# **Руководство по эксплуатации Nokia Lumia 520**

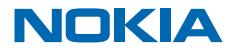

Выпуск 2.1 RU

# **Тсс...**

Это руководство еще не все, что имеется...

В телефоне есть руководство, которое всегда с Вами и доступно при необходимости. Проведите влево на рабочем столе и коснитесь элемента **Nokia Care**.

Посмотрите видеоклипы по адресу **[www.youtube.com/NokiaSupportVideos](http://www.youtube.com/NokiaSupportVideos)**.

Информация об условиях услуг Nokia и о Политике конфиденциальности по адресу **[www.nokia.com/privacy](http://www.nokia.com/privacy)**.

# **Руководство по эксплуатации**

**Nokia Lumia 520**

# **Содержание**

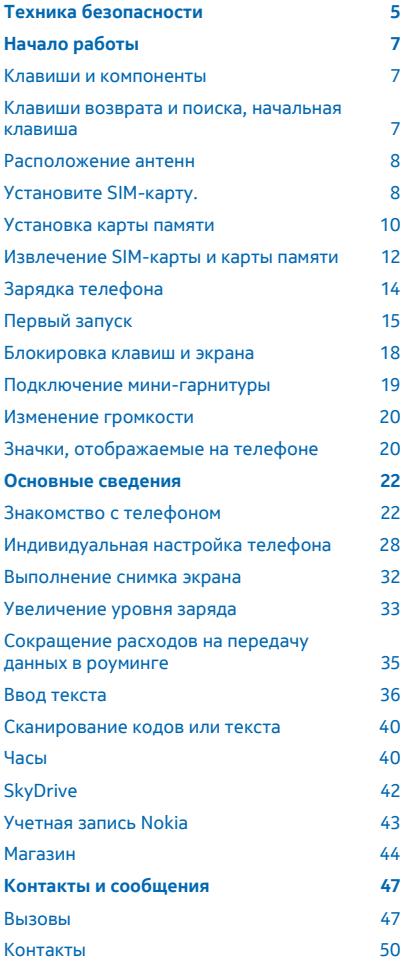

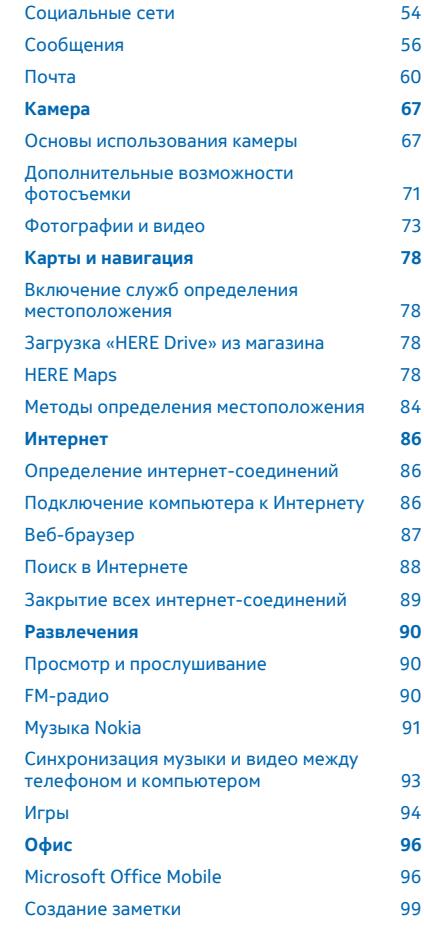

© 2013 Nokia. Все права защищены. **3**

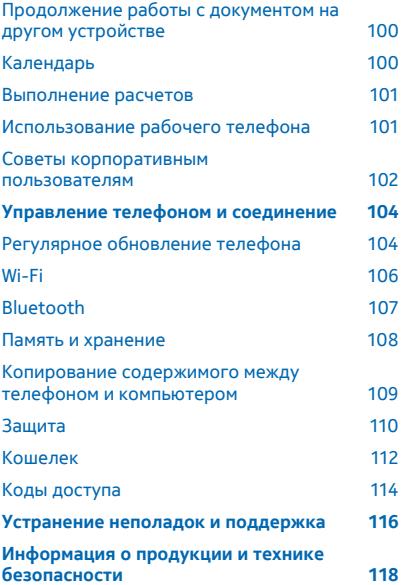

# <span id="page-4-0"></span>**Техника безопасности**

Ознакомьтесь с перечисленными ниже правилами техники безопасности. Нарушение этих правил может быть опасным или незаконным.

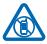

## **ВЫКЛЮЧАЙТЕ В МЕСТАХ, ГДЕ ИСПОЛЬЗОВАНИЕ ЗАПРЕЩЕНО**

Выключайте устройство в местах, где его использование запрещено, опасно либо может вызвать помехи, например в самолете, в больницах или рядом с медицинским оборудованием, в местах хранения топлива, химических веществ или взрывоопасных материалов. Следуйте всем инструкциям в местах с ограничениями на использование.

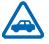

## **БЕЗОПАСНОСТЬ ДОРОЖНОГО ДВИЖЕНИЯ - ПРЕЖДЕ ВСЕГО**

Строго соблюдайте местное законодательство. Не держите в руке мобильное устройство за рулем движущегося автомобиля. Помните о том, что безопасность дорожного движения имеет первостепенное значение.

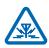

## **РАДИОПОМЕХИ**

Любые беспроводные устройства подвержены воздействию радиопомех, которые могут ухудшить качество связи.

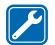

## **ОБРАЩАЙТЕСЬ ТОЛЬКО К КВАЛИФИЦИРОВАННЫМ СПЕЦИАЛИСТАМ**

Работы по настройке и ремонту изделия должны проводить только квалифицированные специалисты.

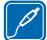

## **АККУМУЛЯТОРЫ, ЗАРЯДНЫЕ УСТРОЙСТВА И ДРУГИЕ АКСЕССУАРЫ**

Используйте только совместимые аккумуляторы, зарядные устройства и аксессуары, рекомендованные корпорацией Nokia для данного устройства. Зарядные устройства

сторонних производителей, которые отвечают требованиям стандарта IEC/EN 62684 и которые можно подсоединить к разъему Micro USB устройства, могут быть совместимы. Не подключайте несовместимые устройства.

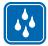

# **ЗАЩИТА УСТРОЙСТВА ОТ ВЛАГИ**

Данное устройство не является водонепроницаемым. Оберегайте его от попадания влаги.

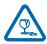

## **СТЕКЛЯННЫЕ ЧАСТИ**

Экран устройства изготовлен из стекла. Это стекло может разбиться в случае падения устройства на жесткую поверхность или в результате значительного удара. Если стекло разбилось, не прикасайтесь к стеклянным частям устройства и не пытайтесь извлечь разбитое стекло из устройства. Не пользуйтесь устройством до замены стекла квалифицированным специалистом.

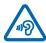

## **ЗАЩИТА СЛУХА**

Длительное прослушивание при максимальной громкости может привести к повреждению слуха. Старайтесь не подносить устройство близко к уху при включенном громкоговорителе.

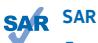

Данное устройство отвечает требованиям к уровню мощности облучения в РЧ-диапазоне при использовании в обычном рабочем положении (рядом с ухом) либо на расстоянии не менее 1,5 см от тела. Конкретные максимальные значения SAR приведены в разделе "Информация о сертификации (SAR)" данного руководства. Дополнительные сведения см. на странице **[www.sar-tick.com](http://www.sar-tick.com/)**.

Чехлы, крепящиеся к ремню футляры и другие держатели для ношения устройства на теле не должны содержать металлических деталей. При этом устройство должно находиться на указанном выше расстоянии от тела. Обратите внимание на то, что мобильные устройства могут излучать энергию, даже если вы не разговариваете по телефону.

# <span id="page-6-0"></span>**Начало работы**

Вводная информация, позволяющая быстро приступить к использованию телефона.

# **Клавиши и компоненты**

Ознакомьтесь с клавишами и компонентами своего нового телефона.

- 1 Разъем для наушников и громкоговорителей (3,5 мм) 2 Динамик 3 Клавиши громкости
- 4 Клавиша включения/блокировки
- 5 Клавиша камеры
- 6 Клавиша возврата
- 7 Начальная клавиша
- 8 Клавиша поиска
- 9 Разъем micro-USB
- 10 Микрофон
- 11 Объектив камеры
- 12 Громкоговоритель

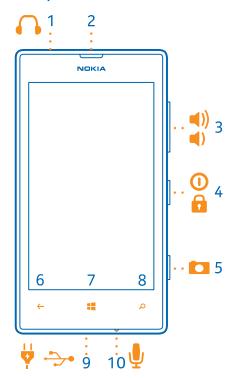

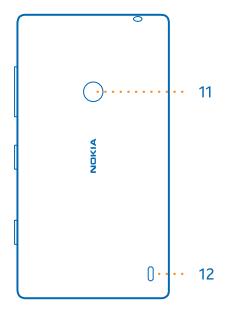

## **Клавиши возврата и поиска, начальная клавиша**

Клавиша возврата, начальная клавиша и клавиша поиска предназначены для навигации на телефоне.

• Для переключения между открытыми программами нажмите и удерживайте нажатой клавишу , проведите пальцем влево или вправо и выберите необходимую программу.

- <span id="page-7-0"></span>• Для возврата к предыдущему экрану нажмите  $\leftarrow$ . Телефон запоминает все программы и вебсайты, которые Вы посетили с момента последней блокировки экрана.
- Для перехода к рабочему столу нажмите клавишу  $\blacksquare$ . Программа, которую Вы использовали, продолжает работать в фоновом режиме.
- Для управления телефоном с помощью голосовых команд нажмите и удерживайте клавишу и произнесите голосовую команду.

Для некоторых языков эта функция не предусмотрена. Дополнительную информацию о доступности функций и услуг см. в разделе «How-to» (Инструкции) на веб-сайте **[www.windowsphone.com](http://www.windowsphone.com/)**.

Для выполнения поиска в Интернете нажмите  $\mathcal{Q}$ .

## **Расположение антенн**

Узнайте о том, где находятся антенны телефона, чтобы обеспечить оптимальную производительность.

Не следует без необходимости прикасаться к антенне во время ее использования. Прикосновение к антеннам ухудшает качество связи и может привести к сокращению времени работы от аккумулятора из-за повышения мощности излучаемого сигнала.

Области антенн выделены.

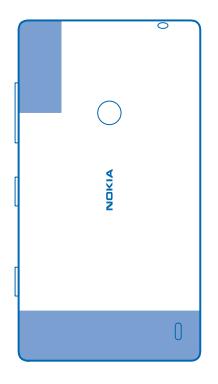

# **Установите SIM-карту.**

Информация об установке SIM-карты в телефон.

**Важное замечание:** Это устройство поддерживает только SIM-карты типа mini-UICC (мини-SIM-карты). Размер таких карт меньше стандартного. Использование несовместимой SIMкарты или адаптеров для SIM-карт может повредить устройство или саму карту и хранимые на ней данные.

**Примечание:** Перед снятием панелей необходимо выключить питание устройства и  $\mathbf{L}$ отсоединить зарядное и другие устройства. При замене панелей не дотрагивайтесь до электронных компонентов. Не храните и не используйте устройство со снятыми панелями.

Убедитесь, что телефон выключен.

**1.** В верхнем углу телефона поместите ноготь указательного пальца в щель между экраном и задней панелью. Надавите на середину задней панели и отогните крышку, чтобы ослабить верхние крючки. Снимите крышку.

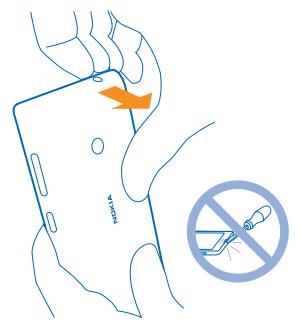

Не используйте какие-либо острые инструменты, так как они могут повредить экран.

**2.** Если аккумулятор установлен, выньте его.

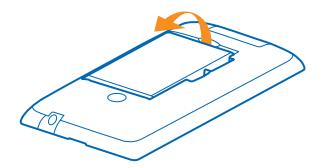

**3.** Установите SIM-карту в соответствующее гнездо и нажмите на нее, чтобы карта вставилась полностью. Поверните карту областью контактов вниз.

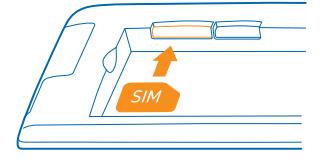

**4.** Замените аккумулятор, совместив его контакты с контактами телефона.

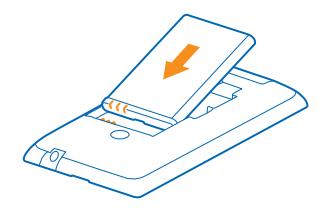

<span id="page-9-0"></span>**5.** Прижмите нижний угол задней панели к нижнему углу телефона. Начните со стороны с клавишами.

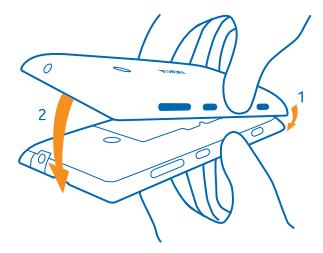

**6.** Нажмите на заднюю панель, чтобы она зафиксировалась. Не нажимайте на клавиши при установке панели.

## **Установка карты памяти**

Информация об установке карты памяти в телефон.

Используйте только совместимые карты памяти, рекомендованные для данного устройства. Использование несовместимых карт памяти может привести к повреждению самой карты и устройства, а также порче информации, записанной на карте памяти.

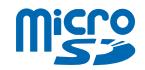

Телефон поддерживает карты памяти емкостью до 64 Гб.

Убедитесь, что телефон выключен.

**1.** В верхнем углу телефона поместите ноготь указательного пальца в щель между экраном и задней панелью. Надавите на середину задней панели и отогните крышку, чтобы ослабить верхние крючки. Снимите заднюю панель.

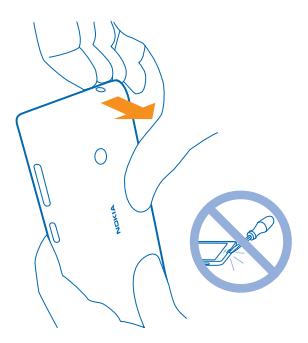

Не используйте какие-либо острые инструменты, так как они могут повредить экран.

**2.** Если аккумулятор установлен, выньте его.

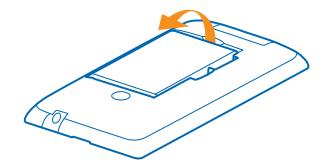

**3.** Установите карту памяти в гнездо карты памяти и нажмите на нее, чтобы она зафиксировалась.

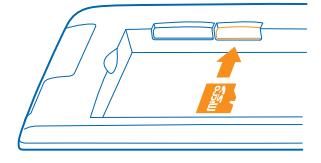

**4.** Замените аккумулятор, совместив его контакты с контактами телефона.

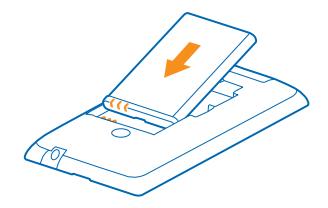

<span id="page-11-0"></span>**5.** Прижмите нижний угол задней панели к нижнему углу телефона. Начните со стороны с клавишами.

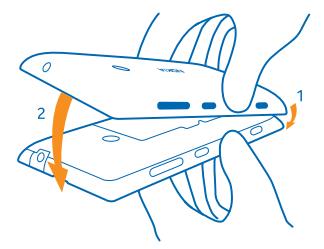

**6.** Нажмите на заднюю панель, чтобы она зафиксировалась. Не нажимайте на клавиши при установке панели.

# **Извлечение SIM-карты и карты памяти**

Получили новую SIM-карту или карту памяти? Информация об извлечении предыдущей карты из телефона.

Убедитесь, что телефон выключен.

**1.** В верхнем углу телефона поместите ноготь указательного пальца в щель между экраном и задней панелью. Надавите на середину задней панели и отогните крышку, чтобы ослабить верхние крючки. Снимите заднюю панель.

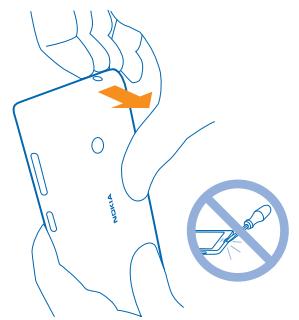

Не используйте какие-либо острые инструменты, так как они могут повредить экран.

**2.** Если аккумулятор установлен, выньте его.

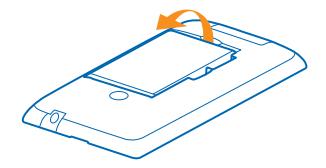

**3.** Сдвиньте SIM-карту через отверстие, а затем извлеките ее.

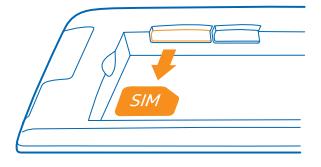

**4.** Для извлечения карты памяти вытащите ее из разъема.

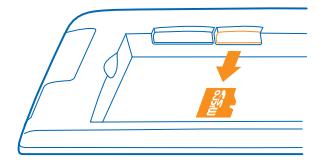

**5.** Замените аккумулятор, совместив его контакты с контактами телефона.

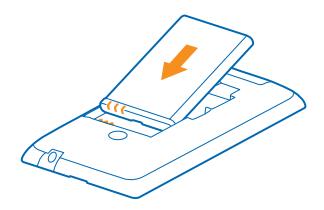

**6.** Прижмите нижний угол задней панели к нижнему углу телефона. Начните со стороны с клавишами.

<span id="page-13-0"></span>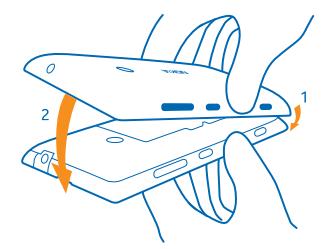

**7.** Нажмите на заднюю панель, чтобы она зафиксировалась. Не нажимайте на клавиши при установке панели.

# **Зарядка телефона**

Информация о зарядке телефона.

## **Зарядка телефона с помощью зарядного устройства USB**

Аккумулятор поставляется частично заряженным, однако перед первым включением телефона может потребоваться перезарядка аккумулятора.

Для зарядки телефона используйте совместимое зарядное устройство USB.

**1.** Подключите зарядное устройство к настенной розетке, затем подсоедините разъем micro-USB кабеля зарядного устройства к телефону.

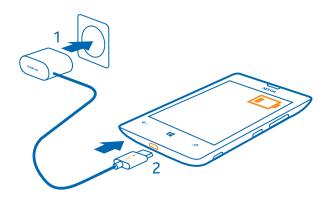

**2.** После полной зарядки аккумулятора отключите зарядное устройство от телефона, а затем от сетевой розетки.

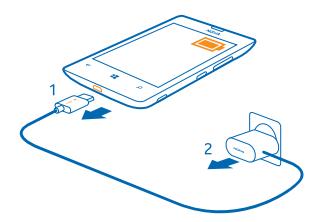

<span id="page-14-0"></span>Необязательно заряжать аккумулятор в течение какого-либо определенного времени. Во время зарядки телефон можно использовать.

Когда Вы начинаете зарядку полностью разряженного аккумулятора, начальная клавиша мигает до тех пор, пока не активируется экран и не отобразится ход выполнения зарядки.

Если аккумулятор полностью разряжен, он может заряжаться до 20 минут перед тем, как вы можете вновь пользоваться телефоном. В это время индикатор зарядки может не отображаться.

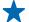

**Совет:** Если нет электр. розеток, для зарядки устр-ва можно исп. USB-кабель. Во время зарядки устр-ва можно передавать данные. Эффект-сть зарядки через USB-кабель значительно ниже. Процесс зарядки, достат. для запуска и начала работы устр-ва, может занять продолж. время.

Сначала подключите кабель USB к компьютеру, а затем к телефону. После полной зарядки аккумулятора сначала отключите кабель USB от телефона, а затем от компьютера.

Аккумулятор можно заряжать и разряжать сотни раз, однако при этом он постепенно изнашивается. При значительном сокращении продолжительности работы в режиме разговора и в режиме ожидания следует заменить аккумулятор.

#### **Аккумулятор**

Бережно относитесь к аккумулятору — это «сердце» Вашего телефона.

Осуществляйте перезарядку аккумулятора только с помощью зарядных устройств Nokia, рекомендованных для подключения к данному телефону. Для зарядки телефона можно также использовать совместимый кабель USB (прилагается).

# **Первый запуск**

Информация о запуске и использовании нового телефона.

Новый телефон обладает прекрасными функциями, которые будут установлены при первом запуске телефона. Подождите несколько минут до подготовки телефона к использованию.

#### **Включение телефона**

Вы готовы? Включите телефон и начните знакомство с ним.

Нажмите и удерживайте нажатой клавишу включения до вибрации телефона.

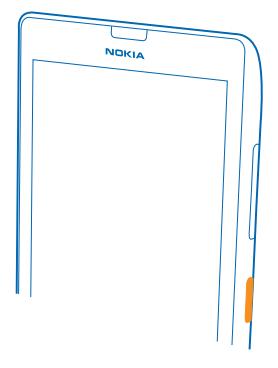

#### **Выключение телефона**

Нажмите и удерживайте клавишу включения, а затем выполните на заблокированном экране перетаскивание вниз.

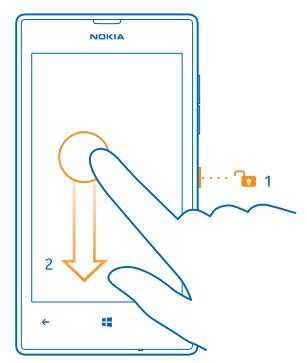

### **Учетная запись Microsoft**

Учетная запись Microsoft позволяет получить доступ ко всем службам Microsoft с помощью одного имени пользователя и одного пароля на компьютере или телефоне. Можно также использовать это же имя пользователя и пароль на консоли Xbox.

С помощью учетной записи Microsoft можно выполнять следующие действия:

- загружать содержимое из магазина;
- создавать резервные копии контактов;
- отправлять и сохранять фотографии и документы, а также обмениваться ими;
- создавать резервные копии содержимого телефона в Skydrive;
- играть в игры Xbox;
- загружать свой аватар и достижения в играх на телефон и улучшать свои результаты, играя на телефоне;
- отслеживать и блокировать потерянный телефон с помощью функции поиска телефона;
- получать веб-каналы из служб социальных сетей в раздел Контакты.

Дополнительные сведения об учетной записи Microsoft и связанных с ней возможностях см. по адресу **[www.windowsphone.com](http://www.windowsphone.com/)**.

#### **Создание учетной записи Microsoft**

Придайте своей жизни особый колорит, воспользовавшись всеми преимуществами телефона создайте учетную запись Microsoft.

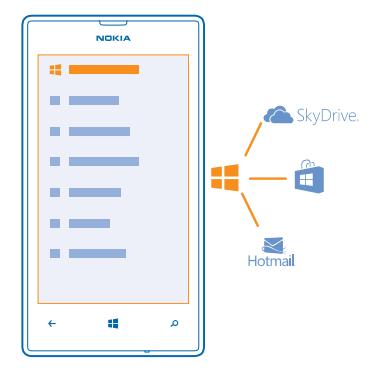

Чтобы создать учетную запись Microsoft, требуется соединение с Интернетом. Если у Вас нет тарифного плана для передачи данных, стоимость передачи данных может быстро расти. Для получения дополнительной информации о действующих тарифах на передачу данных обращайтесь к своему поставщику сетевых услуг. Если соединение с Интернетом отсутствует, учетную запись можно создать позднее.

- **1.** Включите телефон (при этом в телефон должна быть установлена SIM-карта).
- **2.** Для настройки телефона следуйте инструкциям, отображаемым на экране.

**3.** Создайте учетную запись Microsoft или выполните вход, используя уже имеющиеся имя пользователя и пароль.

Если во время начальной настройки потребуется вызвать службу экстренной помощи, коснитесь **SOS**.

Чтобы создать учетную запись Microsoft позднее, откройте программу или службу Microsoft на телефоне. Или проведите пальцем влево на рабочем столе и коснитесь элемента **В. Настройки** > **почта+учетные записи** > **добавить службу**. Чтобы создать учетную запись в Интернете или сбросить пароль, перейдите по адресу **[www.live.com](http://www.live.com/)**.

#### <span id="page-17-0"></span>**Копирование контактов**

Оставайтесь на связи с самыми дорогими и близкими для Вас людьми. используйте программу Передача данных для упрощения копирования контактов и SMS-сообщений со старого телефона.

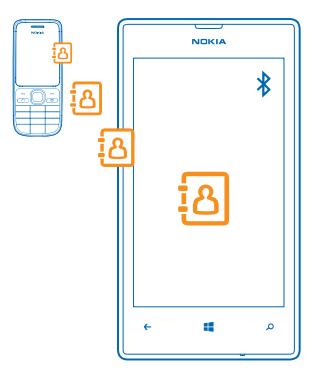

**Совет:** Если у Вас есть старое устройство Windows Phone или Вы ранее выполняли резервное копирование контактов в Windows Live, можно также добавить Вашу учетную запись на телефон, чтобы импортировать контакты на телефон непосредственно из службы.

Старый телефон должен поддерживать технологию Bluetooth. Контакты, присутствующие на старом телефоне, необходимо сохранить в памяти телефона, а не на SIM-карте. Эта программа работает не со всеми моделями телефонов.

- **1.** На старом телефоне включите функцию Bluetooth.
- **2.** На рабочем столе телефона проведите влево и коснитесь элемента **Передача данных**.
- **3.** Коснитесь элемента **продолжить** и включите функцию Bluetooth.

**4.** Выберите старый телефон в списке обнаруженных устройств и следуйте инструкциямна обоих телефонах.

Если контакты указаны на языке, который не поддерживается новым телефоном, сведения о контактах могут отображаться неправильно.

## **Блокировка клавиш и экрана**

Хотите предотвратить случайные вызовы, когда телефон находится в кармане или сумке?

Нажмите клавишу включения.

<span id="page-18-0"></span>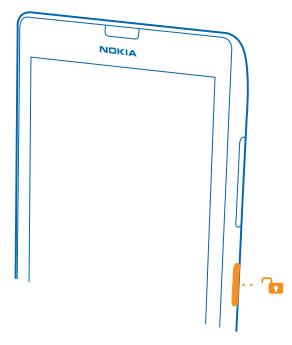

## **Разблокировка клавиш и экрана**

Нажмите клавишу включения и выполните на заблокированном экране перетаскивание вверх.

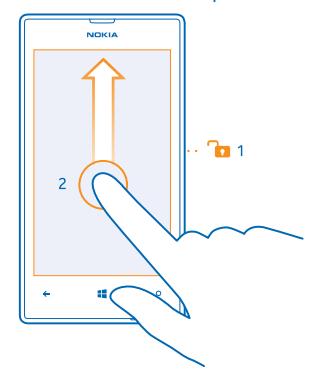

**Настройка автоматической блокировки клавиш и экрана** На рабочем столе проведите пальцем влево и коснитесь элемента **[9] Настройки > экран блокировки** > **Отключение экрана через**, а затем укажите время, по истечении которого экран и клавиши должны автоматически блокироваться.

## **Подключение мини-гарнитуры**

Слушайте свою любимую музыку или освободите руки, чтобы выполнять другие действия во время разговора.

Подключение гарнитуры к телефону.

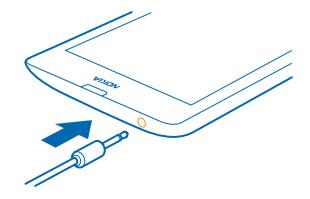

<span id="page-19-0"></span>Не подключайте аппаратуру, которая формирует выходной сигнал, поскольку в результате устройство может оказаться повреждено. Не подключайте источники напряжения к звуковому разъему. При подключении к аудиоразъему внешнего устройства илимини-гарнитуры, отличных от рекомендованных для данного устройства, уделите особое внимание уровню громкости.

## **Изменение громкости**

Находясь в шумном помещении, Вы не слышите, как звонит Ваш телефон, или наоборот телефон звонит слишком громко? Можно изменить громкость в соответствии со своими предпочтениями.

Используйте клавиши громкости.

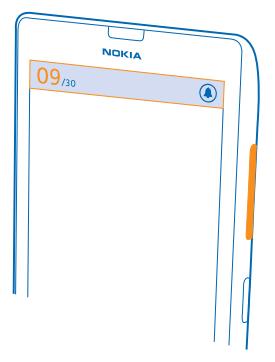

Клавиши громкости управляют всеми звуками, включая громкость сигналов будильника и напоминаний.

**Совет:** При изменении громкости можно также перевести телефон в режим вибровызова, режим «Без звука» или обычный режим. На панели управления громкостью в верхней части экрана коснитесь элемента ( $\circledast$ ). ( $\bullet$ ) или  $\circledast$ ).

# **Значки, отображаемые на телефоне**

В строке состояния в верхней части экрана указывается текущее время, уровень заряда аккумулятора и уровень сигнала, а также многое другое.

**Совет:** Для просмотра скрытых значков коснитесь строки состояния.

- **...** Уровень сигнала
- Уровень заряда аккумулятора
- Выполняется зарядка аккумулятора.
- Режим экономии заряда включен.
- Вызовы переадресуются на другой номер или номер голосовой почты.
- В телефоне отсутствует SIM-карта.
- **SIM-карта заблокирована.**
- К телефону подключено устройство Bluetooth.
- Доступно соединение Wi-Fi.
- **САКТИВНО СОЕДИНЕНИЕ Wi-Fi.**
- Программа или служба используют информацию о местоположении.
- Телефон используется в роуминге, и не подключен к домашней мобильной сети.
- Включен режим вибровызова.
- Включен режим полета.
- Включен режим без звука.

Тип сотовой сети, к который Вы в настоящее время подключены, может отображаться одной буквой, сочетанием букв или сочетанием букв и цифр. Например,  $3G$ , в зависимости от поставщика услуг сотовой связи.

Значки могут изменяться в зависимости от Вашего региона и поставщика сетевых услуг.

# <span id="page-21-0"></span>**Основные сведения**

Информация об использовании всех преимуществ нового телефона.

## **Знакомство с телефоном**

Благодаря двум экранам телефона Вы всегда сможете с легкостью отслеживать текущие события.

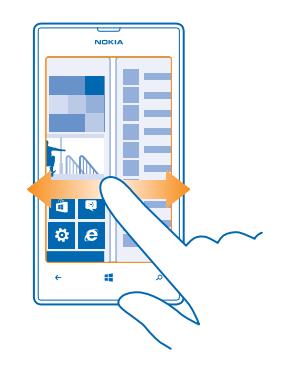

Для переключения между рабочим столом и меню программ выберите просто проведите влево или вправо.

Рабочий стол: Анимированные живые иконки отображают пропущенные вызовы и полученные сообщения, последние новости и прогнозы погоды, а также многое другое.

Можно изменить порядок отображения иконок, изменить их размер и закрепить контакты, приложения, веб-каналы, почтовые ящики, веб-сайты и другие избранные элементы. Обновления закрепленных контактов отображаются на иконке, и Вы можете просматривать сведения о контактах прямо с рабочего стола.

Меню приложений: В этом меню представлены все программы в определенном порядке.

Слишком много приложений? Для поиска программы коснитесь элемента  $\overline{Q}$ .

**Совет:** Можно также выполнять поиск в приложениях, например в Магазин.

#### **Переключение между экранами**

Если на рабочем столе отображаются не все нужные Вам программы, их можно найти в меню программ.

Просто проведите влево или вправо для переключения между экранами.

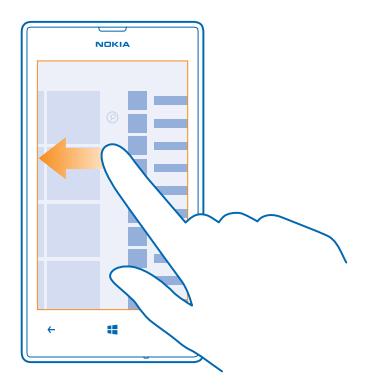

**Совет:** Если у Вас очень много дел, Вы можете с легкостью переключаться между выполняемыми задачами. Нажмите и удерживайте нажатой клавишу , проведите до программы и коснитесь программы. Некоторые программы могут здесь не отображаться, если они работают в фоновом режиме. Для их просмотра перейдите в меню программ, коснитесь элемента **Настройки**, проведите влево и коснитесь элемента **фоновые задачи**.

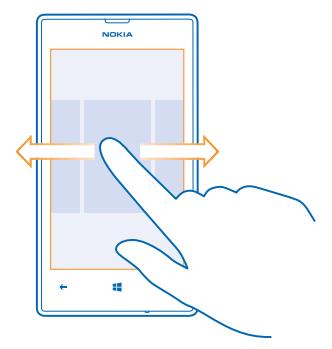

#### **Использование сенсорного экрана**

Изучайте содержимое на телефоне, касаясь элементов, проводя пальцем по экрану или перетаскивая элементы.

**1.** Чтобы использовать телефон, просто коснитесь сенсорного экрана с удержанием или без него.

**2.** Чтобы открыть дополнительные параметры, поместите палец на элемент, пока не отобразится меню.

- **Совет:** Телефоном можно пользоваться даже в перчатках. Проведите влево на рабочем столе и коснитесь элемента **Настройки** > **дисплей+сенсор**. Проведите до элемента **сенсор** и установите для параметра **Чувствительность дисплея** значение **Высокая**.
- **Пример:** Для открытия программы или другого элемента коснитесь его. Чтобы изменить или удалить встречу в календаре, коснитесь этой встречи и удерживайте палец, а затем выберите соответствующий параметр.

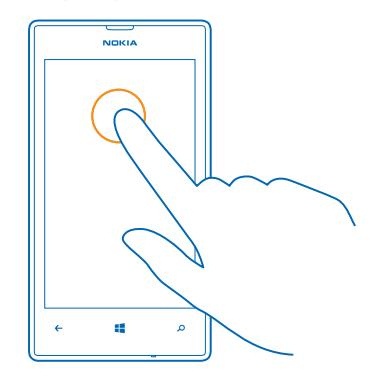

**Перетаскивание элемента с помощью касания и удержания**

Коснитесь элемента пальцем на одну или две секунды, а затем проведите пальцем через экран.

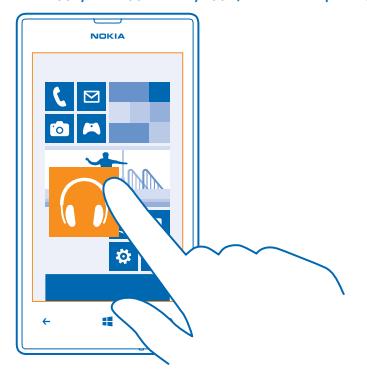

#### **Проведение по экрану**

Коснитесь экрана пальцем, а затем проведите пальцем в нужном направлении.

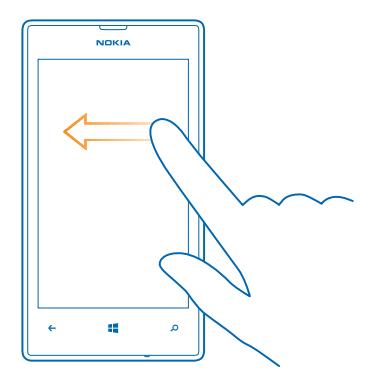

**Пример:** Проведите влево или вправо для переключения между рабочим столом и меню программ или между различными видами в разделах. Чтобы быстро выполнить прокрутку длинного списка или меню, рывком проведите пальцем вверх или вниз по экрану и поднимите палец. Чтобы остановить прокрутку, коснитесь экрана.

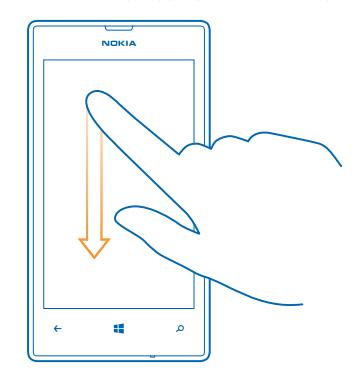

## **Увеличение или уменьшение масштаба**

Двумя пальцами коснитесь элемента, например карты, фото или интернет-страницы, а затем раздвиньте или сдвиньте пальцы.

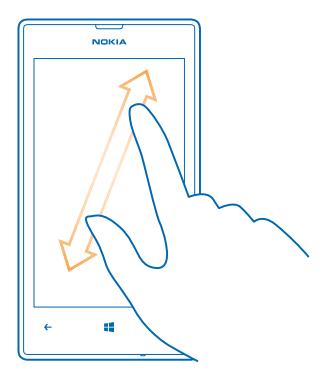

**Важное замечание:** Оберегайте сенсорный экран от царапин. Ω

#### **Удобное использование телефона**

Устали от мелкого шрифта или размытых изображений? Увеличьте размер шрифта, чтобы Вам было удобнее просматривать содержимое на экране. Телефон можно также использовать с телетайпом (TTY/TDD).

- 1. Проведите влево на рабочем столе и коснитесь элемента **В. Настройки**.
- **2.** Коснитесь элемента **специальные возможности**.

#### **Изменение размера шрифта**

Перетащите ползунок **Размер текста**.

## **Включение высокой контрастности**

Выберите для параметра **Высокая контрастность** значение **Включено** .

#### **Увеличение экрана**

Установите для настройки **Экранная лупа** значение **Включено** и дважды коснитесь экрана двумя пальцами. При работе с лупой перемещайтесь по экрану, используя два пальца. Чтобы выйти из режима увеличения, дважды коснитесь экрана двумя пальцами.

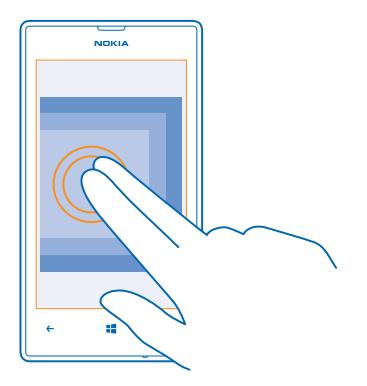

## **Использование телефона с TTY/TDD**

Выберите для параметра **режим телетайпа** значение **полный**.

Доступные режимы TTY/TDD могут изменяться в зависимости от Вашего поставщика сетевых услуг.

#### **Использование телефона в режиме «в самолете»**

В местах, в которых не следует выполнять или принимать вызовы, можно по-прежнему пользоваться музыкой, видео и играми, не требующими подключения к сети, если включить режим полета.

В режиме полета прерываются все подключения к мобильной сети, а также отключается модуль беспроводной связи телефона. Соблюдайте указания и требования к безопасности компанииавиаперевозчика и т. п., а также следуйте всем действующим законам и предписаниям. Где возможно, вы можете подключаться к сети Wi-Fi, например, для поиска в Интернете или включения Bluetooth в режиме полета.

## **1.** Проведите влево на рабочем столе и коснитесь элемента **Настройки** > **режим "в самолете"**.

**2.** Выберите для параметра **Состояние** значение **Включен** .

#### **Управление телефоном с помощью голосовых команд**

УВас заняты руки, но необходимо воспользоваться телефоном? Можно использовать голосовые команды для выполнения вызовов, отправки сообщений SMS, выполнения поиска в Интернете или открытия программ.

Для некоторых языков эта функция не предусмотрена. Информацию о поддерживаемых языках см. по адресу **[www.windowsphone.com](http://www.windowsphone.com/)**.

- 1. Нажмите и удерживайте нажатой клавишу ...
- **2.** Произнесите в телефон голосовую команду.

**Пример:** Для просмотра расписания произнесите **Открыть календарь**.

# <span id="page-27-0"></span>**Индивидуальная настройка телефона**

Информация о настройке рабочего стола и изменении мелодий звонка.

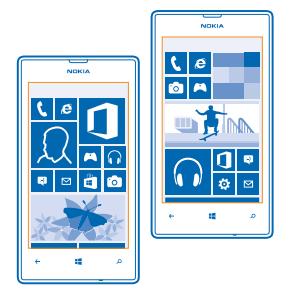

#### **Персональная настройка рабочего стола**

Хотите, чтобы на рабочем столе отображались только часто используемые программы? Можно закрепить избранные программы, веб-сайты и многое другое на рабочем столе и перемещать иконки или изменять их размер по мере необходимости.

- **1.** Чтобы закрепить программу, проведите влево для перехода в меню программ.
- **2.** Коснитесь и удерживайте программу, а затем выберите **на рабочий стол**.

## **Закрепление контакта**

Коснитесь элемента **Контакты**, коснитесь и удерживайте контакт, а затем коснитесь элемента **на рабочий стол**.

При закреплении контактов их ряды обновленийотображаются на иконке, кроме того, контактам можно звонить прямо с рабочего стола.

#### **Закрепление веб-сайта**

Перейдите к веб-сайту и коснитесь элемента > **на рабочий стол**.

#### **Перемещение иконки**

Коснитесь и удерживайте иконку, перетащите ее в новое место, а затем коснитесь экрана.

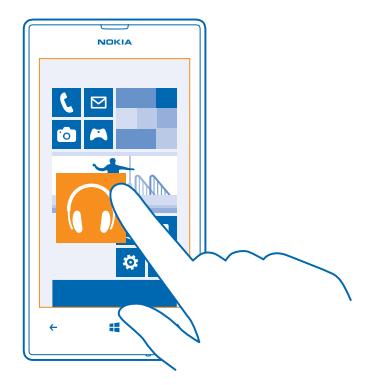

#### **Изменение размера иконки или ее открепление**

Для изменения размера коснитесь и удерживайте иконку, затем коснитесь значка со стрелкой.

Иконки могут быть мелкими, средними или широкими. Чем больше иконка, тем больше отображается на ней информации.

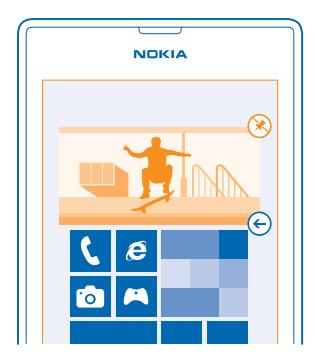

Чтобы открепить иконку, коснитесь и удерживайте ее, а затем коснитесь элемента  $\mathcal{R}$ .

## **Создайте безопасный и веселый рабочий стол для детей**

Вы можете позволить детям использовать программы, не беспокоясь о том, что они случайно сотрут Вашу рабочую почту, купят что-нибудь в сети или сделают что-то, чего не должны делать. Поместите выбранные программы, игры и другое избранное для детей на их собственный рабочий стол.

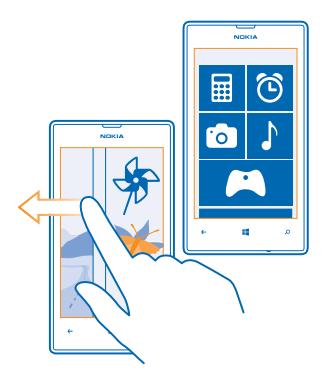

- 1. Проведите влево на рабочем столе и коснитесь элемента **В. Настройки**.
- **2.** Коснитесь элемента **детская**.

3. Выберите, какое содержимое могут использовать Ваши дети. Можно также установить пароль, запрещающий детям доступ к Вашему рабочему столу.

**Совет:** Покажите детям, как сделать персональную настройку рабочего стола. Например, ╈ для изменения фоновой фотографии коснитесь **настроить**. На рабочем столе можно изменять размер иконок и перемещать их обычным способом.

**Совет:** Чтобы позволить детям выполнять покупки в приложении, например покупку игровых очков, задайте PIN-код кошелька. Для выполнения каждой покупки необходимо вводить PIN-код кошелька. Чтобы задать PIN-код кошелька, на рабочем столе проведите влево и коснитесь элемента **Кошелек** > > **настройки+pin**. Некоторые товары могут быть доступны не для всех возрастов.

## **Перейдите на свой рабочий стол**

Дважды нажмите клавишу включения и проведите вверх на Вашем заблокированном экране. Если установлен пароль, введите его.

## **Вернитесь обратно к рабочему столу для детей**

На своем экране блокировки проведите влево, а на экране блокировки для детей проведите вверх.

#### **Выключение рабочего стола для детей**

На своем рабочем столе проведите влево, коснитесь элемента **Настройки**, а затем установите для параметра **детская** значение **Выключена** .

#### **Изменение темы**

Можно изменить цвета отображения в соответствии со своими предпочтениями.

- **1.** Проведите влево на рабочем столе и коснитесь элемента **Настройки** > **тема**.
- **2.** Коснитесь элемента **Фон** или **Цвет элементов**.

#### **Изменение цветового профиля**

Для настройки насыщенности и цветовой температуры экрана коснитесь **Настройки** > **дисплей+сенсор** > **Цветовой профиль Lumia** > **настроить**.

## **Персональная настройка заблокированного экрана**

Хотите придать заблокированному экрану большую индивидуальность? Можно, например, установить любимую фотографию в качестве фоновой.

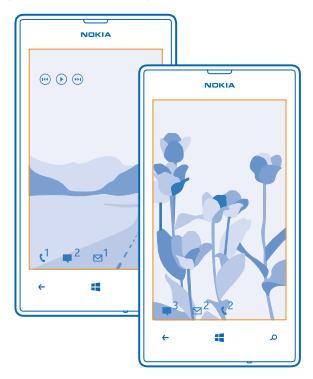

Проведите влево на рабочем столе и коснитесь элемента **Настройки** > **экран блокировки**.

**Совет:** Можно выбирать, какие уведомления программ, например пропущенные вызовы ╈ или новые сообщения, должны отображаться на заблокированном экране. Просто коснитесь строки уведомления и выберите приложение, которое необходимо добавить.

### **Изменение фоновой фотографии**

Коснитесь элемента **изменить фото**, выберите фотографию, отрегулируйте ее расположение и коснитесь элемента $\varphi$ .

**Совет:** На заблокированном экране можно также отображать фотографии из службы Bing в случайном порядке. Выберите для настройки **Фон** значение **Bing**.

#### **Отображение исполнителя при воспроизведении музыки**

Установите для настройки **Показывать исполнителя при воспроизведении** значение **Включено** <u>. Li</u>

## **Индивидуальная настройка звуковых сигналов телефона**

Вы можете настроить на телефоне самые лучшие звуковые сигналы.

**1.** Проведите влево на рабочем столе и коснитесь элемента **Настройки** > **мелодии+звуки**.

**2.** Выберите тип мелодии звонка или оповещения, который необходимо изменить, и выберите звуковой сигнал.

## <span id="page-31-0"></span>**Добавление новых мелодий звонков с компьютера на телефон**

Подсоедините телефон к компьютеру с помощью кабеля USB и воспользуйтесь диспетчером файлов на компьютере для переноса нужной композиции в папку мелодий в телефоне.

Чтобы сделать композицию мелодией звонка, на экране **мелодии+звуки** коснитесь элемента **Мелодия звонка** и под заголовком **Настраиваемые** выберите композицию.

Композицию можно использовать в качестве мелодии звонка, если она не защищена технологией DRM (управление цифровыми правами) и имеет размер меньше 30 Мб.

**Совет:** Хотите создать свою собственную, уникальную мелодию звонка? Коснитесь ┶ **Магазин** и загрузите приложение Создатель Мелодий.

На компьютере должна быть установлена операционная система Windows Vista, Windows 7 или Windows 8.

#### **Отключение звука телефона**

Если включить режим «Без звука», звук всех мелодий звонка и уведомлений будет отключен. Используйте данный режим, например, когда находитесь в кинотеатре или на встрече.

**1.** Нажмите клавишу громкости для отображения строки состояния громкости в верхней части зкрана, а затем коснитесь элемента .

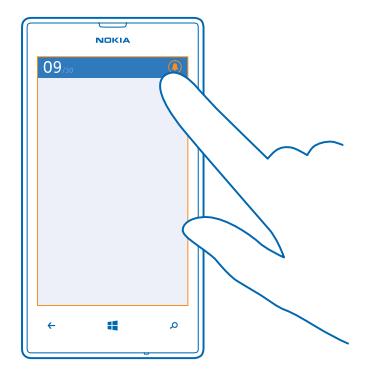

Включается режим «Без звука» . Если телефон настроен на вибровызов, вместо режима «Без звука» включается режим вибровызова .

**2.** Если необходимо настроить телефон на вибровызов, на рабочем столе проведите влево, коснитесь **Настройки** > **мелодии+звуки** и установите для параметра **Вибровызов** значение **Включено** .

## **Выполнение снимка экрана**

Вы только что закончили персональную настройку рабочего стола и хотите поделиться своим шедевром? Можно сделать снимок экрана и отправить его друзьям.

<span id="page-32-0"></span>**1. Нажмите клавишу включения и начальную клавишу**  $\blacksquare$  **одновременно.** 

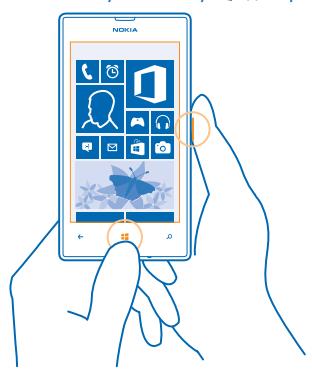

**2.** Коснитесь элемента **Фотографии** > **альбомы** > **Снимки экрана**.

**3.** Коснитесь снимка экрана, который необходимо передать, и удерживайте его, затем коснитесь элемента **отправить...**.

## **Увеличение уровня заряда**

Используйте все возможности своего телефона, не экономя на уровне заряда. Далее приведены действия, которые можно выполнить для экономии энергии аккумулятора телефона.

Для экономии энергии:

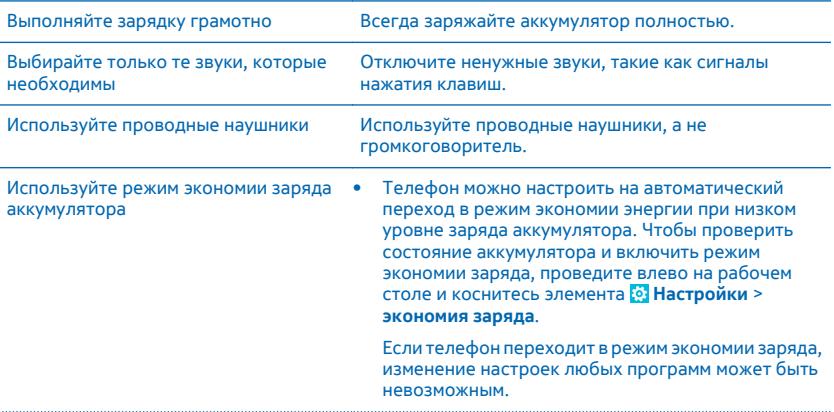

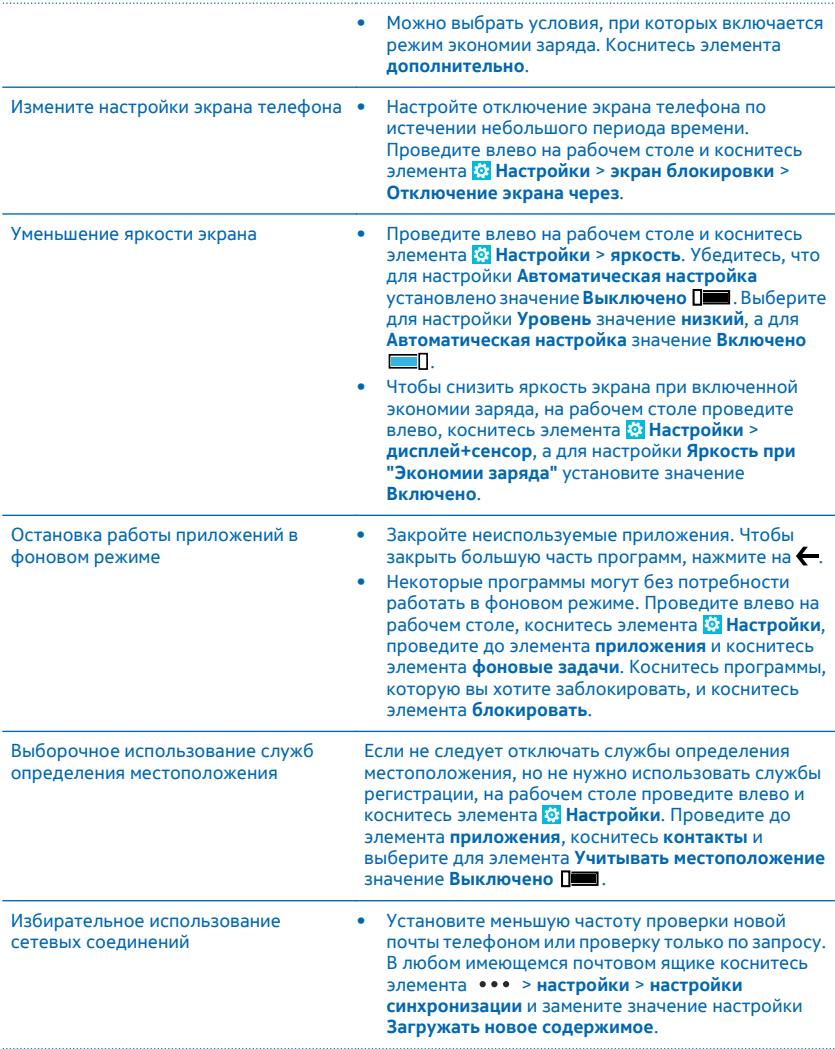

- <span id="page-34-0"></span>• Включайте функцию Bluetooth, только когда она необходима.
- Для соединения с Интернетом используйте Wi-Fi, а не соединение в режиме мобильной передачи данных.
	- ╈ **Совет:** Чтобы оставить соединение Wi-Fi включенным даже при выключенном экране телефона, проведите влево на рабочем столе и коснитесь элемента **Настройки** > **Wi-Fi** > **настройка**, затем коснитесь флажка **Не выключать Wi-Fi при выключении экрана**.
- Отключите сканирование телефоном доступных беспроводных сетей. Проведите влево на рабочем столе, коснитесь элемента **Настройки** > **Wi-Fi**, а затем для настройки **Сети Wi-Fi** установите значение **Выключена** .
- Отключите подключение телефона к играм. На рабочем столе проведите влево, коснитесь элемента **Настройки**, проведите до элемента **приложения**, коснитесь элемента **игры** и выключите все необходимые настройки.
- Если Вы слушаете музыку на телефоне или используете его каким-либо иным образом и не хотите выполнять или принимать вызовы, включите режим режим "в самолете".

# **Сокращение расходов на передачу данных в роуминге**

Хотите сэкономить на телефонных счетах? Вы можете уменьшить затраты на передачу данных в роуминге, изменив настройки мобильной передачи данных. Передача данных в роуминге означает использование телефона для получения данных по сетям, которые не принадлежат Вашему поставщику сетевых услуг и не обслуживаются им. Подключение к Интернету в роуминге, особенно за границей, может привести к значительному увеличению расходов на передачу данных. Поставщик услуг может взимать оплату за передачу данных по фиксированному тарифу или по мере пользования. Чтобы использовать оптимальный метод соединения, измените параметры Wi-Fi, передачи данных и загрузки почтовых сообщений.

Соединение Wi-Fi чаще всего обеспечивает более высокую скорость и стоит дешевле по сравнению с соединением для мобильной передачи данных. Если одновременно доступны соединения Wi-Fi и мобильной передачи данных, телефон использует соединение Wi-Fi.

Проведите влево на рабочем столе и коснитесь элемента **Настройки**.

- **1.** Коснитесь элемента **Wi-Fi**.
- **2.** Убедитесь, что для настройки **Сети Wi-Fi** установлено значение **Включена** .
- **3.** Выберите соединение, которое необходимо использовать.

## <span id="page-35-0"></span>**Закрытие соединения для мобильной передачи данных**

Коснитесь элемента **передача данных** и выберите для **Передача данных** значение **выключено**.

## **Прекращение передачи данных в роуминге**

Коснитесь элемента **передача данных** и выберите для **Настройки передачи данных в роуминге** значение **не использовать в роуминге**.

**Совет:** Чтобы сократить расходы на передачу данных во время поездки, предварительно сохраните новые карты улиц на телефоне и просматривайте карты в автономном режиме. Если в памяти недостаточно свободного пространства, можно удалить с телефона некоторые карты.

#### **Выберите загрузку сообщений электронной почты вручную**

Установите меньшую частоту проверки новой почты телефоном или проверку только по запросу. В любом имеющемся почтовом ящике коснитесь элемента > **настройки** > **настройки синхронизации** и замените значение настройки **Загружать новое содержимое**.

## **Ввод текста**

Информация о быстром и удобном вводе текста с помощью клавиатуры телефона.

## **Использование экранной клавиатуры**

Вводить текст с помощью экранной клавиатуры очень легко и удобно. Клавиатуру можно использовать, удерживая телефон в режиме книжной или альбомной ориентации.

Коснитесь текстового поля.

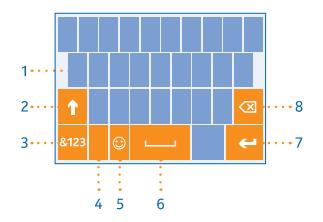

- 1 Символьные клавиши
- 2 Клавиша Shift
- 3 Цифровая и символьная клавиша
- 4 Клавиша языка
- 5 Клавиша смайлика
- 6 Клавиша пробела
- 7 Клавиша Enter
- 8 Клавиша удаления
В разных программах и на разных языках раскладка клавиатуры может изменяться. Клавиша языка отображается только в том случае, если было выбрано несколько языков. В этом примере показана английская клавиатура.

### **Переключение между символами верхнего и нижнего регистров**

Коснитесь клавиши Shift. Для включения режима «Caps Lock» коснитесь клавиши дважды. Для возврата в обычный режим коснитесь клавиши Shift еще раз.

#### **Ввод числа или специального символа**

Коснитесь цифровой и символьной клавиши. Для просмотра дополнительных клавиш специальных символов коснитесь клавиши Shift. Некоторые клавиши специальных символов отображают дополнительные знаки. Для просмотра дополнительных знаков коснитесь и удерживайте значок или специальный символ.

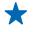

**Совет:** Чтобы ввести точку в конце предложения и начать новое предложение, дважды коснитесь пробела.

**Совет:** Чтобы быстро ввести число или специальный символ, проведите до нужного символа, удерживая цифровую и символьную клавишу, и поднимите палец.

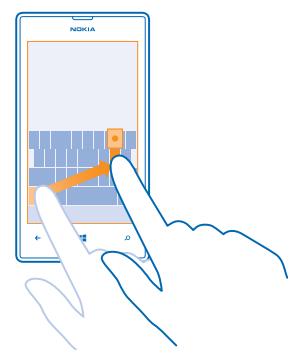

#### **Копирование или вставка текста**

Коснитесь слова, перетащите кружки до слова и после него, чтобы выделить раздел, который необходимо скопировать, и коснитесь элемента  $\textcircled{\tiny{\textregistered}}}$ . Для вставки текста коснитесь элемента  $\textcircled{\tiny{\text{B}}}$ .

#### **Добавление надстрочного знака к символу**

Коснитесь и удерживайте символ и коснитесь символа с надстрочным знаком.

#### **Удаление символа**

Коснитесь клавиши удаления.

### **Переключение между языками ввода**

Коснитесь клавиши языка и удерживайте ее, затем выберите нужный язык. Клавиша языка отображается только в том случае, если было выбрано несколько языков.

### **Перемещение курсора**

Коснитесь текста и удерживайте его, пока не появится курсор. Не отрывая палец от экрана, перетащите курсор в нужное место.

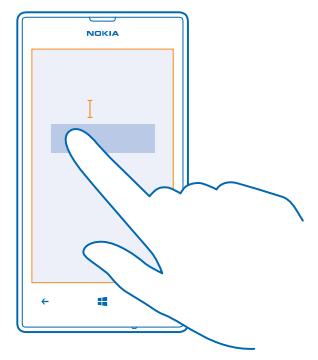

#### **Использование вариантов слов при вводе с клавиатуры**

По мере ввода текста телефон предлагает варианты слов, чтобы ускорить процесс ввода и повысить его точность. Функция вариантов слов доступна на нескольких языках.

При начале ввода слова телефон предлагает возможные слова. Выберите необходимое слово, когда оно появится в строке вариантов. Для просмотра дополнительных вариантов проведите влево.

**Совет:** Если предлагаемое слово отмечено полужирным, телефон автоматически использует его для замены введенного слова. Если слово не подходит, коснитесь его. Будут отображены исходное слово и несколько других вариантов.

#### **Исправление слова**

Если Вы заметили ошибку в слове, коснитесь его. Будут отображены варианты исправления слова.

#### **Добавление нового слова в словарь**

Если требуемое слово отсутствует в словаре, введите это слово, коснитесь его, а затем коснитесь знака «плюс» (+) рядом со словом в строке вариантов. Телефон также запоминает новые слова, введенные несколько раз.

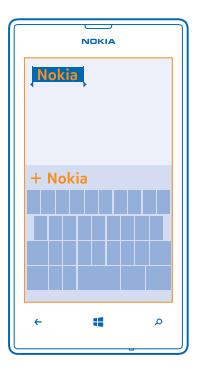

### **Выключение вариантов слов**

Проведите влево на рабочем столе и коснитесь элемента **[9] Настройки > язык клавиатуры**. Коснитесь клавиатуры на соответствующем языке и снимите флажок **Текстовые предложения**.

#### **Добавление языков ввода**

Можно добавить несколько языков ввода для клавиатуры и переключаться между ними при вводе.

- **1.** Коснитесь элемента **Настройки** > **язык клавиатуры** > **добавить клавиатуры**.
- **2.** Выберите языки, ввод на которых необходимо выполнять.
- ◆ **Совет:** Для удаления предустановленной клавиатуры, коснитесь языка, который вы не хотите использовать и удерживайте его, потом коснитесь **удалить**.

### **Переключение между языками при вводе**

Последовательно касайтесь клавиши до тех пор, пока не отобразится нужный язык. Раскладка клавиатуры и варианты слов изменяются в соответствии с выбранным языком. Клавиша языка отображается только в том случае, если было выбрано несколько языков ввода.

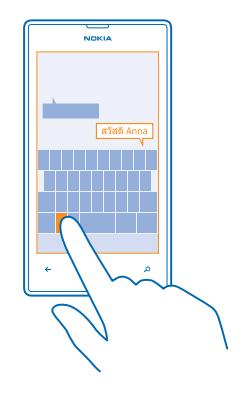

### **Сканирование кодов или текста**

Используйте камеру на своем телефоне для сканирования QR-кодов, штрихкодов, обложек книг и DVD-дисков для получения дополнительных сведений о распознанных элементах.

Нажмите  $\Omega$  и коснитесь элемента  $\odot$ .

**1.** Наведите камеру на код.

**2.** Коснитесь результата для получения дополнительной информации.

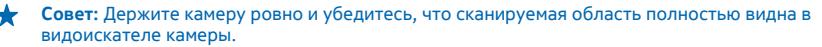

**Пример:** Попробуйте отсканировать следующий код и посмотрите, что получится.

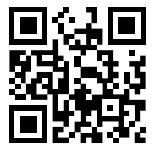

#### **Перевод или поиск текста в Интернете**

Наведите камеру на текст, коснитесь **искать текст**, затем нужных слов, наконец, коснитесь **перевести** или **поиск**.

Для некоторых языков эта функция не предусмотрена.

### **Часы**

Отслеживайте время — информация об использовании телефона в качестве часов и в качестве будильника.

### **Установка будильника**

Данный телефон можно использовать в качестве будильника.

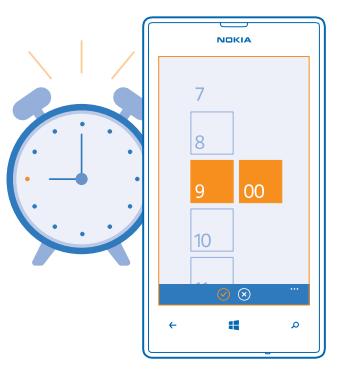

- 1. Проведите влево на рабочем столе и коснитесь элемента **© Будильники**.
- $2.$  Коснитесь элемента $oplus$ .

**3. Введи сведения о будильнике, установите время и коснитесь элемента (0).** 

Чтобы сигнал будильника прозвучал, телефон должен быть включен, и на нем должен быть установлен достаточный уровень громкости.

**Совет:** Время следующего включенного сигнала будильника можно быстро посмотреть, если приложение Будильники закреплено на рабочем столе. Размер иконки должен быть как минимум средним.

### **Выключение будильника**

Установите для будильника значение **Выключено** .

### **Удаление будильника**

Коснитесь будильника, а затем коснитесь элемента (1).

#### **Откладывание сигнала будильника**

Не хотите вставать прямо сейчас? Когда звучит сигнал будильника, его можно отложить.

При подаче сигнала будильника коснитесь элемента **отложить**.

### **Автоматическое обновление времени и даты**

Можно настроить телефон на автоматическое обновление времени, даты и часового пояса. Автоматическое обновление является услугой сети и может быть недоступно в зависимости от Вашего региона и поставщика услуг сотовой сети.

Проведите влево на рабочем столе и коснитесь элемента **[9] Настройки > дата+время.** 

Выберите для параметра **Автоматически** значение **Включен** .

### **Обновление времени и даты вручную**

Выберите для параметра **Автоматически** значение **Выключен** и измените время и дату.

**Обновление часового пояса вручную во время заграничного путешествия** Выберите для параметра **Автоматически** значение **Выключен** , а затем коснитесь элемента **Часовой пояс** и выберите местоположение.

## **SkyDrive**

Храните Ваши данные в облаке. Вам не нужно беспокоиться об освобождении памяти для избранного или новых программ.

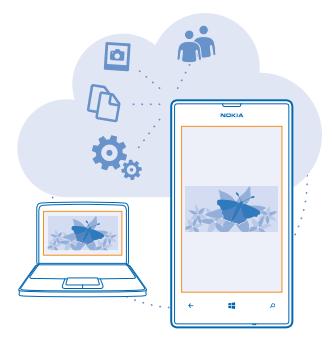

SkyDrive — это облачное хранилище для всех документов и фотографий, откуда при необходимости всегда можно их получить, отправить или восстановить. Можно также настроить его на автоматическое выполнение резервного копирования данных, тогда при съемке фотографии или видео они будут копироваться в облачный альбом.

С помощью SkyDrive доступ к фотографиям, данным и всему остальному можно получить с телефона, планшета или компьютера. В зависимости от приложения можно будет даже продолжить работу над документом с того места, где Вы остановились раньше.

Существует несколько мест, где можно получить доступ к данным в SkyDrive. Можно сохранять фотографии на SkyDrive в разделе Фотографии или управлять документами Office в разделе Office<sup>1</sup>

**Совет:** Для более удобного управления данными в облаке на телефоне можно загрузить приложение SkyDrive с экрана Магазин.

### **Сохранение фотографий и других данных в SkyDrive**

Вы можете загрузить файлы, сохраненные на телефоне, в SkyDrive для обеспечения более быстрого доступа с телефона, планшета или компьютера.

Для подключения к SkyDrive необходимо наличие учетной записи Microsoft.

- **1.** Коснитесь элемента **Фотографии** и выберите фотографию или видео.
- **2.** Коснитесь элемента > **сохранить в SkyDrive**.
- **3. Введите нужное описание для фотографии и коснитесь элемента . <b>•** или .
- **Совет:** Чтобы настроить телефон на автоматическую загрузку фотографий или ↞ видеоклипов в SkyDrive, на главном экране проведите влево и коснитесь элемента **Настройки**. Проведите до элемента **приложения** и коснитесь элемента **фото+камера** > **SkyDrive**.

### **Сохранение документа Office в SkyDrive**

Коснитесь элемента **Office**, проведите до **места** и коснитесь **телефон**. Коснитесь файла, который необходимо сохранить, и удерживайте его, затем коснитесь элемента **сохранить на...** > **SkyDrive**.

**Совет:** Вы также можете сохранить документ в SkyDrive во время работы с ним. Коснитесь  $\leftarrow$ элемента > **сохранить как...** и выберите для **Сохранить в** значение **SkyDrive**. В случае смены местоположения Сохранить в меняется установленное по умолчанию местоположение для всех файлов.

### **Обмен фотографиями и документами между устройствами**

С помощью SkyDrive можно легко получить доступ к фотографиям, документам и другим данным, загруженным с любого из устройств.

Чтобы загрузить фотографии, документы или другие данные, сохраненные на телефоне, планшете или компьютере в SkyDrive, необходимо выполнить вход с помощью учетной записи Microsoft. Чтобы получить доступ к загруженному содержимому на другом устройстве, необходимо выполнить вход в эту же учетную запись Microsoft, которая использовалась при загрузке содержимого.

Чтобы выгрузить или загрузить содержимое, требуется соединение с Интернетом. Если у Вас нет тарифного плана для передачи данных, стоимость передачи данных может быстро расти. Для получения дополнительной информации о действующих тарифах на передачу данных обращайтесь к своему поставщику сетевых услуг.

Существует несколько мест, где можно получить доступ к данным в SkyDrive. На телефоне можно выбрать фотографии и видеоклипы в разделе Фотографии или открыть документы Office в разделе Office. Вы также можете загрузить приложение SkyDrive из раздела Магазин для просмотра и управления всеми типами файлов на телефоне.

На планшете или компьютере можно управлять данными либо в сети на сайте **[www.skydrive.com](http://www.skydrive.com/)**, либо использовать приложение SkyDrive и получить доступ к SkyDrive прямо с рабочего стола. Если приложение SkyDrive еще не установлено, его можно загрузить и установить по адресу **[www.skydrive.com](http://www.skydrive.com/)**.

**Совет:** С помощью приложения SkyDrive, установленного на компьютере, можно просто перетаскивать файлы, которые необходимо загрузить в папку SkyDrive, в диспетчере файлов, таком как проводник Windows или поисковая система Finder, и файлы будут автоматически загружены в SkyDrive.

### **Учетная запись Nokia**

Ваша учетная запись Nokia является ключом к службам Nokia.

С помощью учетной записи Nokia можно выполнять следующие действия:

- Осуществлять лоступ к службам Nokia с компьютера или телефона, используя одно имя пользователя и один пароль.
- Приобретать музыку в службе «Музыка Nokia».
- Синхронизировать избранное в картах.
- Загружать содержимое из служб Nokia.
- Сохранять сведения о модели телефона и контактную информацию. В учетную запись Nokia можно также добавить сведения о платежной карте.

Набор доступных служб может различаться.

Дополнительные сведения об учетной записи Nokia и службах Nokia см. по адресу **[account.nokia.com](http://account.nokia.com/)**.

### **Магазин**

Сделайте свой телефон особенным с большим количеством приложений, игр и других объектов, некоторые из которых бесплатны. Посетите раздел Магазин, чтобы найти новейшее содержимое, доступное для Вашего телефона.

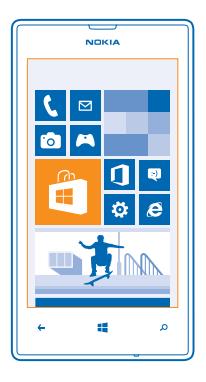

Можно загружать следующие компоненты:

- Программы
- Игры
- Музыку
- **Видео**
- Подкасты

Кроме того, можно:

- получать содержимое с учетом своих вкусов и местоположения;
- обмениваться рекомендациями с друзьями.

Доступность службы Магазин и выбор объектов, доступных для загрузки, зависят от региона.

Чтобы осуществить загрузку из Магазин, необходимо выполнить вход с использованием своей учетной записи Microsoft на телефоне. При выполнении входа Вам предлагается содержимое, совместимое с используемым телефоном.

Можно выполнить поиск содержимого и загрузить его непосредственно на телефон или просмотреть содержимое Магазин на компьютере и передать ссылки на него в виде сообщения SMS на телефон.

Многие объекты предоставляются бесплатно, некоторые необходимо купить с помощью кредитной карты или через телефонный счет.

Доступность способов оплаты зависит от страны проживания и поставщика сетевых услуг.

При использовании этих служб или загрузке содержимого могут передаваться большие объемы данных, передача которых тарифицируется.

#### **Просмотр или поиск в магазине**

Узнайте о новых и наиболее часто загружаемых программах, играх и других элементах, рекомендованных для Вашего телефона. Просматривайте различные категории или выполняйте поиск конкретных элементов.

### Коснитесь элемента **• Магазин**.

#### **Просмотр категорий**

Коснитесь категории на главной странице или проведите влево или вправо, чтобы увидеть большее число категорий и элементов.

Коснитесь элемента, чтобы просмотреть сведения о нем. При просмотре элемента отображаются также похожие элементы.

#### **Поиск в магазине**

Коснитесь элемента  $\circledcirc$ , введите слова для поиска и коснитесь элемента  $\blacktriangleright$ .

┶ **Совет:** Вы нашли в Магазин что-то, что может заинтересовать Ваших друзей? Можно отправить им ссылку. Если элемент можно получить бесплатно, выберите **отправить**. Если для элемента указана цена, коснитесь элемента > **отправить**.

#### **Загрузка программы, игры или другого объекта**

Загрузите бесплатно программы, игры или другие объекты или оплатите покупку содержимого для телефона.

#### **1.** Коснитесь элемента **• Магазин.**

**2.** Коснитесь элемента, чтобы просмотреть сведения о нем.

**3.** Если для объекта указана цена, коснитесь элемента **купить** или воспользуйтесь бесплатной пробной версией с ограниченным периодом использования; для этого коснитесь элемента **демо**. Если элемент можно получить бесплатно, выберите **установить**.

- **4.** Если Вы еще не выполнили вход в учетную запись Microsoft, выполните его.
- **5.** Следуйте инструкциям, отображаемым на экране телефона.

По завершении загрузки можно открыть и посмотреть элемент или вернуться к просмотру дополнительного содержимого. Тип содержимого определяет, где элемент хранится на

телефоне: музыка, видео и подкасты находятся в разделе Музыка+видео, игры — в разделе Игры, а приложения — в меню приложений.

Дополнительную информацию об объекте можно получить у издателя объекта.

**Совет:** Для загрузки файлов большого размера используйте соединение Wi‐Fi.

### **Просмотр выполняющихся загрузок**

Во время загрузки элемента можно продолжать поиск другого содержимого в Магазин и добавлять элементы для загрузки.

**1.** Коснитесь элемента **• Магазин**.

**2.** Чтобы просмотреть выполняющиеся загрузки, коснитесь уведомления о загрузке в нижней части главного экрана.

В уведомлении указывается количество элементов для загрузки. В определенный момент времени загружается только один элемент.

**Совет:** Если требуется, например, временно закрыть подключение к Интернету, коснитесь и удерживайте загружаемый элемент, а затем коснитесь элемента **пауза**. Чтобы возобновить загрузку, коснитесь элемента **продолжить**. Приостанавливайте ожидающие элементы по отдельности. В случае сбоя загрузки можно загрузить элемент повторно.

### **Создание отзыва для приложения**

Вы хотите обменяться мнениями о приложении с другими пользователями Магазин? Оставьте отзыв для приложения и оцените его. Можно опубликовать по одному отзыву нас каждое загружаемое приложение.

**1.** На рабочем столе проведите пальцем влево, коснитесь приложения, удерживайте его и коснитесь элемента **оценки и отзывы**.

**2.** Оцените приложение и напишите свой отзыв.

**Совет:** Аналогичным образом можно оставлять отзывы и давать оценки и для других элементов.

# **Контакты и сообщения**

С помощью телефона можно связываться со своими друзьями и родными, а также делиться файлами, например фотографиями. Будьте в курсе последних обновлений в службах социальных сетей, даже находясь в пути.

### **Вызовы**

Хотите выполнить вызов с помощью нового телефона и поговорить с друзьями? Читайте дальше, и Вы узнаете, как это сделать.

### **Вызов контакта**

Вы всегда можете легко и быстро позвонить своим друзьям, если их данные сохранены в приложении «Контакты» телефона.

- **1.** Коснитесь элемента  $\blacksquare$  >  $\blacksquare$
- **2.** Коснитесь контакта и номера.

### **Позвонить по номеру телефона**

Коснитесь элемента  $\mathbf{G} > (\mathbf{F})$ , введите номер телефона и коснитесь элемента **позвонить**.

Чтобы ввести знак «+», используемый для международных вызовов, коснитесь и удерживайте **0**.

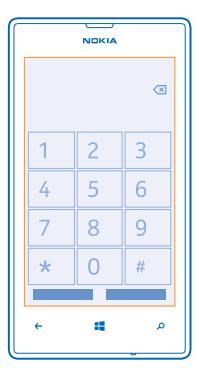

### **Копирование и вставка номера телефона**

Коснитесь номера телефона, удерживайте его и коснитесь элемента **копировать**, а затем в текстовом поле коснитесь  $\textcircled{\tiny{R}}$ .

### **Посмотреть свой журнал вызовов** Коснитесь элемента **К**

Для удаления записи вызова, коснитесь записи и удерживайте ее и коснитесь элемента **удалить элемент**. Для удаления всех записей вызовов коснитесь элемента > **удалить все**.

Для поиска записи вызова коснитесь элемента  $\blacksquare$  >  $\oslash$  и введите имя контакта или его номер телефона.

#### **Использование голосовых команд для выполнения вызова**

Вы можете использовать голосовые команды для выполнения вызова контакта.

- 1. Нажмите и удерживайте нажатой клавишу ...
- **2.** Произнесите **Позвонить** и имя контакта.

Для отмены нажмите .

**Совет:** Можно также использовать голосовые команды для набора номера через ↞ гарнитуру Bluetooth.

Для некоторых языков эта функция не предусмотрена.

### **Вызов последнего набранного номера**

Забыли что-то сказать друзьям? Просто перезвоните им. В журнале вызовов можно просматривать сведения о входящих и исходящих вызовах.

- **1.** На рабочем столе коснитесь элемента  $\blacksquare$ .
- 2. Коснитесь  $\mathbb O$  рядом с именем или номером телефона.

### **Организация конференции**

Телефон позволяет организовать конференции между двумя и более людьми. Максимальное число участников может различаться в зависимости от поставщика сетевых услуг.

- **1.** Выполните вызов первого участника.
- **2. Для вызова другого участника нажмите ←, а затем выполните вызов обычным способом.**
- **3.** Когда вызываемый абонент ответит, коснитесь элемента  $\hat{\textbf{I}}$ .

### **Добавление нового участника к конференции**

Коснитесь элемента  $\mathbf t$ , выполните вызов другого человека, а затем коснитесь элемента  $\mathbf t$ .

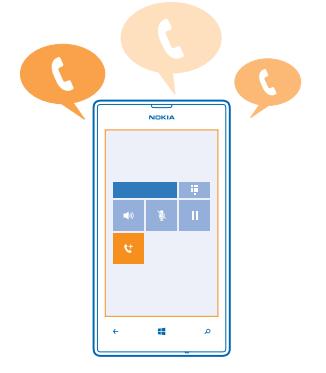

### **Конфиденциальный разговор с одним из участников**

Коснитесь элемента  $\rightarrow$  и выберите имя или номер телефона участника. Конференция переводится в режим удержания на линии. В это время остальные участники конференции продолжают разговаривать друг с другом.

Чтобы вернуться к конференции, коснитесь элемента  $\uparrow$ .

#### **Переадресация вызовов на другой телефон**

Не можете ответить на звонок, но не хотите пропускать входящие вызовы? Вы можете переадресовать их на другой номер телефона.

**1.** Коснитесь элемента > > **настройки** или элемента **Настройки** > **сеть+** в зависимости от версии программного обеспечения.

**2.** Выберите для настройки **Переадресация вызовов** значение **Включено** .

**3.** Введите номер телефона в поле **Переадресовывать вызовы:** и коснитесь элемента **сохранить**.

 $\bigstar$ 

**Совет:** Чтобы узнать, используется ли переадресация, обозначенная с помощью , коснитесь верхней части экрана.

#### **Переадресация вызовов на голосовую почту**

Помимо переадресации вызовов на другой номер телефона, можно также переадресовывать их на голосовую почту и прослушивать позднее.

Чтобы воспользоваться этой услугой, возможно, придется обратиться к поставщику услуг.

**1.** Коснитесь элемента  $\blacksquare$  > ••• > настройки.

**2.** При первом использовании введите номер голосовой почты по умолчанию в поле **Номер голосовой почты**.

Для получения номера голосовой почты по умолчанию обратитесь к поставщику услуг.

**3.** Если необходимо, выберите для параметра **Номер голосовой почты по умолчанию** значение **Включено** .

**4.** Выберите для параметра **Переадресация вызовов** на **Включено** и введите номер голосовой почты в поле **Переадресовывать вызовы:** box.

### **Изменение номера голосовой почты**

Коснитесь элемента > > **настройки**, выберите для параметра **Номер голосовой почты по умолчанию** значение Выключено **Полите измените номер голосовой почты.** 

Используйте тот же самый номер голосовой почты в поле **Переадресовывать вызовы:**.

#### **Использование ожидающего вызова**

Вы разговариваете по телефону, и поступает еще один вызов? Услуга ожидающего вызова позволяет ответить на любой из этих вызовов или перевести его в режим удержания.

Коснитесь элемента **Настройки** > **сеть+** и установите для элемента **Ожидающий вызов** значение **Включено** .

- **1.** Чтобы удержать первый вызов и ответить на второй, выберите ОТВЕТИТЬ.
- **2.** Чтобы завершить первый вызов и ответить на второй, выберите завершить и ответить.
- **3.** Для игнорирования нового вызова выберите отклонить.

© 2013 Nokia. Все права защищены. **49**

### **Удержание одного вызова и выполнение другого**

Выберите УДЕРЖАТЬ, выберите ДОБАВИТЬ ВЫЗОВ, и позвоните необходимым людям.

### **Переключение между вызовами**

Выберите ПЕРЕКЛЮЧИТЬ ВЫЗОВ в верхней части экрана.

### **Ответ на вызов с помощью SMS**

Не можете ответить на вызов голосом? Можно ответить абоненту с помощью SMS.

**1.** Когда вам звонят, коснитесь **ОТВЕТ В SMS**.

**2.** Коснитесь **введите сообщение...** и напишите сообщение.

Можете сразу же коснуться заранее написанного сообщения.

### **Включение и выключение текстового ответа**

Коснитесь элемента > > **настройки**, и установите для настройки **Ответ в SMS** значение Включен **Пили Выключен** ...

### **Редактируйте заранее написанное текстовое сообщение**

На рабочем столе коснитесь элемента > > **настройки** > **правка ответов** и редактируйте нужный ответ.

### **Вызов голосовой почты**

Если Вы настроили переадресацию входящих вызовов на голосовую почту, можно вызвать ее и прослушать сообщения, оставленные Вашими друзьями.

**1.** На рабочем столе коснитесь элемента  $\blacksquare$  >  $\spadesuit$ .

**2.** Если на телефоне появится запрос на ввод пароля голосовой почты, введите его.

**3.** Можно прослушивать сообщения голосовой почты, отвечать на них, удалять их или записывать сообщение приветствия.

Для получения дополнительной информации о доступности службы голосовой почты и настройке периода, по истечении которого выполняется переадресация вызовов, обратитесь к поставщику услуг сотовой связи.

### **Контакты**

В разделе Контакты можно сохранять и упорядочивать телефонные номера друзей, адреса и другую информацию о контактах. Можно также общаться с друзьями с помощью служб социальных сетей.

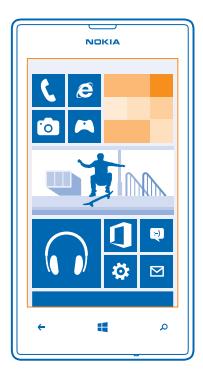

#### **Добавление или удаление контактов**

Держите список друзей под рукой. Сохраняйте их телефонные номера, адреса и другую информацию в разделе Контакты.

### **Добавление контакта**

Коснитесь элемента **Контакты** и проведите до **все**.

**1.** Коснитесь элемента $\Theta$ .

**2.** Если выполнен вход в несколько учетных записей, коснитесь той из них, с которой связан данный контакт.

- **3.** Коснитесь сведений о контакте, заполните поля и коснитесь (R).
- **4. Добавив все сведения, коснитесь элемента (R).**

#### **Изменение контакта**

Коснитесь контакта и элемента (2), измените или добавьте сведения, например мелодию звонка или веб-адрес.

### **Удаление контакта**

Коснитесь контакта и выберите ••• > удалить.

Контакт удаляется из телефона и (за некоторыми исключениями, например, Facebook, Twitter и LinkedIn) из службы социальной сети, в которой он хранился.

### **Фильтрация списка контактов**

ЕслиВы не хотите, чтобы контакты из служб социальных сетей отображались в списке контактов, их можно отфильтровать. В списке контактов коснитесь элемента > **настройки** > **фильтровать список контактов** и учетных записей, которые необходимо отобразить или скрыть.

### **Сохранение номера из принятого вызова**

Вы получили вызов от человека, номер которого еще не сохранен в разделе Контакты? Этот номер можно легко сохранить в новой или существующей записи списка контактов.

**1.** Коснитесь элемента .

© 2013 Nokia. Все права защищены. **51**

- **2.** В списке журнала вызовов выберите номер телефона и .
- **3.** Коснитесь элемента (+), измените номер телефона и его тип, а затем коснитесь элемента (=).
- **4.** Измените другие сведения о контакте, включая имя, и коснитесь элемента (R).

### **Сохранение номера из полученного сообщения**

Вы получили сообщение от человека, номер которого еще не сохранен в разделе Контакты? Этот номер можно легко сохранить в новой или существующей записи списка контактов.

- **1.** Коснитесь элемента **Сообщения**.
- **2.** Выберите разговор в списке разговоров.
- **3.** В верхней части экрана разговора коснитесь номера телефона и  $\left($ ,
- 4. Коснитесь элемента  $\Theta$ , измените номер телефона и его тип, а затем коснитесь элемента  $\Theta$ .
- **5. Измените другие сведения о контакте, включая имя, и коснитесь элемента (R).**

### **Поиск контакта**

Хотите быстро связываться с друзьями? Вместо прокрутки списка всех контактов можно выполнить поиск или перейти к определенной букве или символу в списке контактов. Можно также использовать голосовую команду для выполнения вызова или отправки сообщения контакту.

1. Коснитесь элемента **Контакты** и проведите до все.

**2.** Коснитесь элемента ( $\widehat{P}$ ) и начните вводить имя. По мере ввода осуществляется фильтрация списка.

**Совет:** Закрепите наиболее важные контакты или группы контактов на рабочем столе. Коснитесь контакта, удерживайте его, а затем коснитесь элемента **на рабочий стол**.

### **Переход к букве или символу в списке контактов**

Коснитесь любой буквы в списке контактов слева и в следующем меню коснитесь первой буквы или символа необходимого имени. Вы переходите непосредственно к этой точке в списке контактов.

### **Использование голосовой команды**

В любом представлении нажмите и удерживайте и произнесите **Позвонить** (вызов) или **SMS** (текстовое сообщение) и имя контакта. Поддерживаются не все языки.

#### **Связывание контактов**

У Вас есть отдельные записи для одного и того же контакта из различных служб социальных сетей или учетных записей электронной почты? Несколько контактов можно связать, чтобы информация о них находилась в одной карте контакта.

Коснитесь элемента **Контакты** и проведите до **все**.

- 1. Коснитесь основного контакта, с которым необходимо связать, и элемента  $\circledast$ .
- **2.** Коснитесь элемента **выберите контакт** и связываемого контакта.

### **Удаление связи контакта**

Коснитесь основного контакта и , коснитесь контакта для отмены связи и элемента **удалить связь**.

#### **Копирование контактов с SIM-карты**

Если контакты хранятся на SIM-карте, их можно скопировать на телефон.

- **1.** Коснитесь элемента **Контакты**
- **2.** Коснитесь элемента > **настройки** > **импорт контактов с SIM-карты**.

### **Обмен планами с родственниками и друзьями**

Хотите собраться с друзьями, но затрудняетесь назначить дату и время, удобное для всех? Можно пригласить других пользователей в чат и в конфиденциальном порядке обменяться записями календаря, фотографиями или заметками.

Хотя эта функция лучше всего работает на Windows Phone 8, телефоны под управлением Windows Phone 7 могут присоединяться к комнатам и совместно использовать календари. Чтобы воспользоваться этой функцией, необходимо выполнить вход в учетную запись Microsoft.

**1.** Чтобы создать комнату для обмена, коснитесь элемента **Контакты** и проведите пальцем к **все вместе**.

- **2.** Коснитесь элемента  $\textcircled{+}$  > Комната.
- **3. Введите имя комнаты и коснитесь (R).**

**4.** Для переключения между групповым чатом, календарем, заметкой или фотоальбомом проведите влево или вправо.

**5. Для приглашения в комнату других пользователей коснитесь элемента (6) > + и контакта.** 

**Совет:** Если Вы еще не использовали комнаты, на телефоне есть Семейная комната для Вас. В разделе Контакты проведите до **все вместе** и коснитесь элемента **Семейная комната**. Для приглашения в комнату других пользователей в первый раз коснитесь элемента **пригласить**.

#### **Создание, изменение или удаление группы контактов**

Можно создавать группы контактов, а также одновременно передавать сообщения нескольким адресатам. Например, можно добавить членов семьи в одну группу и сообщить им всем что-то важное всего одним сообщением.

Коснитесь элемента **Контакты** и проведите до **все вместе**.

**1.** Коснитесь элемента  $\bigoplus$  > **Группа**.

**2. Введите имя группы и коснитесь (a).** 

**3.** Коснитесь элемента (+) и выберите контакт. Чтобы добавить другой контакт, коснитесь (+) еще раз.

**4.** Коснитесь элемента ...

**Добавление нового контакта в группу**  $K$ оснитесь группы и выберите  $\bigcirc$  >  $\bigcirc$  и контакт.

### **Удаление контакта из группы**

Коснитесь группы и . Выберите контакт, который необходимо удалить, а затем коснитесь **удалить из группы**.

**Переименование группы**

Коснитесь группы и > **переименовать**, а затем введите новое имя.

### **Удаление группы контактов**

Коснитесь группы и > **удалить**.

### **Социальные сети**

Хотите всегда оставаться на связи с друзьями? Можно настроить службы социальных сетей на телефоне.

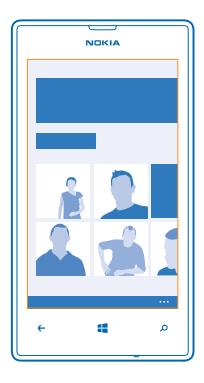

Службы социальных сетей на телефоне позволяются всегда оставаться на связи.

### **Настройка учетной записи**

Настройте учетные записи служб социальных сетей.

1. Проведите влево на рабочем столе и коснитесь элемента **[9] Настройки > почта+учетные записи**.

**2.** Коснитесь элемента **добавить службу** и выберите имя службы, а затем следуйте инструкциям на экране.

**Совет:** При входе в учетную запись выполняется автоматический импорт контактов.

### **Просмотр обновлений состояния друзей**

После настройки служб социальных сетей на телефоне можно отслеживать обновления состояния друзей в разделе Контакты.

Коснитесь элемента **Контакты** и проведите до **что нового**.

### **Публикация своего состояния**

Если Вы хотите пообщаться с друзьями, намекните им об этом. Опубликуйте обновление своего состояния в используемых службах социальных сетей.

- 1. Коснитесь элемента **Контакты** и проведите до все.
- **2.** Коснитесь своей карты контакта и выберите **опубликовать обновление**.

© 2013 Nokia. Все права защищены. **54**

**3.** Введите текст сообщения.

**4.** В поле Опубликовать на установите флажок рядом с каждой учетной записью, в которой следует опубликовать состояние, и выберите  $\hat{\varphi}$ .

 $5.$  Коснитесь элемента  $\bigcirc$ 

**Важное замечание:** Прежде чем предоставлять в совместное пользование информацию о своем местоположении, следует всегда внимательно проанализировать, кому предоставляется эта информация. Проверьте настройки конфиденциальности используемой социальной сети, поскольку информация о местоположении может быть доступна широкому кругу пользователей.

### **Записи на стене друга**

Можно общаться с друзьями, оставляя записи на их стенах Facebook.

- 1. Коснитесь элемента **Контакты** и проведите до все.
- **2.** Коснитесь профиля Facebook друга и **написать на стене**.
- **3.** Введите текст сообщения и коснитесь элемента .

### **Добавление комментариев к обновлению состояния друга**

В Facebook можно общаться с друзьями, добавляя комментарии к обновлениям их состояния.

- **1.** Коснитесь элемента **Контакты** и проведите до **что нового**.
- **2. В публикации коснитесь элемента ...**
- **3. Введите комментарий и коснитесь элемента ....**

### **Изменение фото профиля**

При настройке учетной записи Facebook или Microsoft на телефоне фото профиля из одной из этих служб социальных сетей также становится фото Вашей карты контакта на телефоне. Если Вы изменили это фото на телефоне, можно сразу же обновить профили Facebook и Microsoft.

- 1. Коснитесь элемента **Контакты** и проведите до все.
- **2.** В верхней части списка контактов коснитесь своей карты контакта и фото.
- **3.** Еще раз коснитесь своей фотографии и коснитесь нового фото в разделе Фотографии.
- **4.** Перетащите фото, чтобы настроить обрезку, и коснитесь элемента  $\odot$ .
- **5.** Чтобы указать, где именно требуется обновить фото, коснитесь элемента **Опубликовать на**, установите или снимите флажки и коснитесь элемента  $\odot$ .
- **6.** Коснитесь элемента ...

### **Обмен фотографиями в службах социальных сетей**

После съемки фотографии отправьте ее в Интернет, чтобы друзья могли увидеть ее. Можно также настроить телефон на автоматическую отправку фото в службы социальных сетей.

**1.** Коснитесь элемента **Фотографии**.

**2.** Просмотрите фотоальбомы для поиска фото, которое необходимо предоставить для общего доступа.

- **3.** Коснитесь и удерживайте фотографию, затем выберите **отправить...**.
- **4.** Коснитесь службы социальной сети, в которую необходимо отправить фотографию.
- **5.** При необходимости добавьте описание и коснитесь элемента

# **Сообщения**

Оставайтесь на связи с друзьями, отправляйте им сообщения SMS и MMS или общайтесь с помощью чата.

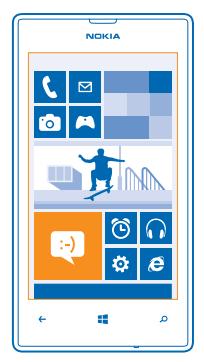

Сообщения можно открывать прямо с рабочего стола. Коснитесь элемента **Сообщения**.

Можно отправлять и принимать различные типы сообщений:

- Текстовые сообщения
- Мультимедийные сообщения, содержащие вложения, например фотографии
- Сообщения чата

Сообщения и чат между Вами и конкретным контактом формируют беседы.

Когда требуется связаться с контактом, телефон поможет выбрать наиболее оптимальный способ для этого. Если контакт выполнил вход в службу чата, можно отправить ему мгновенное сообщение. Вместо этого можно также отправить текстовое сообщение.

Если создать группы контактов, например, для коллег или родственников, сообщение можно отправить сразу всей группе.

В параметрах сообщений можно настроить резервное копирование сообщений на SkyDrive. При переходе на новое устройство Windows Phone можно загрузить свои сообщения на телефон во время настройки.

Можно отправлять текстовые сообщения, количество символов в которых превышает предел, установленный для одного сообщения. Более длинные сообщения передаются в двух и более сообщениях. Поставщик услуг может начислять соответствующую оплату. Символы с надстрочными знаками и другимиметками, а также символы некоторых языков занимают больше места, уменьшая количество символов, которое можно отправить в одном сообщении.

При использовании этих служб или загрузке содержимого могут передаваться большие объемы данных, передача которых тарифицируется.

### **Отправка сообщения**

С помощью сообщений SMS и MMS можно быстро связаться с друзьями и родными.

Если Вы начали писать сообщение и до его отправки переключились в другое приложение, Вы можете продолжитьработу с сообщением, вернувшись вСообщения. Коснитесь элемента > **черновики**. При оправке сообщения, черновик удаляется.

**1.** Коснитесь элемента **Сообщения**.

 $2.$  Коснитесь элемента $oplus$ 

**3.** Чтобы добавить получателя из списка контактов, коснитесь элемента (+) или начните ввод имени. Можно также ввести номер телефона.

**◆ Совет:** Чтобы добавить нескольких получателей, коснитесь элемента (+) > (=), необходимых получателей и  $Q$ .

**4.** Коснитесь поля сообщения и введите сообщение.

**Совет:** Для добавления смайлика коснитесь элемента  $\Omega$ .

**5.** Для добавления вложения коснитесь элемента (1) и файла.

**Совет:** Кроме того, при составлении сообщения можно снять новую фотографию. Коснитесь элемента **фото** > ©, выполните съемку фотографии, а затем коснитесь **принять**.

Если размер объекта, вложенного в мультимедийное сообщение, слишком велик для передачи, устройство автоматически уменьшит его.

**6.** Для отправки сообщения коснитесь элемента .

Прием и отображение мультимедийных сообщений возможны только в том случае, если устройство является совместимым. На различных устройствах сообщения могут отображаться по-разному.

### **Чтение сообщения**

При получении новых сообщений они отображаются на рабочем столе.

Сообщения, которыми Вы обмениваетесь с каким-либо контактом, отображаются в виде беседы. Беседа может содержать сообщения SMS, мультимедийные и мгновенные сообщения.

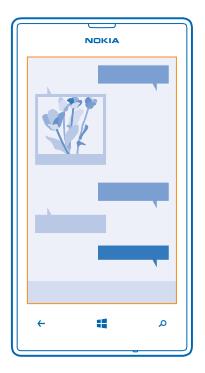

**1.** Коснитесь элемента **• Сообщения**.

**2.** Для чтения сообщения коснитесь беседы.

#### **Сохранение вложения**

Коснитесь вложения, например фотографии, и коснитесь элемента > **сохранить на телефоне**.

#### **Удаление беседы**

В **беседы** коснитесь элемента (=), разговора, который необходимо удалить, и элемента (1).

### **Удалить все сообщения с телефона**

Коснитесь элемента <sup>(≡</sup>) > ••• > выбрать все и элемента (т).

### **Ответ на сообщение**

Не заставляйте друга ждать, ответьте на его сообщение сразу же.

- 1. Коснитесь элемента **В Сообщения**.
- **2.** На экране беседы коснитесь разговора, содержащего сообщение.
- **3.** Коснитесь поля сообщения и введите сообщение.
- **Совет:** Если для контакта в памяти телефона сохранено несколько телефонных номеров, можно также отправить ответ на другой номер. Коснитесь элемента (5), чтобы выбрать другой номер телефона.
- **4.** Коснитесь элемента .

### **Переадресация сообщения**

Коснитесь и удерживайте сообщение, а затем выберите **переадресовать**.

Перед пересылкой сообщения можно изменить текст, а также добавить или удалить вложения.

### **Передача сообщения группе**

Необходимо отправить сообщение группе людей? Создайте группу в разделе Контакты, и тогда Вы сможете связаться со всеми ее участниками путем отправки одного сообщения или письма.

- **1.** Коснитесь элемента **Контакты**.
- **2.** Коснитесь группы и **SMS** или **написать письмо**, а затем введите и отправьте сообщение.

#### **Передача местоположения в сообщении**

Вы пригласили друзей на встречу, но они не знают, куда нужно идти? Отправьте им местоположение, указав его на карте.

Эта функция может быть доступна не во всех регионах.

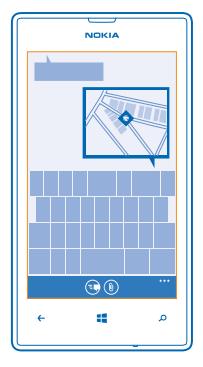

В телефоне может отобразиться запрос на использование Вашего местоположения. Необходимо разрешить использование этой функции.

**1.** При вводе сообщения SMS коснитесь элемента > **мое местоположение**.

Отправка сообщения с вложением может стоить дороже отправки обычного сообщения SMS. Дополнительную информацию можно получить у поставщика услуг.

**2.** Коснитесь элемента .

Ваши друзья получат сообщение с изображением, указывающим Ваше местоположение на карте.

#### **Передача звукового сообщения**

Хотите поздравить друга, отправив ему песню на день рождения? Передайте песню в звуковом сообщении.

- **1.** При вводе сообщения коснитесь элемента ( $\hat{\theta}$ ) > **голосовая заметка**.
- **2.** Запишите сообщение и коснитесь элемента **готово**.
- **3.** Коснитесь элемента .

#### **Использование голосовых команд для ввода сообщения**

Нет времени на ввод сообщения? Введите и отправьте SMS-сообщение с помощью голосовых команд.

© 2013 Nokia. Все права защищены. **59**

Для некоторых языков эта функция не предусмотрена. Информацию о поддерживаемых языках см. по адресу **[www.windowsphone.com](http://www.windowsphone.com/)**.

Для использования этой функции необходимо соединение с Интернетом.

- 1. Нажмите и удерживайте нажатой клавишу ...
- **2.** Произнесите **SMS** и имя контакта.
- **3.** Произнесите сообщение и следуйте командам, воспроизводимым телефоном.

### **Чат с друзьями**

Вы любите общаться с друзьями в Интернете? Находясь в пути, Вы можете отправлять мгновенные сообщения с телефона, где бы Вы ни находились.

Для чата необходима учетная запись Microsoft. Если подключить учетную запись Facebook к учетной записи Microsoft, можно использовать чат Facebook в приложении Сообщения. Для получения дополнительной информации перейдите по адресу **[www.windowsphone.com](http://www.windowsphone.com/)**.

Перед началомчата настройте службу чата. Коснитесь элемента **Сообщения**, проведите влево до элемента **в сети**, затем следуйте инструкциям, отображаемым на экране телефона.

Выполните вход в службу чата, если он еще не выполнен.

- **1.** Коснитесь элемента  **Сообщения**.
- **2.** Коснитесь элемента  $\Theta$ .

**3.** Чтобы добавить получателя из списка контактов, коснитесь элемента  $\bigoplus$ . Коснитесь учетной записи чата своего друга для запуска чата.

**4. Коснитесь поля сообщения, введите сообщение и коснитесь элемента ...** 

### **Почта**

Телефон можно использовать для чтения сообщений электронной почты и ответа на них во время поездки.

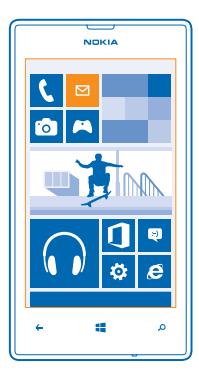

На рабочем столе коснитесь элемента  $\blacksquare$ .

Для отправки и получения сообщений электронной почты необходимо соединение с Интернетом.

### **Добавление почты**

Используете разные адреса электронной почты для рабочей и личной переписки? Данный телефон позволяет добавить несколько экземпляров почты.

Для настройки почты в телефоне необходимо соединение с Интернетом.

Если Вы не выполнили вход в учетную запись Microsoft при первом запуске, можно сделать это сейчас. При добавлении учетной записи Microsoft на телефон учетная запись почты добавляется автоматически.

**1.** На рабочем столе коснитесь элемента  $\blacksquare$ .

**2.** Коснитесь учетной записи и введите имя пользователя и пароль.

**Совет:** Чтобы добавить на телефон корпоративную почту, контакты и календарь, ◆ используйте **дополнительно**. Запишите имя пользователя и пароль, нажмите **Exchange ActiveSync** и введите нужные сведения.

### **3.** Нажмите **вход**.

**Совет:** В зависимости от учетной записи электронной почты можно также синхронизировать с телефоном не только почтовые сообщения, но и другие элементы, такие как контакты и календарь.

Если телефон не находит настройки почты, можно использовать **дополнительно**. При этом необходимо знать тип учетной записи почты, а также адреса серверов входящей и исходящей почты. Эту информацию можно получить у поставщика услуг электронной почты.

Для получения дополнительных сведений о настройке различных учетных записей электронной почты см. раздел «How-to» (Инструкции) на веб-сайте **[www.windowsphone.com](http://www.windowsphone.com/)**.

### **Последующее добавление почтового ящика**

В почтовом ящике коснитесь элемента > **новая запись** и учетной записи, а затем выполните вход.

### **Exchange ActiveSync**

Хотите ли вы иметь постоянный доступ к своей корпоративной почте, контактам и календарю, находясь за своим рабочим компьютером или в поездке, имея при себе только телефон? Можно синхронизировать важное содержимое между телефоном и сервером Microsoft Exchange.

Exchange ActiveSync можно настроить, только если в организации используется сервер Microsoft Exchange. Кроме того, ИТ-администратор организации должен активировать Microsoft Exchange ActiveSync для учетной записи пользователя.

Перед запуском настройки убедитесь в наличии следующих необходимых компонентов:

- адрес корпоративной электронной почты:
- имя сервера Exchange (обратитесь в ИТ-отдел вашей организации):
- сетевое имя домена (обратитесь в ИТ-отдел вашей организации);
- пароль для входа в корпоративную сеть.

В зависимости от конфигурации сервера Exchange во время настройки могут понадобиться дополнительные сведения. Если у вас нет надлежащих сведений, обратитесь в ИТ-отдел вашей организации.

Во время настройки можно определить, как часто ваш телефон будет синхронизировать содержимое с сервером. Синхронизироваться будет только то содержимое, которое было определено при настройке учетной записи. Чтобы синхронизировать дополнительное содержимое, измените настройки учетной записи Exchange ActiveSync.

При наличии Exchange ActiveSync использование кода блокировки может стать обязательным.

### **Открытие почты с рабочего стола**

Живые иконки почты позволяют открывать почту непосредственно с рабочего стола.

По иконкам можно определить, были ли получены новые сообщения, и узнать число непрочитанных сообщений.

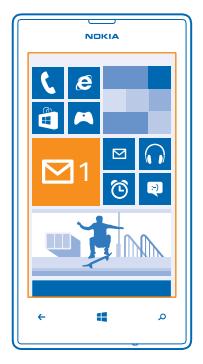

На рабочем столе можно закрепить несколько папок почты. Например, специальная иконка для деловой почты и другая для личной почты. Если объединить несколько папок почты в одну папку «Входящие», можно открывать сообщения электронной почты из всех почтовых ящиков на одной иконке.

Чтобы прочитать почту, коснитесь иконки.

### **Отправка почты**

Не давайте письмам скапливаться в почтовом ящике. Используйте телефон для чтения и написания писем, где бы Вы не находились.

**1.** На рабочем столе коснитесь элемента  $\Xi$ .

**2.** Коснитесь элемента  $\oplus$  и выберите учетную запись, если Вы используете общую папку «Входящие».

**3.** Чтобы добавить получателя из списка контактов, коснитесь элемента  $\bigoplus$  или начните ввод имени. Можно также ввести адрес.

### **Совет:** Чтобы удалить получателя, коснитесь имени и выберите **Удалить**.

**4.** Введите тему и сообщение электронной почты.

- **Совет:** Телефон помогает написать письмо быстрее. Во время ввода слов телефон предлагает следующие возможные слова для завершения предложения. Чтобы добавить слово, коснитесь предложенного варианта. Чтобы просмотреть список, проведите пальцем по вариантам. Для некоторых языков эта функция не предусмотрена.
- **5.** Чтобы вложить файл, коснитесь элемента .
	- **Совет:** Кроме того, при составлении сообщения можно сделать новую фотографию. Коснитесь элемента (•), выполните съемку фотографии, а затем коснитесь элемента **принять**.
- **6.** Коснитесь элемента **(В)**, чтобы передать сообщение.

### **Чтение почты**

Ожидаете важных новостей? Вместо того чтобы проверять почту, только находясь за рабочим столом, используйте телефон для чтения сообщений электронной почты.

При получении новых сообщений электронной почты они отображаются на рабочем столе.

**1.** На рабочем столе коснитесь элемента  $\boxed{\blacksquare}$ .

**2.** В почтовомящике коснитесь сообщения электронной почты. Непрочитанная почта отмечается другим цветом.

**Совет:** Для увеличения или уменьшения масштаба поместите два пальца на экран и разведите или сведите их.

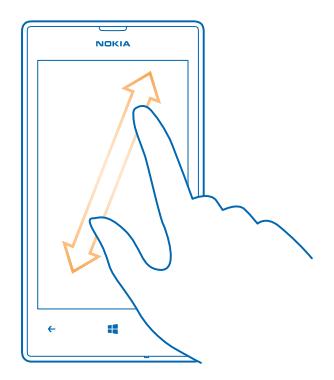

**Совет:** Если сообщение содержит веб-адрес, коснитесь его для перехода на веб-сайт.

### **Чтение электронной почты в виде разговора**

В почтовом ящике коснитесь разговора, включающего нужное сообщение электронной почты, а затем коснитесь этого сообщения. Разговор с непрочитанными сообщениями электронной почты отмечается другим цветом.

### **Сохранение вложения**

В открытом сообщении электронной почты коснитесь вложения, например фотографии, и оно будет загружено на телефон. Коснитесь вложения еще раз, а затем коснитесь > **сохранить на телефоне**. Сохранение поддерживается не для всех форматов файлов.

### **Ответ на почту**

Вы получаете сообщения, требующие быстрого ответа? Отвечайте на сообщения электронной почты незамедлительно с помощью телефона.

- **1.** На рабочем столе коснитесь элемента  $\Xi$ .
- **2. Откройте сообщение и коснитесь элемента .**

**Совет:** Для ответа только отправителю коснитесь элемента **ответить**. Для ответа ◆ отправителю и другим получателям коснитесь элемента **ответить всем**.

### **Переадресация почты**

Откройте сообщение и коснитесь элемента  $\circledcirc$  > **переадресовать**.

### **Удаление почты**

Ваш почтовый ящик переполнен? Удалите некоторые сообщения, чтобы освободить место на телефоне.

- **1.** В почтовом ящике коснитесь области слева от сообщений, которые нужно удалить.
- **2.** Установите флажки, отображаемые рядом с сообщениями, а затем выберите .

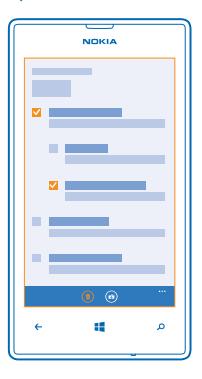

Все выбранные сообщения электронной почты удаляются. В зависимости от учетной записи электронной почты сообщения могут удаляться также и с почтового сервера.

### **Удаление одного сообщения электронной почты**

Откройте сообщение и коснитесь элемента (1).

### **Просмотр отдельных сообщений электронной почты**

Сообщения электронной почты объединяются в группы по заголовкам разговоров. Разговор также включает Ваши ответы. Если Вы хотите просматривать все сообщения по отдельности, можно отключить функцию разговоров.

- **1.** На рабочем столе коснитесь элемента  $\Xi$ .
- **2.** Коснитесь элемента > **настройки**.
- **3.** Выключите функцию **Беседы**.

#### **Использование голосовых команд для ввода сообщения электронной почты**

Вы можете продиктовать сообщение, а не вводить его с помощью клавиатуры.

Для некоторых языков эта функция не предусмотрена. Информацию о поддерживаемых языках см. по адресу **[support.microsoft.com](http://support.microsoft.com/)**.

**1.** На рабочем столе коснитесь элемента  $\Xi$ .

**2.** Коснитесь элемента  $\Theta$  и выберите учетную запись, если Вы используете общую папку «Входящие».

**3.** Чтобы добавить получателя из списка контактов, коснитесь элемента (+). Можно также ввести адрес.

**Совет:** Чтобы удалить получателя, коснитесь имени и выберите **Удалить**.

- **4.** Коснитесь элемента **Тема**: >  $\circledast$  и произнесите тему.
- **5.** Коснитесь поля сообщения и  $\Omega$ , а затем продиктуйте сообщение.
- 6. Коснитесь элемента <sup>(в)</sup>, чтобы передать сообщение.

#### **Объединение нескольких почтовых ящиков в одну папку «Входящие»**

При наличии нескольких учетных записей электронной почты можно выбрать, какие папки «Входящие» требуется объединить в одну папку «Входящие». Объединенная папка «Входящие» позволяет просматривать сразу всю почту.

**1.** На рабочем столе коснитесь почтового ящика.

**2.** Коснитесь элемента > **связать папки "входящие"**.

**3.** В списке **другие папки "входящие"** выберите папки «Входящие», которые необходимо связать с первой папкой.

**4.** Коснитесь элемента **переименовать общую папку "входящие"**, введите новое имя почтового ящика, затем коснитесь элемента $\varphi$ .

Новая объединенная папка «Входящие» закрепляется на рабочем столе.

### **Удаление связей объединенных папок «Входящие»**

Если необходимо просматривать почтовые ящики по отдельности или Вы хотите использовать только одну учетную запись электронной почты, можно удалить связи объединенных папок «Входящие».

**1.** На рабочем столе коснитесь объединенной папки «Входящие».

**2.** Коснитесь элемента > **общие папки "входящие"**.

**3.** В списке **эта папка "входящие"** коснитесь папок «Входящие», для которых необходимо удалить связи, а затем выберите **удалить связь**.

### **Удаление почтового ящика**

Если дальнейшее использование почтового ящика не требуется, можно удалить его с телефона.

- **1.** Проведите влево и коснитесь элемента **Настройки** > **почта+учетные записи**.
- **2.** Коснитесь элемента и удерживайте почтовый ящик, а затем коснитесь элемента **удалить**.

# **Камера**

Зачем нужна отдельная камера, если в телефоне есть все необходимое, чтобы запечатлеть важные моменты? С помощью камеры на телефоне можно без труда создавать фотоснимки или записывать видео.

### **Основы использования камеры**

#### **Фотосъемка**

Делайте четкие и яркие фотографии — сохраняйте лучшие моменты жизни в своем фотоальбоме.

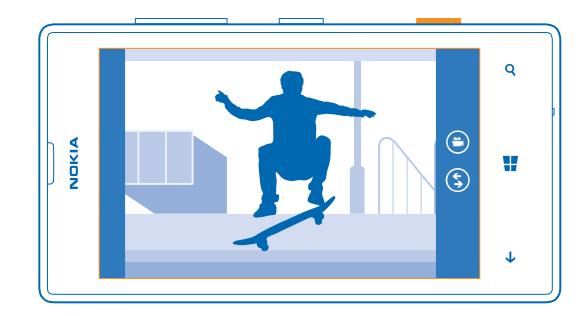

**1.** Для включения камеры нажмите клавишу камеры.

**2.** Для увеличения или уменьшения масштаба поместите два пальца на экран и разведите или сведите их.

**3.** Для фокусировки нажмите клавишу камеры до половины и удерживайте ее нажатой. Когда фокус наведен, белый прямоугольник перестает мигать.

**4.** Чтобы снять фотографию, нажмите клавишу камеры до конца.

**Совет:** Хотите быстро запечатлеть момент? Чтобы включить камеру, когда телефон заблокирован, нажмите и удерживайте несколько секунд клавишу камеры.

Для просмотра только что снятой фотографии проведите пальцем вправо. Фотографии сохраняются в папке Фотодиск раздела Фотографии.

### **Фотосъемка без использования клавиши камеры**

При необходимости включите съемку касанием в настройках камеры. Проведите влево на рабочем столе и коснитесь элемента **Настройки**. Проведите до элемента **приложения** и коснитесь элемента **фото+камера** > **Съемка фото и видео во встроенном приложении "Камера" касанием экрана**.

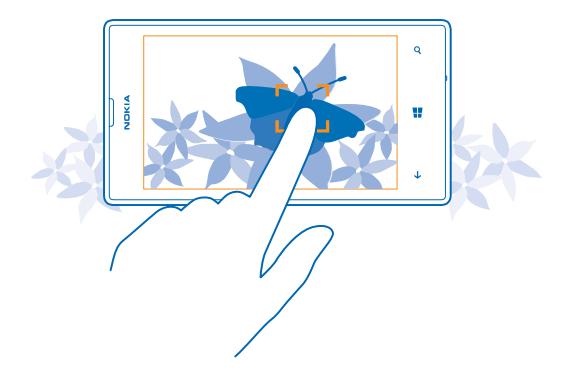

Чтобысфокусироваться на определенномобъекте илиобласти, коснитесь ихна экране. Держите телефон неподвижно, пока белый квадрат не перестанет мигать.

### **Запись видео**

С помощью данного телефона можно не только снимать фотографии, но и записывать особые моменты в формате видео.

- **1.** Для включения камеры нажмите клавишу камеры.
- **2. Чтобы переключиться из режима фотосъемки в режим видеосъемки коснитесь элемента**  $\bullet$ **.**

**3.** Для увеличения или уменьшения масштаба поместите два пальца на экран и разведите или сведите их.

**4.** Чтобы начать запись, нажмите клавишу камеры. При этом включается таймер.

**5.** Чтобы остановить запись, нажмите клавишу камеры. Таймер останавливается.

Для просмотра видео проведите пальцем вправо и коснитесь элемента  $\circ$ ). Видео сохраняется в папке Фотодиск в разделе Фотографии.

### **Сохраняйте ваши фотографии и видео на карту памяти**

Если в вашем телефоне есть карта памяти, а память телефона заканчивается, сохраняйте фотографии, которые вы снимаете, и записи видео на карту памяти.

Прежде чем записать на карту памяти видео убедитесь, что у Вас достаточно быстрая карта microSD класса 4 или выше.

- **1.** Проведите влево на рабочем столе и коснитесь элемента **Настройки** > **память телефона**.
- **2.** Выберите для параметра **Место для новых фото:** значение **SD-карта**.

#### **Использование различных режимов съемки**

Информация о фотосъемке в различных ситуациях с использованием различных режимов съемки, поддерживаемых камерой телефона.

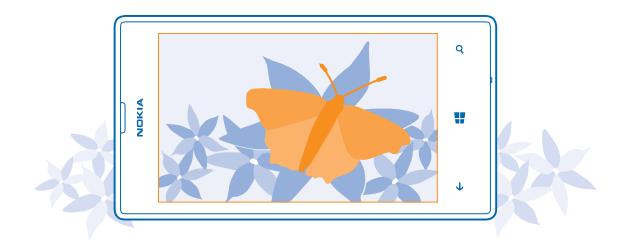

### **Фотосъемка в режиме крупного плана**

Иногда бывает непросто удержать небольшие объекты, например цветы, в фокусе, когда вы к ним приближаетесь. Чтобы добиться резкого и четкого представления на фотографиях даже самых мельчайших деталей, используйте режим крупного плана.

**1.** Для включения камеры нажмите клавишу камеры.

**2.** Для включения режима крупного плана коснитесь элемента > **настройки фото...**, и переключитесь **Режимы съемки** на **Крупный план**.

### **Фотосъемка движущегося объекта**

Вы присутствуете на спортивном мероприятии и хотите выполнить съемку яркого момента с помощью телефона? Для быстрой фотосъемки используйте режим спорта.

**1.** Для включения камеры нажмите клавишу камеры.

**2.** Коснитесь элемента > **настройки фото...** и установите для настройки **Режимы съемки** значение **Спорт**.

### **Фотосъемка в условиях низкой освещенности**

Хотите добиваться лучших результатов при фотосъемке в условиях низкой освещенности? Используйте ночной режим.

**1.** Для включения камеры нажмите клавишу камеры.

**2.** Для включения ночного режима коснитесь элемента > **настройки фото...**, и переключитесь **Режимы съемки** на **Ночной режим**.

#### **Фотосъемка в условиях яркого освещения**

Хотите делать лучшие фотографии даже когда за снимаемым объектом имеется яркий свет? Используйте режим освещения сзади.

**1.** Для включения камеры нажмите клавишу камеры.

**2.** Для включения режима крупного плана коснитесь элемента > **настройки фото...** и переключите **Режимы съемки** на **Фоновая подсветка**.

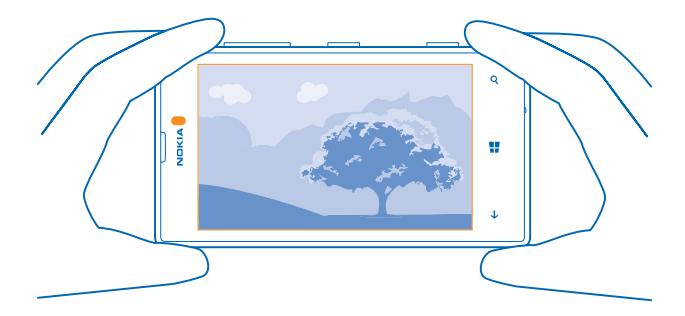

#### **Сохранение информации о местоположении фото- и видеосъемки**

Если Вы хотите запомнить, где Вы находились при съемке определенной фотографии или видео, можно настроить телефон на автоматическую запись местоположения.

1. Проведите пальцем влево на рабочем столе и коснитесь элемента **[6] Настройки**.

**2.** Проведите до элемента **приложения** и коснитесь **фото+камера** > **Добавлять к моим фото сведения о местоположении**.

В фотографию или видеозапись можно добавить координаты местоположения, определенные с помощью сети или по спутнику. Вложенные сведения о местоположении из опубликованных фотографий и видеороликов могут оказаться доступны просматривающим их пользователям. В настройках телефона можно отключить создание географических тегов.

### **Отправка фотографий и видео**

Отправляйте свои лучшие снимки непосредственно с помощью камеры.

- **1.** Для включения камеры нажмите клавишу камеры.
- **2.** Выполните фото- или видеосъемку.
- **3.** Проведите вправо и коснитесь элемента > **отправить...**.
- **4.** Выберите способ отправки и следуйте инструкциям.

**Совет:** Можно также выполнить отправку из раздела Фотографии. Выберите фотографию или видео и коснитесь элемента > **отправить...**.

При использовании этих служб или загрузке содержимого могут передаваться большие объемы данных, передача которых тарифицируется.

Не все службы обмена поддерживают все форматы файлов и видео, записанные в высоком качестве.

#### **Советы по использованию камеры**

Далее приведено несколько советов, позволяющих использовать все преимущества камеры телефона.

- Для переключения между фотосъемкой и записью видео коснитесь элемента  $\bigoplus$  или  $\bigoplus$ .
- Для увеличения или уменьшения масштаба поместите два пальца на экран и разведите или сведите их.
- Чтобы изменить настройки камеры, например формат изображения, режим съемки и баланс белого, коснитесь элемента и **настройки фото...** или **настройки видео...** и коснитесь необходимой настройки.
- Чтобы быстро включить камеру, когда телефон заблокирован, нажмите и удерживайте несколько секунд клавишу камеры.
- Если камера не используется около минуты, она переходит в спящий режим. Чтобы снова активировать камеру, нажмите клавишу включения и выполните на заблокированном экране перетаскивание вверх.
- Чтобы увидеть экран, когда он лучше всего, не закрывайте светочувствительный элемент.

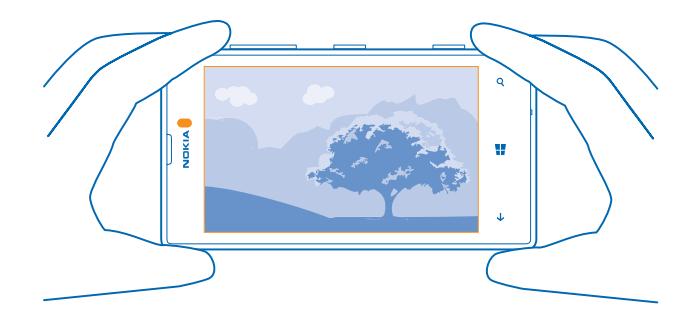

### **Дополнительные возможности фотосъемки**

### **Более красивые фотографии с Nokia Smart Camera**

Хотите, чтобы фотографии движущихся объектов стали более четкими, а на групповых фотографиях хорошо получались все лица? Снимайте отличные фотографии с помощью Nokia Smart Camera.

- **1.** Для включения камеры нажмите клавишу камеры.
- **2. Коснитесь элемента (5) > Nokia Smart Cam.**
- **3.** Чтобы выполнить фотосъемку, один раз нажмите клавишу камеры.

**Совет:** Чтобы сфокусировать камеру на определенном объекте, коснитесь его на экране.

Телефон делает серию фотографий и показывает все доступные функции для их обработки.

© 2013 Nokia. Все права защищены. **71**

### **Выбор Nokia Smart Camera в качестве камеры по умолчанию**

Коснитесь элемента > **настроить кнопку камеры** и выберите для **Нажатие кнопки камеры открывает** значение **Nokia Smart Cam**.

### **Создание динамичной фотографии**

Хотите получить отличные фотографии движущихся объектов? С помощью Nokia Smart Camera можно создать из нескольких фотографий движущихся объектов одну фотографию с динамичным изображением.

**1.** Фотосъемка с использованием Nokia Smart Camera.

**Совет:** Во время съемки не нужно следовать за движущимся объектом. Просто держите камеру неподвижно.

2. Коснитесь круглого значка рядом со значком ...

**3.** Проведите вверх до элемента СЪЕМКА В ДВИЖЕНИИ и коснитесь фотографии.

**4.** Чтобы удалить движущиеся объекты с фотографии, коснитесь белых кружков в нижней части экрана.

**5.** Чтобы выбрать движущийся объект, который необходимо выделить, перетащите белый кружок из правого нижнего угла на экран.

**Совет:** Чтобы выделить все движущиеся объекты, коснитесь ...

**6.** Когда закончите, коснитесь  $\left( \widehat{n} \right)$ .

### **Замена лица на групповом фото**

Было ли у кого-нибудь шикарное выражение лица, которое вы бы хотели иметь на своем фото? Если вы сделали фотографию с использованием Nokia Smart Camera, вы можете выбрать самые понравившиеся лица и вставить их в свое групповое фото.

- **1.** Фотосъемка с использованием Nokia Smart Camera.
- 2. Коснитесь круглого значка рядом со значком ...
- **3.** Проведите вверх до элемента ИЗМЕНИТЬ ЛИЦА и коснитесь фотографии.
- **4.** Коснитесь лица, которое хотите изменить, и проведите влево, чтобы найти другое лицо.
- **5.** Коснитесь лица, которое необходимо использовать.

Повторите шаги 3-4 для всех лиц, которые вы хотите изменить.

**6.** Когда закончите, коснитесь  $\left( \widehat{n} \right)$ .

### **Удаление движущихся объектов с фотографии**

В последний момент кто-то оказался на вашем фото? Снимайте с помощью Nokia Smart Camera и удаляйте с фотографий лишние движущиеся объекты.

- **1.** Фотосъемка с использованием Nokia Smart Camera.
- 2. Коснитесь круглого значка рядом со значком ...
- **3.** Проведите вверх до элемента УДАЛИТЬ ДВИЖУЩИЕСЯ ОБЪЕКТЫ и коснитесь фотографии.

Камера автоматически удаляет с фотографии движущиеся объекты.

**4.** Коснитесь элемента (a).
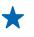

**Совет:** Чтобы отменить удаление объекта, коснитесь экрана и затем коснитесь элемента  $\left( \bigcap_{n=1}^{\infty} \mathsf{C} \right)$  коснитесь элемента $\left( \bigcap_{n=1}^{\infty} \mathsf{C} \right)$ 

## **Добавление движений на фотографии**

Хотите оживить свои фотографии эффектом движения? Анимируйте фотографии с помощью приложения Ожившие фото.

- **1.** Проведите влево и коснитесь элемента **Ожившие фото**.
- **2.** Чтобы выполнить съемку, коснитесь элемента и нажмите клавишу камеры.
- **3. Выберите области, которые хотите анимировать, и коснитесь элемента ...**
- **4.** Чтобы сохранить анимированную фотографию, коснитесь элемента (А).

### **Загрузка фотоприложения Nokia из магазина**

Хотите еще улучшить работу камеры и найти новые способы создания отличных фотографий? Загрузите фотоприложение Nokia из Магазин.

- **1.** Для включения камеры нажмите клавишу камеры.
- **2.** Коснитесь элемента  $\widehat{S}$  > другие фотоприложения и следуйте инструкциям.

При использовании этих служб или загрузке содержимого могут передаваться большие объемы данных, передача которых тарифицируется.

## **Фотографии и видео**

Накопилось множество отличных фотографий и видео? Можно просматривать, упорядочивать, отправлять и редактировать их.

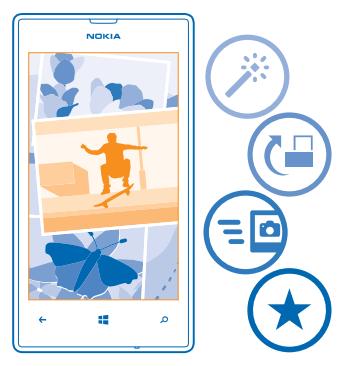

#### **Раздел «Фото»**

На телефоне снятые фотографии и записанные видео сохраняются в разделе Фотографии, где их можно найти и просмотреть.

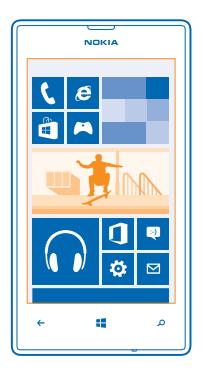

Чтобы легко находить фотографии и видео, отмечайте их как избранные или упорядочивайте в альбомах.

## **Просмотр фотографий**

Снова и снова переживайте важные моменты — просматривайте фотографий на телефоне.

Коснитесь элемента **Фотографии**.

**1.** Для просмотра полученной фотографии коснитесь элемента **Фотодиск** и коснитесь фотографии.

**2.** Для просмотра следующей фотографии проведите пальцем влево. Для просмотра предыдущей фотографии проведите пальцем вправо.

#### **Увеличение или уменьшение масштаба**

Коснитесь экрана двумя пальцами, а затем сведите или разведите пальцы.

**Совет:** Для быстрого увеличения или возврата к исходному масштабу, дважды коснитесь фотографии.

#### **Отметка избранной фотографии**

Хотите быстро и легко находить самые удачные снимки? Пометьте их как избранные, после чего все они отображаются на экране избранное раздела Фотографии.

**1.** Коснитесь элемента **Фотографии** > **альбомы** и перейдите к фотографии.

Если фотография находится в интернет-альбоме, прежде всего сохраните ее на телефон. Коснитесь элемента > **сохранить на телефоне**.

**2.** Коснитесь элемента > **добавить в избранное**.

**Совет:** Чтобы быстро отметить несколько фотографий как избранные, выберите альбом, в котором находятся эти фотографии, коснитесь элемента , выберите фотографии и коснитесь элемента $(x)$ .

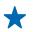

**Совет:** Кроме того, фотографию можно пометить как избранную сразу после ее съемки. Просто проведите вправо и коснитесь элемента > **добавить в избранное**.

## **Просмотр избранных объектов**

В разделе Фотографии проведите до элемента **избранное**.

### **Отправка фотографий и видео в Интернет**

Хотите отправить фотографии и видео в службу социальной сети, чтобы их могли увидеть Ваши друзья и родственники? Это можно сделать непосредственно из раздела Фотографии.

- **1.** Коснитесь элемента **Фотографии** и выберите фотографию или видео.
- **2.** Коснитесь элемента > **отправить...** и службы.
- **3.** Коснитесь элемента . О или .
- ◆ **Совет:** Чтобы выбрать сразу несколько фотографий, в разделе Фотографии коснитесь альбома и элемента . выберите фотографии, а затем коснитесь элемента .
- **Совет:** Для доступа к фотографиям с любого из своих устройств можно настроить отправку в SkyDrive. В этомслучае при просмотре фотографий в разделе Фотографии будет доступен альбом SkyDrive.

Для настройки этой функции проведите пальцем влево на рабочем столе и коснитесь элемента **Настройки**. Проведите до **приложения**, коснитесь элемента **фото+камера** > **SkyDrive** и выберите необходимую функцию.

#### **Изменение фона в разделе «Фотографии»**

У Вас есть потрясающая фотография, от которой Вы без ума? Используйте ее в качестве фона раздела Фотографии.

- **1.** Коснитесь элемента **Фотографии**.
- **2.** Коснитесь элемента > **изменить фон**.
- **3. Выберите фотографию и коснитесь элемента**  $\oslash$ **.**

**Совет:** Можно также настроить телефон на периодическую автоматическую смену  $\bigstar$ фотографии. Коснитесь элемента > **изменить случайным образом**.

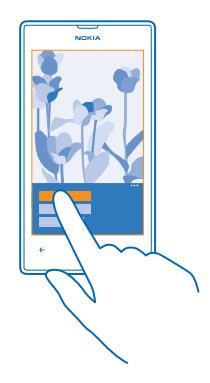

## **Создание альбома**

Чтобы легко находить фотографии события, человека или поездки, можно упорядочить фотографии в альбомы, например по различным тематикам.

Если Вы используете компьютер Mac, установите программу Windows Phone из магазина программ Mac.

**1.** Подключите телефон к совместимому компьютеру с помощью совместимого кабеля USB. **2.** На компьютере откройте диспетчер файлов, например проводник Windows или систему поиска Finder, и перейдите в папку с фотографиями.

**3.** Добавьте новую папку, присвойте ей имя и добавьте в нее фотографии.

Папка отобразится как альбом на экране альбомы телефона.

**Совет:** Если на компьютере установлена операционная система Windows 7 или Windows 8, можно также использовать приложение Windows Phone. В Windows 7 приложение можно загрузить по адресу **[www.windowsphone.com](http://www.windowsphone.com/)**.

#### **Удаление альбома**

При удалении альбома с телефона также удаляются содержащиеся в этом альбоме фотографии. Если альбом был скопирован на компьютер, альбом и содержащиеся в нем фотографии сохраняются на компьютере.

Коснитесь элемента **Фотографии** > **альбомы**. Коснитесь альбома и удерживайте его, а затем выберите **удалить**.

Удаление интернет-альбомов с телефона невозможно.

#### **Копирование фотографий на компьютер**

Снимали ли Вы с помощью телефона фотографии, которые хотели бы скопировать на компьютер? Используйте диспетчер файлов компьютера, чтобы скопировать или переместить фотографии.

При использовании компьютера Mac установите приложение Nokia Photo Transfer for Mac с вебсайта **[www.nokia.com](http://www.nokia.com/)**.

**1.** Подключите телефон к совместимому компьютеру с помощью совместимого кабеля USB.

- **2.** На компьютере откройте диспетчер файлов, например проводник Windows или систему поиска Finder, и перейдите к телефону.
- **Совет:** Ваш телефон приведен в разделе переносных устройств как Windows Phone. Чтобы  $\leftarrow$ просмотреть папки на своем телефоне, дважды щелкните имя телефона. Для документов, музыки, фотографий, мелодий и видеозаписей существуют отдельные папки.

**3.** Откройте папку для фотографий, а затем выберите и скопируйте фотографии на компьютер.

**Совет:** Если на компьютере установлена операционная система Windows 7 или Windows 8, ↞ можно также использовать приложение Windows Phone. В Windows 7 приложение можно загрузить по адресу **[www.windowsphone.com](http://www.windowsphone.com/)**.

### **Редактирование фотографии**

Можно вносить быстрые правки в сделанные фотографии, например поворачивать и обрезать их. Можно также использовать функцию автоисправления, чтобы одним простым касанием задавать исправление фотографии телефоном.

## **1.** Коснитесь элемента **Фотографии** > **альбомы**.

**2.** Коснитесь фотографии, коснитесь элемента > **изменить** и выберите необходимую функцию.

- **Совет:** Если из службы Магазин были загружены приложения для редактирования фотографий, они отображаются здесь в качестве функций изменения.
- **3.** Чтобы сохранить отредактированную фотографию, коснитесь элемента (a).

## **Отображение фотографий на телефоне друга**

Хотите показать лучшие снимки своим друзьям? Воспользуйтесь PhotoBeamer мобильным проектором и покажите фотографии на экране устройства друга, не используя при этом какихлибо проводов.

**1.** На устройстве, где должны отображаться фотографии, перейдите на сайт **[https://](https://www.photobeamer.com) [www.photobeamer.com](https://www.photobeamer.com)** (на английском языке).

- **2.** На рабочем столе телефона проведите влево и коснитесь элемента **PhotoBeamer**.
- **3.** Коснитесь фотографии, которую хотите отобразить на экране.
- **4.** На веб-странице PhotoBeamer отсканируйте QR-код с помощью своего телефона.

**5.** Проведите влево или вправо, чтобы показать другие фотографии из этой папки.

# **Карты и навигация**

Найлите интересные места и узнайте, как до них добраться.

## **Включение служб определения местоположения**

Определяйте свое местоположение с помощью приложения «Карты» и сохраняйте местоположения снятых Вами фотографий. Разрешите приложениямиспользовать информацию о Вашем местоположении, чтобы предлагать Вам более широкий набор услуг.

1. Проведите влево и коснитесь элемента **В. Настройки**.

**2.** Коснитесь элемента **местоположение** и выберите для **Службы определения местоположения** значение **Включено** .

## **Загрузка «HERE Drive» из магазина**

Хотите улучшить передвижение за рулем с помощью пошаговых голосовых указаний? Загрузите HERE Drive из Магазин.

Коснитесь элемента **F** HERE Drive и следуйте инструкциям.

## **HERE Maps**

Приложение HERE Maps позволяет получать представление о близлежащих объектах и добираться до пункта назначения.

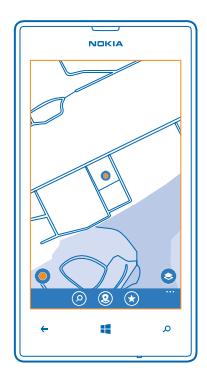

Вы можете:

- Осуществляйте поиск адресов и требуемых мест, например ресторанов, больниц и аэропортов
- Определите автомобильные, пешеходные маршруты или маршруты движения на общественном транспорте, используя текущее местоположение в качестве начальной точки.
- определять свое положение в торговом центре или в других крупных зданиях, а также находить любимые магазины и учреждения;
- Обеспечивать резервное копирование избранных мест и удобный доступ во всех приложениях HERE и на сайте **[here.com](http://here.com/)** — сохраняйте места с помощью учетной записи Nokia.
- Публиковать отзывы о местах, снимать и публиковать фотографии мест для просмотра на телефоне или на веб-сайте **[here.com](http://here.com/)**.
- $\bigstar$ **Совет:** Используйте этот QR-код для загрузки последней версии HERE Maps на телефон. Нажмите  $\Omega$  и коснитесь элемента . Наведите камеру на код и коснитесь ссылки.

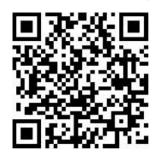

Содержимое цифровых карт может быть неточным и неполным. При важных соединениях (например, в чрезвычайной ситуации) не стоит рассчитывать только на это содержимое или соответствующую службу.

При использовании этих служб или загрузке содержимого могут передаваться большие объемы данных, передача которых тарифицируется.

Некоторое содержимое создано сторонними производителями, а не корпорацией Nokia. Это содержимое может быть неточным и неполным, а его доступность может изменяться.

## **Просмотр Вашего текущего местоположения на карте**

Если Вы хотите узнать свои координаты, посмотрите по карте, где именно Вы находитесь. Вы также можете просматривать карты различных городов и стран.

1. Проведите влево на рабочем столе и коснитесь элемента **© HERE Maps**.

Значок <sup>О</sup> обозначает Ваше текущее местоположение. Если приложению HERE Maps не удается определить Ваше местоположение, последнее известное местоположение обозначается значком $\n **①**$ .

Если определение точного местоположения невозможно, зеленое кольцо вокруг значка местоположения обозначает общий регион Вашего возможного расположения. В густонаселенных районах точность такой приблизительной оценки выше, поэтому зеленое кольцо охватывает не слишком широкую область.

**2.** Для просмотра текущего или последнего известного местоположения коснитесь элемента  $\circ$ .

Зона покрытия карты меняется в зависимости от страны и региона.

#### **Просмотр карты**

Перетаскивайте карту пальцем.

#### **Увеличение или уменьшение масштаба**

Поместите два пальца на карту и разведите пальцы для увеличения масштаба или сведите их для уменьшения масштаба.

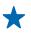

**Совет:** Чтобы добавить на карту элементы управления масштабированием, коснитесь элемента > **параметры** и выберите для **Регулятор масштаба** значение **Включено** <u>. на п</u>

#### **Поиск местоположения**

Программа HERE Maps помогает находить конкретные местоположения и организации.

- **1.** Проведите влево на рабочем столе и коснитесь элемента © HERE Maps >  $\circ$ ,
- **2.** Введите слова для поиска, например почтовый адрес или название места, в поле поиска.

**3.** Выберите элемент из списка предложенных совпадений по мере ввода или коснитесь клавиши Enter для поиска.

Местоположение отображается на карте.

**Совет:** Требуется дополнительная информация о месте? Экран сведений о месте может содержать общую информацию, фотографии, отзывы, ссылки на путеводители и дополнительные предложения для близлежащих мест. Когда местоположение отображается на карте, коснитесь выноски информации для перехода к экрану сведений о месте.

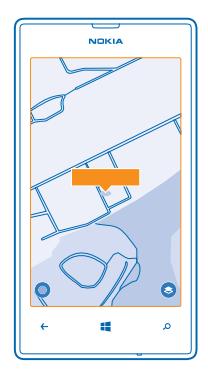

Если поиск не дал результатов, убедитесь в правильности написания искомых слов.

#### **Поиск мест поблизости**

Ищете новый ресторан, гостиницу или магазин? Служба HERE Maps предложит Вам места поблизости.

1. На главном экране проведите влево и коснитесь элемента **C HERE Maps.** 

**2.** Коснитесь элемента для просмотра рекомендуемых мест поблизости или найдите точку на карте.

**3.** Коснитесь элемента ...

На карте отображаются все типы рекомендуемых мест.

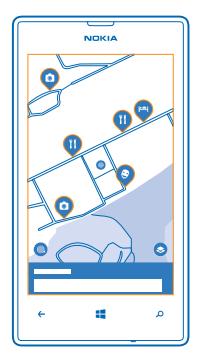

#### **Поиск определенных типов мест поблизости**

Когда места поблизости отображаются на карте, проведите пальцем вверх из нижней части экрана и коснитесь элемента **показать категории** и категории.

В списке отображаются места из этой категории, расположенные поблизости. Для их отображения на карте коснитесь карты.

**Совет:** Чтобы закрепить категорию на рабочем столе после ее выбора, коснитесь элемента . Таким образом, Вы можете быстро найти новые места, где бы Вы ни находились.

## **найдите дорогу в торговом центре**

Больше не надо блуждать в торговом центре в поисках конкретного магазина.Приложение HERE Maps поможет найти дорогу в лабиринте торговых центров и других крупных зданий.

Проведите влево на рабочем столе и коснитесь элемента **C** HERE Maps.

Для использования этой функции необходимо подключение к Интернету, кроме того, должна быть доступна схема помещения. Данные схем помещений могут быть доступны не во всех странах или регионах, а также не для всех зданий.

**1.** Если здание отображается на карте, увеличьте его, пока не увидите детали здания (например, магазины в торговом центре).

**2.** Коснитесь здания.

**Совет:** Чтобы просмотреть информацию о конкретном месте в здании, например о магазине, коснитесь места, а затем коснитесь выноски информации.

**3.** Чтобы увидеть различные этажи здания, проведите вверх или вниз по номеру этажа справа на карте.

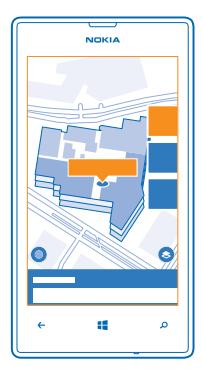

#### **Поиск определенных типов мест в здании**

Коснитесь здания и проведите вверх из нижней части экрана. Коснитесь элемента **показать категории** и выберите категорию.

#### **Поиск определенных мест в здании**

Коснитесь здания и проведите вверх из нижней части экрана. Проведите влево до элемента **указатель** и коснитесь элемента **7**.

#### **Определение маршрутов к месту**

Хотите всегда с легкостью находить дорогу? Определите пешеходные, автомобильные маршруты или маршруты движения на общественном транспорте, используя текущее местоположение в качестве начальной точки.

1. Проведите влево на рабочем столе и коснитесь элемента **N HERE Maps**.

**2.** Коснитесь элемента > **маршруты**.

**3.** Если использование текущего местоположения в качестве начальной точки не требуется, коснитесь элемента **откуда** и выполните поиск начальной точки.

**4.** Коснитесь элемента **куда** и выполните поиск конечной точки.

На карте указывается маршрут, а также приблизительная продолжительность перемещения в пункт назначения. Для просмотра подробных маршрутов проведите вверх от нижней части экрана.

**Совет:** Чтобы проложить маршруты до места, можно также коснуться этого места на карте или коснуться и удерживать точку на карте и коснуться выноски информации. Коснитесь элемента **маршрут сюда** или **маршрут отсюда**.

## **Определение пешеходных маршрутов**

После создания маршрута коснитесь элемента  $\hat{\pi}$ , а затем в верхней части экрана коснитесь элемента **начать навигацию**. Для переключения между текущим местоположением, следующим поворотом и обзором маршрута проведите влево или вправо по области информации, расположенной под картой.

## **Определение автомобильных маршрутов с голосовыми указаниями с помощью приложения HERE Drive**

После определения конечной точки (при использовании текущего местоположения в качестве начальной точки) коснитесь элемента > **начать навигацию**. Если приложение HERE Drive не установлено в Вашем телефоне, отобразится запрос на его загрузку.

**Определение маршрутов движения на общественном транспорте** После создания маршрута коснитесь элемента  $\Box$ .

Маршрут открывается в приложении HERE Transit. Информация об общественном транспорте доступна для ряда городов мира.

#### **Добавление фотографии к местоположению**

Увидели что-то интересное? Поделитесь своими впечатлениями с другими. Выполните съемку фотографий и загрузите их, чтобы их смогли увидеть другие пользователи с помощью телефона или по адресу here.com.

1. Проведите влево на рабочем столе и коснитесь элемента **© HERE Maps**.

**2.** Коснитесь элемента (9), чтобы просмотреть места, расположенные поблизости.

**3.** Коснитесь значка места на карте и коснитесь выноски информации.

**4.** На экране сведений о месте проведите до элемента **фотографии** и коснитесь элемента **добавить фото**.

**5.** Коснитесь фотографии и .

#### **Оценка места и отзыв о нем**

На экране сведений о месте проведите до элемента **отзывы** и коснитесь элемента **добавить отзыв**. Коснитесь звездочек, чтобы оценить место, и оставьте отзыв.

#### **Сохранение места**

Чтобы облегчить планирование путешествия, можно выполнить поиск мест, например гостиниц, достопримечательностей или автозаправочных станций, и сохранить их на телефоне.

**1.** Проведите влево на рабочем столе и коснитесь элемента **N HERE Maps.** 

**2.** Чтобы выполнить поиск адреса или места, коснитесь элемента **.**

**3.** Когда место отобразится на карте, коснитесь выноски информации для открытия экрана сведений о месте.

**4.** На экране сведений о месте коснитесь элемента (\*).

**Совет:** Можно также закрепить место на рабочем столе для удобного доступа. Когда место ↞ отобразится на карте, коснитесь выноски информации и выберите  $\mathcal{R}$ .

#### **Просмотр сохраненного места**

На главном экране коснитесь элемента $(x)$ .

## **Удаление сохраненного места**

На главном экране коснитесь элемента  $\textcircled{\textbf{t}}$ , выберите место, затем  $\textcircled{\textbf{t}}$ .

#### **Синхронизация сохраненных мест**

Обеспечьте своевременное резервное копирование и удобный доступ к избранным местам. Синхронизируйте избранное с Вашей учетной записью Nokia.

Проведите влево на рабочем столе и коснитесь элемента **NERE Maps**.

© 2013 Nokia. Все права защищены. **83**

Можно запланировать поездку с помощью веб-сайта **[here.com](http://here.com/)**, синхронизировать сохраненные места с HERE Maps на телефоне и обращаться к плану в пути. Синхронизация — это удобный способ передачи сохраненных мест с предыдущего телефона Nokia на новый телефон. Выполните синхронизацию старого телефона со своей учетной записью Nokia, а затем с новым телефоном.

Если Вы выполнили вход в свою учетную запись Nokia, избранное автоматически синхронизируется с Вашей учетной записью при каждом открытии HERE Maps. Чтобы синхронизировать сохраненные места вручную, коснитесь элемента  $\left(\widehat{x}\right)$  >  $\left(\widehat{x}\right)$ 

## **Отключение автоматической синхронизации**

Коснитесь элемента > **параметры** и установите для параметра **Автоматически синхронизировать Избранное** значение  $\Gamma$ 

## **Загрузка карт на телефон**

Перед путешествием сохраните новые карты на телефоне, чтобы их можно было просматривать без соединения с Интернетом во время поездки.

Проведите влево на рабочем столе и коснитесь элемента **C HERE Maps > ••• > загрузить карты**.

Чтобы загрузить и обновить карты, включите функцию подключения к сети Wi-Fi.

- **1.** Коснитесь элемента **загрузить новые карты**.
- **2.** Коснитесь элемента  $\bigoplus$  и выберите страну или регион.

## **Обновление существующей карты**

Коснитесь элемента **обновить текущие карты**.

#### **Удаление карты**

Коснитесь элемента **загрузить новые карты**. Коснитесь и удерживайте карту, а затем выберите **удалить**.

#### **Изменение внешнего вида карты**

Просматривайте карту в различных режимах, чтобы выделить определенную информацию и упростить поиск дороги.

- 1. Проведите влево на рабочем столе и коснитесь элемента **C HERE Maps**.
- **2. Коснитесь элемента © и выберите режим просмотра карты, например спутник или пробки.**

Набор доступных функций и возможностей зависит от региона. Недоступные функции затемнены.

## **Методы определения местоположения**

На телефоне Ваше местоположение отображается на карте с помощью функций определения местоположения на базе GPS, GLONASS, A-GPS, Wi-Fi или с помощью сотовой сети (по идентификатору соты).

Доступность, точность и полнота сведений о местоположении могут быть ограничены и зависят, в частности, от вашего расположения, окружающих объектов и сторонних источников информации. Сведения о местоположении могут быть недоступны, например, внутри зданий или под землей. Порядок соблюдения конфиденциальности при определении местоположения описан в Политике конфиденциальности Nokia.

Сетевая услуга Assisted GPS (A-GPS) и иные подобные усиления GPS и Глонасс получают информацию о местоположении, используя сотовую сеть и помогают в рассчитать ваше текущее местоположение.

A-GPS и другие усовершенствованные варианты GPS и GLONASS могут требовать передачи небольших объемов данных через сотовую сеть. Чтобы избежать расходов на передачу данных, например в поездке, можно выключить мобильное соединение передачи данных в настройках телефона.

Определение местоположения по Wi-Fi улучшает точность при отсутствии спутниковых сигналов, особенно при нахождении внутри зданий или между высокими зданиями. При нахождении в том месте, где использование Wi-Fi ограничено, можно выключить Wi-Fi в настройках телефона.

Счетчик пути имеет ограниченную точность, на которую влияет наличие и качество спутникового сигнала.

# **Интернет**

Информация о создании беспроводных соединений и просмотре интернет-страниц без лишних расходов на передачу данных.

## **Определение интернет-соединений**

Каким образом поставщик услуг взимает с Вас оплату за передачу данных — по фиксированному тарифу или по мере пользования? Измените настройки Wi-Fi и мобильной передачи данных, чтобы снизить затраты на передачу данных в роуминге и домашней сети.

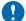

**Важное замечание:** Используйте кодирование для увеличения безопасности подключения к сети Wi-Fi. Применение кодирования позволит снизить риск несанкционированного доступа к данным.

Соединение Wi-Fi чаще всего обеспечивает более высокую скорость и стоит дешевле по сравнению с соединением для мобильной передачи данных. Если одновременно доступны соединения Wi-Fi и мобильной передачи данных, телефон использует соединение Wi-Fi.

- **1.** Проведите влево на рабочем столе и коснитесь элемента **Настройки** > **Wi-Fi**.
- **2.** Убедитесь, что для параметра **Сети Wi-Fi** установлено значение **Включена** .
- **3.** Выберите соединение, которое необходимо использовать.

#### **Использование соединения для мобильной передачи данных**

Проведите влево на рабочем столе и коснитесь элемента **Настройки** > **передача данных**, а затем установите для параметра **Передача данных** значение **включено**.

**Использование подключения для мобильной передачи данных в зоне роуминга** Подключение к Интернету в роуминге, особенно за границей, может привести к значительному увеличению расходов на передачу данных.

Передача данных в роуминге означает использование телефона для получения данных по сетям, которые не принадлежат Вашему поставщику сетевых услуг и не обслуживаются им.

Проведите влево на рабочем столе, коснитесь элемента **Настройки** > **передача данных**, а затем установите для параметра **Настройки передачи данных в роуминге** значение **использовать в роуминге**.

## **Подключение компьютера к Интернету**

Хотите использовать Интернет на ноутбуке, но не имеете к нему доступа? Мобильную передачу данных телефона можно использовать для ноутбука или других устройств. Затем создается соединение Wi-Fi.

- **1.** Проведите влево на рабочем столе и коснитесь элемента **Настройки** > **общий интернет**.
- **2.** Установите для параметра **Общий доступ** значение **Включено**.

**3.** Чтобы изменить имя соединения, коснитесь элемента **установка** > **Широковещательное имя**, а затем введите имя.

**Совет:** Можно также ввести пароль для соединения.

**4.** Выберите соединение на другом устройстве.

Другое устройство использует данные в соответствии с Вашим тарифным планом, что может быть связано с расходами на передачу данных. Для получения информации о доступности и стоимости передачи данных обращайтесь к поставщику услуг сотовой связи.

## **Веб-браузер**

Следите за новостями и посещайте любимые интернет-сайты. Программа Internet Explorer 10 Mobile на телефоне позволяет просматривать интернет-страницы. Браузер может также уведомлять Вас об угрозах нарушения безопасности.

Коснитесь элемента **Internet Explorer**.

Для просмотра интернет-страниц необходимо соединение с Интернетом.

#### **Просмотр интернет-страниц**

Зачем нужен компьютер, если можно просматривать интернет-страницы с помощью телефона?

- **Совет:** Если поставщик сетевых услуг не взимает фиксированнуюплату за передачуданных, используйте сеть Wi-Fi для соединения с Интернетом в целях сокращения расходов.
- 1. Коснитесь элемента **e Internet Explorer**.
- **2.** Коснитесь строки адреса.
- **3.** Введите веб-адрес.
- **Совет:** Для того чтобы быстро написать окончание веб-адреса, например, .org, коснитесь ◆ клавиши окончаний на клавиатуре и удерживайте ее, потом коснитесь нужного окончания.
- **4.** Коснитесь элемента  $\rightarrow$ .
- **Совет:** Для поиска в Интернете введите слово для поиска в адресной строке и коснитесь элемента $\rightarrow$

## **Увеличение или уменьшение масштаба**

Коснитесь экрана двумя пальцами, а затем разведите или сведите пальцы.

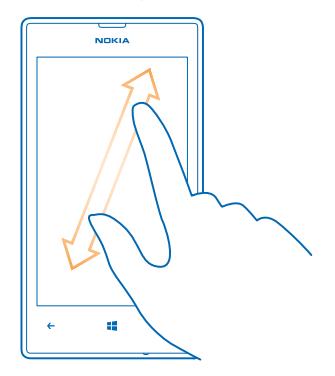

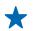

#### **Открытие новой вкладки**

Если Вы хотите одновременно посетить несколько веб-сайтов, можно открыть до 6 вкладок браузера одновременно и переключаться между ними.

Коснитесь элемента **Internet Explorer**.

Коснитесь элемента ••• > вкладки > +.

**Переключение между вкладками** Коснитесь элемента > **вкладки** и выберите вкладку.

**Закрытие вкладки**

Коснитесь элемента ••• > вкладки > (x).

## **Добавление веб-сайта в список избранных**

Если Вы постоянно посещаете одни и те же веб-сайты, добавьте их в избранное, чтобы ускорить доступ к ним.

Коснитесь элемента<sup>6</sup> Internet Explorer.

**1.** Перейдите на веб-сайт.

**2.** Коснитесь элемента > **добавить в избранное**.

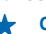

**Совет:** Можно также закрепить избранные веб-сайты на рабочем столе. При просмотре веб-сайта коснитесь элемента > **на рабочий стол**.

### **Переход на избранный веб-сайт**

Коснитесь элемента > **избранное** и выберите веб-сайт.

**Совет:** Для быстрого доступа к избраннымвеб-сайтамдобавьте значок избранного в строку ┶ адреса. Коснитесь элемента > **настройки** > **Кнопка в адресной строке:** > **избранное**.

#### **Очистка журнала браузера**

По завершении просмотра интернет-страниц можно удалить личные данные, такие как журнал просмотра и временные интернет-файлы.

1. Коснитесь элемента **e Internet Explorer**.

**2.** Коснитесь элемента > **настройки** > **удалить журнал**.

Кэш-память - это область памяти, предназначенная для временного хранения данных. Для повышения безопасности при обращении к конфиденциальной информации или защищенным службам с использованием паролей очищайте кэш-память после каждого обращения или попытки обращения.

#### **Удалите элемент в журнале просмотров**

Коснитесь **••• > последние** > (=), коснитесь элемента, который необходимо удалить, и  $(\hat{\mathbf{r}})$ .

## **Поиск в Интернете**

Просматривайте интернет-страницы и знакомьтесь с окружающим миром с помощью функции поиска Bing. Можно вводить искомые слова с помощью клавиатуры или голосовых команд.

## **1. Нажмите Д**

**2.** Введите искомое слово в поле поиска и коснитесь элемента . Можно также выбрать искомое слово из предлагаемой подборки.

**3.** Для просмотра связанных результатов поиска проведите влево, чтобы просмотреть различные категории результатов поиска.

#### **Использование голосового поиска**

Нажмите  $\Omega$ , коснитесь элемента  $\mathbf 0$  в поле поиска и произнесите искомое слово.

Для некоторых языков эта функция не предусмотрена. Дополнительную информацию о доступности функций и услуг см. в **[www.windowsphone.com](http://www.windowsphone.com/)**.

## **Закрытие всех интернет-соединений**

Экономьте заряд аккумулятора путем закрытия интернет-соединений, работающих в фоновом режиме. Это можно сделать без закрытия каких-либо программ.

- **1.** Проведите влево на рабочем столе и коснитесь элемента **Настройки** > **Wi-Fi**.
- **2.** Выберите для настройки **Сети Wi-Fi** значение **Выключена** .

## **Закрытие соединения для мобильной передачи данных**

Проведите пальцем влево на рабочем столе и коснитесь элемента **Настройки** > **передача данных**, а затем установите для параметра **Передача данных** значение **выключено** .

# **Развлечения**

Нашлась свободная минутка и хочется отдохнуть? Информация о просмотре видео, воспроизведении любимой музыки и об играх.

## **Просмотр и прослушивание**

С помощью телефона можно просматривать видео, а также слушать музыку и подкасты прямо во время прогулки или поездки.

Коснитесь элемента **Музыка+видео**.

#### **Воспроизведение музыки, подкастов и видео**

Берите свои любимые мультимедийные файлы с собой в дорогу — просматривайте видео, прослушивайте музыку и подкасты везде, где Вы ни находились.

- **1.** Коснитесь элемента **Музыка+видео**.
- **2.** Коснитесь элемента **музыка**, **видео** или **подкасты**.
- **3.** Для просмотра по категориям проведите влево или вправо.

**4.** Коснитесь файла с композицией, подкастом или видеоклипом, который необходимо воспроизвести.

## **Приостановка и возобновление воспроизведения**

Коснитесь элемента (ii) или ( $\Omega$ ).

Для воспроизведения композиций в случайном порядке коснитесь элемента  $\boldsymbol{\mathcal{Y}}$ .

#### **Перемотка вперед или назад**

Коснитесь и удерживайте  $\Omega$  или  $\Omega$ .

## **FM-радио**

Информация о прослушивании радио на телефоне.

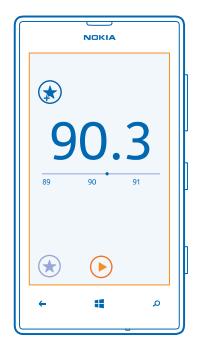

#### **Прослушивание радио**

Слушайте любимые радиостанции во время прогулок или поездок.

Для прослушивания радио к устройству необходимо подключить совместимую мини-гарнитуру. Она выступает в роли антенны.

- **1.** Проведите влево на рабочем столе и коснитесь элемента **Музыка+видео** > **радио**.
- **2.** Подключите совместимую гарнитуру.

**Переход к следующей или предыдущей радиостанции** Проведите по экрану влево или вправо.

#### **Сохранение радиостанции**

Сохраните любимые радиостанции, чтобы к ним можно было легко перейти позднее.

Проведите пальцем влево на рабочем столе и коснитесь элемента **Музыка+видео**.

Для сохранения прослушиваемой радиостанции коснитесь элемента  $\left(\star\right)$ .

**Просмотр списка сохраненных радиостанций** Коснитесь элемента $\overline{\left( \mathbf{\hat{x}}\right) }$ .

**Удаление радиостанции из списка** Коснитесь элемента $\left( \frac{1}{2} \right)$ 

## **Музыка Nokia**

Служба «Музыка Nokia» на платформе Windows Phone позволяет загружать композиции на телефон или совместимый компьютер.

Проведите влево на рабочем столе и коснитесь элемента **И Музыка Nokia**.

Дополнительную информацию см. на сайте **[music.nokia.com](http://music.nokia.com)**.

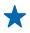

**Совет:** По возможности используйте подключение по Wi-Fi для потокового воспроизведения и загрузки музыки из службы «Музыка Nokia». Информацию о подключении к Интернету см. в руководстве по эксплуатации телефона.

В некоторых странах и регионах эта услуга недоступна.

Если у вас есть кредит или неограниченная подписка на использование службы Nokia Music Unlimited, связанные с вашей учетной записью Nokia, не закрывайте ее, иначе все эти возможности будут потеряны.

При загрузке и потоковой передачемузыки и другого содержимого через сеть вашего оператора связиможет пересылаться большой объемданных. Для получениядополнительной информации о тарифах на передачу данных обращайтесь к своему поставщику услуг.

#### **Микс-радио**

Самый простой способ знакомства с новыми исполнителями и композициями различных жанров — это потоковое воспроизведение музыки с помощью микс-радио Nokia. Можно выполнять потоковое воспроизведение отобранных вручную миксов различных исполнителей и жанров, а также сохранять их на телефоне для прослушивания в автономном режиме.

**1.** Проведите влево на рабочем столе и коснитесь элемента **Музыка Nokia** > **микс радио**. **2.** Выберите тип музыки для прослушивания.

◆ **Совет:** Коснитесь микса и удерживайте его, чтобы сделать его доступным в автономном режиме. Количество миксов, которые можно одновременно использовать в автономном режиме, ограничено.

#### **Приостановка или возобновление воспроизведения музыки**  $K$ оснитесь элемента  $\textcircled{1}$  или  $\textcircled{2}$ .

◆ **Совет:** Для покупки текущей композиции коснитесь элемента  $(4)$ .

#### **Переход к следующей композиции** Коснитесь элемента (•).

Количество пропускаемых композиций может быть ограничено.

#### **Индивидуальная настройка микс-радио**

Можно создать музыкальный профиль для прослушивания миксов различных жанров в соответствии с Вашими вкусами. Профиль автоматически создается из музыки, сохраненной на Вашем телефоне или компьютере.

**1.** Проведите влево на рабочем столе и коснитесь элемента **И. Музыка Nokia > создать микс**.

**2.** Проведите до элемента **Настроить** и коснитесь **создать музыкальный профиль**. Выполняется сканирование информации о Вашей музыкальной коллекции, которая затем отправляется в музыкальную службу.

**3.** Для сканирования музыки на компьютере коснитесь элемента > **сканирование компьютера** и следуйте инструкциям.

**4.** Для воспроизведения микса коснитесь элемента (•).

**Совет:** Выполните прокрутку вверх, чтобы просмотреть все жанры, представленные после изображений.

Эта услуга может быть недоступна в некоторых странах и регионах.

## **Получение рекомендаций с помощью микс-радио**

С помощью микс-радио Nokia можно создавать собственные миксы, чтобы получать рекомендации, соответствующие вашим вкусам.

- **1.** Проведите влево на рабочем столе и коснитесь элемента **Музыка Nokia**.
- **2.** Коснитесь элемента **создать микс**.
- **3. Коснитесь элемента (-).**
- **4.** Введите имя исполнителя. Можно добавить до трех имен.
- **5.** Коснитесь элемента  $\Omega$ , чтобы создать микс, основанный на выбранных исполнителях.

#### **Загрузка музыки с помощью службы «Музыка Nokia»**

Будьте в курсе последних музыкальных новинок и загружайте любимую музыку с помощью службы «Музыка Nokia».

↞

**Совет:** По возможности используйте подключение по Wi-Fi для потокового воспроизведения и загрузки музыки из службы «Музыка Nokia». Информацию о подключении к Интернету см. в руководстве по эксплуатации телефона.

- **1.** Проведите влево на рабочем столе и коснитесь элемента **И. Музыка Nokia > магазин.**
- **2.** Найдите композицию или альбом, которые хотите загрузить.

**3.** Коснитесь цены композиции или альбома. Некоторые композиции могут быть загружены только как часть альбома.

- **4.** При появлении запроса выполните вход с помощью своей учетной записи Nokia.
- **5.** Выберите способ оплаты.

Композиции сохраняются на телефоне и автоматически добавляются в музыкальную коллекцию.

#### **Просмотр активных загрузок**

Коснитесь элемента **настройки**.

## **Синхронизация музыки и видео между телефоном и компьютером**

На компьютере есть мультимедийные файлы, которые хотелось бы послушать или посмотреть на телефоне? Воспользуйтесь кабелем USB для синхронизации музыки и видео между телефоном и компьютером.

**1.** Подключите телефон к совместимому компьютеру с помощью кабеля USB. **2.** В диспетчере файлов компьютера, например вПроводнике Windows или системе поиска Finder, перетащите песни и видео на телефон.

**Совет:** Если на компьютере установлена операционная система Windows 7 или Windows 8, можно также использовать приложение Windows Phone. Windows 8 устанавливает приложение автоматически. В Windows 7 приложение можно загрузить по адресу **[www.windowsphone.com](http://www.windowsphone.com/)**.

Сведения о том, какие приложения работают на тех или иных компьютерах, см. в следующей таблице:

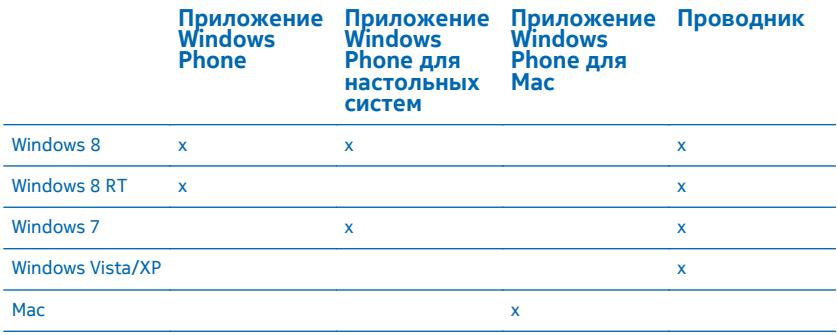

## **Игры**

Хотите повеселиться? Чтобы никогда не скучать, загружайте игры на телефон и играйте в них.

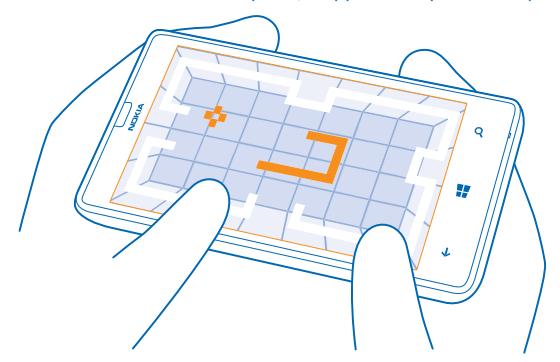

#### **Загрузка игр**

Загружайте новые игры из Магазин на телефон, где бы Вы ни находились.

- **1.** Коснитесь элемента **Игры**.
- **2.** Просмотрите список объектов в Магазин и коснитесь нужной игры.
- **3.** Чтобы загрузить бесплатную игру, коснитесь элемента **установить**.
- **4.** Чтобы загрузить бесплатную пробную версию игры, коснитесь элемента **демо**.
- **5.** Чтобы купить игру, коснитесь элемента **купить**.

Доступность способов оплаты зависит от страны проживания и поставщика сетевых услуг.

### **Игры**

Игры на телефоне предоставляют самые настоящие возможности для общения. Xbox — игровая служба Microsoft — позволяет играть с друзьями и использовать свой профиль игрока для отслеживания результатов и достижений в играх. Это можно осуществлять через Интернет, на консоли Xbox и на телефоне с помощью раздела Игры.

## Коснитесь элемента **Игры**.

Проведите до элемента **коллекция** и выберите игру. Если это игра Xbox, выполните вход в учетную запись Xbox. При отсутствии учетной записи ее можно создать. Служба Xbox доступна не во всех регионах.

◆ **Совет:** Можно также закрепить избранные игры на рабочем столе. На экране **коллекция** коснитесь игры, удерживайте ее и коснитесь элемента **на рабочий стол**.

#### **Получение дополнительных игр**

Дополнительные игры можно получить в **Магазин**. Проведите до элемента **коллекция** и коснитесь **другие игры**.

#### **Принятие приглашения в игру**

Выполните вход в службу Xbox, проведите пальцем до **уведомления** и коснитесь приглашения. Если у Вас нет соответствующей игры, но она доступна в магазине для Вашей страны, можно загрузить пробную версию или сразу же приобрести игру.

#### **Возобновление игры**

При возврате в игру значок возобновления может находиться непосредственно в ней. В противном случае коснитесь экрана.

# **Офис**

Сохраняйте пунктуальность и организованность. Узнайте, как использовать календарь и приложения Microsoft Office.

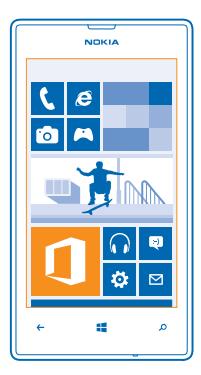

## **Microsoft Office Mobile**

Microsoft Office Mobile позволяет Вам работать, находясь вне офиса.

Перейдите к разделу Office, где можно создавать и изменять документы Word и книги Excel, открывать и просматривать слайды PowerPoint и отправлять документы для общего доступа в **SharePoint** 

Вы также можете сохранять документы в Windows SkyDrive. SkyDrive — это облачное хранилище, которое можно использовать для доступа к документам с телефона, планшетного компьютера, компьютера или консоли Xbox. После завершения работы над документом можно вернуться к нему позже и продолжить с того же места, на котором Вы остановились, независимо от используемого устройства.

Пакет Microsoft Office Mobile состоит из следующих компонентов:

- Microsoft Word Mobile
- Microsoft Excel Mobile
- Microsoft PowerPoint Mobile
- Microsoft SharePoint Workspace Mobile
- Windows SkyDrive

## **Просмотр документов Microsoft Office**

В разделе Office можно просматривать документы Microsoft Office, например документы Word, книги Excel или презентации PowerPoint.

**1.** Коснитесь элемента **Office**.

- **2.** Проведите до **места** и коснитесь местоположения файла, который необходимо просмотреть.
- **3.** Коснитесь файла Word, Excel или PowerPoint.

#### **Создание документа Word**

Можно создавать новые документы с помощью Microsoft Word Mobile.

- **1.** Коснитесь элемента **Office**.
- **2.** Проведите до **последние**.
- **3.** Коснитесь элемента (+).
- **4.** Выберите пустой файл Word или шаблон.
- **5.** Введите текст.
- **6.** Чтобы сохранить документ, коснитесь элемента > **сохранить**.

### **Изменение документа Word**

Доводите внешний вид документов до совершенства прямо во время поездки с помощью Microsoft Word Mobile. Можно редактировать документы и отправлять свою работу на сайт SharePoint для общего доступа.

- **1.** Коснитесь элемента **Office** и проведите до **места**.
- **2.** Коснитесь местоположения файла.
- **3.** Коснитесь файла Word, который необходимо отредактировать.
- **4. Чтобы изменить текст, коснитесь элемента .**
- **5.** Чтобы сохранить документ, коснитесь элемента > **сохранить**.
- **Совет:** Чтобы обеспечить быстрый доступ к важному документу, его можно закрепить на рабочем столе. Коснитесь документа, удерживайте его, а затем коснитесь элемента **на рабочий стол**.

### **Добавление комментария**

 $K$ оснитесь элемента  $\widehat{\left(2\right)}$  >  $\textcircled{1}$ 

#### **Поиск текста в документе** Коснитесь файла Word и выберите  $\circledcirc$ .

## **Отправка документа в сообщении электронной почты**

Коснитесь файла Word и выберите > **отправить...**.

#### **Создание книги Excel**

Microsoft Excel Mobile позволяет создавать новые книги Excel.

Коснитесь элемента **Office** и проведите до **последние**.

- **1.** Коснитесь элемента $\bigoplus$ .
- **2.** Коснитесь пустого файла Excel или шаблона.
- **3.** Коснитесь ячейки и текстового поля в верхней части страницы.
- **4.** Введите значения или текст.
- **5.** Чтобы сохранить книгу, коснитесь элемента  $\leftarrow$  > ••• > сохранить.

## **Изменение книги Excel**

Вам не нужно посещать офис только для того, чтобы получить актуальные числовые данные. Microsoft Excel Mobile позволяет редактировать книги и отправлять свою работу на сайт **SharePoint** 

**1.** Коснитесь элемента **Office** и проведите до **места**.

**2.** Коснитесь местоположения файла.

**3.** Коснитесь файла Excel, который необходимо отредактировать.

4. Чтобы перейти к другому листу, коснитесь элемента **(3) и листа.** 

**5.** Чтобы сохранить книгу, коснитесь элемента > **сохранить**.

## **Добавление комментария к ячейке**

Коснитесь элемента > **приме- чание**.

#### **Фильтрация ячеек**

Коснитесь элемента > **применить фильтр**.

**Изменение форматирования ячейки и текста** Коснитесь элемента > **форматирование ячейки...**.

**Поиск данных в книге** Коснитесь файла Excel и выберите ...

**Отправка книги в сообщении электронной почты** Коснитесь файла Excel и выберите > **отправить...**.

#### **Удаление документа**

Память телефона заполнена? Можно удалить любые документы Office, которые больше не требуются.

**1.** Коснитесь элемента **Office** и проведите до **места**.

**2.** Коснитесь **телефон** или выберите другое местоположение документа, который необходимо удалить.

**3.** Коснитесь документа, удерживайте его, а затем коснитесь элемента **удалить**.

## **Просмотр и изменение презентации PowerPoint**

Вносите завершающие штрихи в презентацию прямо по дороге на собрание, используя Microsoft PowerPoint Mobile.

1. Коснитесь **D** Office, проведите до места и коснитесь местоположения файла PowerPoint. который необходимо просмотреть.

**2.** Выберите файл PowerPoint и поверните телефон так, чтобы он находился в альбомномрежиме.

**3.** Для перехода между слайдами проведите пальцем влево или вправо.

**4.** Чтобы перейти к конкретному слайду, коснитесь элемента ⊜и выберите слайд, который нужно просмотреть.

**5.** Для добавления заметки к слайду поверните телефон в в режим портретной ориентации и коснитесь пустой области под слайдом.

**6.** Чтобы изменить слайд, коснитесь элемента .

**7.** Чтобы сохранить презентацию, коснитесь элемента • • • > сохранить.

**Отправка презентации в сообщении электронной почты** Коснитесь файла PowerPoint и > **отправить...**.

© 2013 Nokia. Все права защищены. **98**

#### **Удаление презентации**

Коснитесь и удерживайте файл PowerPoint, затем коснитесь элемента **удалить**.

#### **Просмотр трансляции PowerPoint**

Можно посетить собрание прямо во время поездки и просмотреть трансляцию презентации PowerPoint на телефоне через Интернет.

Откройте сообщение электронной почты со ссылкой на трансляцию презентации и коснитесь этой ссылки.

#### **Отправка документов с помощью SharePoint Workspace Mobile**

Осуществляйтеобщий доступ кдокументам Microsoft Office и совместнуюработу над проектами, расписаниями и идеями. Microsoft SharePoint Workspace Mobile позволяет просматривать, отправлять, изменять и синхронизировать документы в сети.

- **1.** Коснитесь элемента **Office** и проведите до **места**.
- **2.** Коснитесь элемента  $\bigcirc$ , введите веб-адрес сайта SharePoint и коснитесь элемента  $\bigstar$ .
- **3.** Выберите документ.

Копия загружается на телефон.

**4.** Просмотрите или измените документ и сохраните внесенные изменения.

**Совет:** Чтобы сохранить автономную копию документа на телефоне, коснитесь документа, удерживайте его, а затем коснитесь элемента **всегда сохранять автономно**.

## **Возврат в SharePoint Workspace Mobile** Нажмите $\leftarrow$ .

## **Создание заметки**

Заметки на листе бумаги легко потерять. Вместо того чтобы писать заметки на бумаге, можно делать это в Microsoft OneNote Mobile. В этом случае заметки всегда будут с Вами. Можно также синхронизировать заметки со SkyDrive, чтобы просматривать и изменять их в OneNote на телефоне, компьютере или в Интернете с помощью веб-браузера.

- 1. Проведите влево на рабочем столе и коснитесь элемента **D** OneNote.
- $2.$  Коснитесь элемента $oplus$ .
- **3.** Введите заметку.
- **4.** Для форматирования текста коснитесь элемента > **формат**.
- 5. Чтобы добавить изображение, коснитесь элемента ...
- **6.** Чтобы записать звук, коснитесь элемента **.**
- 7. Чтобы сохранить изменения, нажмите ...

Если на телефоне настроена учетная запись Microsoft, изменения будут сохранены и синхронизированы с записной книжкой **Личная (Интернет)** по умолчанию в SkyDrive. В противном случае изменения будут сохранены в телефоне.

## **Отправка заметки в сообщении электронной почты**

Коснитесь заметки и •• • > отправить....

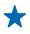

**Совет:** Чтобы обеспечить быстрый доступ к важной заметке, ее можно закрепить на рабочем столе. Коснитесь и удерживайте заметку, затем коснитесь элемента **на рабочий стол**.

## **Продолжение работы с документом на другом устройстве**

Документ Office можно сохранить в SkyDrive и продолжить работу на другом устройстве.

- **1.** При работе с документом Office коснитесь элемента > **сохранить как...**.
- **2.** Коснитесь элемента **Сохранить в** > **SkyDrive**.
- **3.** Коснитесь элемента **сохранить**.

Теперь можно открыть документ в SkyDrive на другом устройстве и продолжить работу с того места, на котором остановились.

## **Календарь**

Информация о сохранении актуальности встреч, задач и расписаний.

#### **Добавление задачи в список дел**

Необходимо выполнить важные рабочие задания, вернуть книги в библиотеку или посетить какое-то важное мероприятие? Можно добавить задачи (дела) в свой календарь. При наличии определенного срока выполнения задачи установите напоминание.

- 1. Проведите пальцем влево на рабочем столе и коснитесь элемента **П. Календарь**.
- **2.** Проведите до **задачи**.
- **3.** Коснитесь  $\bigoplus$  и заполните поля.

**4.** Для добавления напоминания выберите для параметра **Напоминание** значение **включен** и установите дату и время напоминания.

**5.** Коснитесь элемента (a).

### **Пометка задачи как выполненной**

Коснитесь задачи, удерживайте ее, а затем коснитесь элемента **выполнена**.

#### **Изменение или удаление задачи**

Коснитесь задачи, удерживайте ее, а затем коснитесь элемента **изменить** или **удалить**.

#### **Добавление встречи**

Боитесь забыть о встрече? Добавьте ее в календарь.

- 1. Проведите пальцем влево на рабочем столе и коснитесь элемента **П. Календарь.**
- **2.** Проведите до элемента день или расписание, а затем коснитесь  $\left( \cdot \right)$ .
- **3.** Заполните поля.
- **4.** Для добавления напоминания коснитесь элемента **дополнительные сведения** > **Напоминание**
- и установите время напоминания.
- **5.** Коснитесь элемента (**R**).

## **Изменение или удаление встречи**

Коснитесь и удерживайте встречу, а затем коснитесь элемента **изменить** или **удалить**.

### **Просмотр расписания**

События календаря можно просматривать на различных экранах.

- **1.** Проведите пальцем влево на рабочем столе и коснитесь элемента **Календарь**.
- **2.** Для переключения между представлениями календаря проведите пальцем влево или вправо.

#### **Просмотр всего месяца**

На экране день или расписание коснитесь элемента .

◆ **Совет:** Выполните прокрутку вверх или вниз для перехода к следующему или предыдущему месяцу. Чтобы перейти к конкретному месяцу, выберите этот месяц в верхней части экрана.

#### **Просмотр определенного дня**

На экране день или расписание коснитесь элемента (• и выберите день.

#### **Использование нескольких календарей**

При настройке учетных записей электронной почты на телефоне календари из всех учетных записей можно просматривать в одном месте.

1. Проведите пальцем влево на рабочем столе и коснитесь элемента **П. Календарь**. **2.** Для отображения или скрытия календаря коснитесь элемента > **настройки** и включите или выключите календарь.

**Совет:** Когда календарь скрыт, события и напоминания календаря не отображаются в различных режимах просмотра календаря.

#### **Изменение цвета каждого из календарей**

Коснитесь элемента > **настройки**, коснитесь текущего цвета и выберите новый цвет.

## **Выполнение расчетов**

Вам нужно посчитать что-то на ходу? Можно использовать телефон в качестве калькулятора.

1. Проведите пальцем влево на рабочем столе и коснитесь элемента **ПА Калькулятор.** 

**Совет:** Чтобы использовать обычный калькулятор, держите телефон вертикально. Чтобы ↞ использовать научный калькулятор, держите телефон горизонтально.

- **2.** Введите первое число.
- **3.** Выберите функцию, например сложение или вычитание.
- **4.** Введите второе число.
- **5.** Коснитесь элемента **=**.

Эта функция предназначена для личного использования. Ее точность может быть ограничена.

## **Использование рабочего телефона**

Учетная запись компании на телефоне помогает выполнять работу.

При наличии рабочего телефона компания может создать свою учетную запись, которая сделает хранение информации на телефоне более безопасным, предоставляя доступ к документам или информации из сети компании, и даже приложениям или разделам, которые помогут выполнить работу.

Если у компании есть доступные приложения, вам дается возможность загрузить их после добавления учетной записи компании на телефон. Если приложение недоступно до окончания настройки учетной записи, компания уведомит Вас о том, как его получить.

Раздел компании позволяет получать все виды информации компании в одном месте, например новости, расходы, приложения или доступ к магазину компании. Установка раздела осуществляется аналогично установке приложения — если он доступен, имеется возможность добавить его сразу после добавления учетной записи компании. Если компания разработает раздел позже, способ его получения будет предложен в то же время.

Большинство учетных записей компаний содержат политику. Политика компании позволяет ей добавлять средства защиты на телефон, зачастую, чтобы сохранить конфиденциальную или личную информацию.

Для настройки учетной записи компании коснитесь элемента **Настройки** > **приложения организации**.

## **Советы корпоративным пользователям**

Используйте свой телефон максимально эффективно на работе.

Дополнительные сведения о предложениях Nokia для предприятий см. в Nokia Expert Centre по адресу **<https://expertcentre.nokia.com>**.

## **Работа с почтой и календарем на телефоне и ПК**

Можно использовать разные адреса электронной почты длярабочей и личной переписки. Можно добавлять несколько почтовых ящиков на телефон и использовать одну и ту же учетную запись эл. почты на телефоне и ПК, работая в приложениях Outlook, Office 365, а также использовать любую другую учетную запись эл. почты. Ваша почта и календарь будут всегда синхронизированными, а вы сможете принимать участие в собраниях, принимая приглашения в календаре. Можно использовать интегрированную почту и календарь, чтобы, к примеру, просмотреть перед предстоящим собранием список участников и, а также одним нажатием получить доступ к почте или беседе в виде текстовых сообщений, которыми вы обменивались с одним из участников.

Дополнительные сведения о создании почтовых ящиков см. в разделе «Добавление почтового ящика» в настоящем руководстве пользователя.

Дополнительные сведения об Office 365 см. видео по адресу **[www.youtube.com/watch?](http://www.youtube.com/watch?v=2QxiYmAerpw) [v=2QxiYmAerpw](http://www.youtube.com/watch?v=2QxiYmAerpw)** (только на английском языке).

#### **Безопасное хранение данных на телефоне**

Ваш телефон оснащен различными опциями безопасности, которые позволяют предотвратить доступ сторонних лиц к вашим конфиденциальным данным. Например, можно установить автоматическую блокировку телефона или даже включить обнаружение телефона на случай его потери (доступно не во всех регионах).

Дополнительные сведения см. в разделе «Безопасность» настоящего руководства или на сайте **[www.nokia.com/gb-en/products/nokia-for-business/nokia-lumia/security/windows-phone](http://www.nokia.com/gb-en/products/nokia-for-business/nokia-lumia/security/windows-phone-security)[security](http://www.nokia.com/gb-en/products/nokia-for-business/nokia-lumia/security/windows-phone-security)**.

## **Повысьте эффективность работы с помощью приложений Office**

На вашем телефоне установлены мобильные версии приложений Microsoft Office.

Вы можете:

- просматривать заметки и документы, вносить уточняющие изменения или создавать новые документы;
- просматривать и редактировать презентации PowerPoint:
- создавать, просматривать и редактировать книги Microsoft Excel;
- сохранять файлы Office в SkyDrive и продолжать работать с того места, где остановились, когда вновь окажетесь за компьютером;
- получать доступ к службе Office 365.

С помощью SharePoint Workspace Mobile можно открывать, редактировать и сохранять документы Microsoft Office, размещенные на сайтах SharePoint 2010 или SharePoint Online.

Дополнительные сведения см. в разделе, посвященном Office, настоящего руководства.

Дополнительные сведения об Office 365 см. видео по адресу **[www.youtube.com/watch?](http://www.youtube.com/watch?v=2QxiYmAerpw) [v=2QxiYmAerpw](http://www.youtube.com/watch?v=2QxiYmAerpw)** (только на английском языке).

## **Подключение к Интернету**

Можно просматривать интернет-сайты, используя оптимальное подключение, будь то подключение по Wi-Fi или самое быстрое из доступных мобильных подключений для передачи данных. При необходимости можно даже предоставлять ноутбуку доступ к своему мобильному подключению для передачи данных.

Дополнительные сведения см. в разделах, посвященных Интернету, управлению телефоном и соединениям, в настоящем руководстве пользователя.

## **Обеспечьте эффективную совместную работу, установив Lync на своем телефоне**

Microsoft Lync — это следующее поколение службы связи, которая по-новомуобъединяет людей и позволяет им работать вместе когда и где угодно.

С помощью Lync становятся доступными следующие функции:

- отслеживание доступности контактов;
- отправка мгновенных сообщений;
- осуществление телефонных вызовов;
- организация аудио-, видео- и веб-конференций, а также присоединение к уже существующим конференциям.

Lync полностью интегрируется с Microsoft Office. Мобильную версию Microsoft Lync 2010 для вашего телефона можно загрузить с сайта Магазин.

Дополнительные сведения см. в документации пользователя на страницах поддержки Microsoft Lync по адресу **[lync.microsoft.com/en-us/resources/pages/resources.aspx?title=downloads](http://lync.microsoft.com/en-us/resources/pages/resources.aspx?title=downloads)**.

См. также раздел Office в данном руководстве пользователя.

# **Управление телефоном и соединение**

Заботьтесь о своем телефоне и его содержимом. Информация о подключении к аксессуарам и сетям, передаче файлов, создании резервных копий, блокировке телефона и поддержании актуальности программного обеспечения.

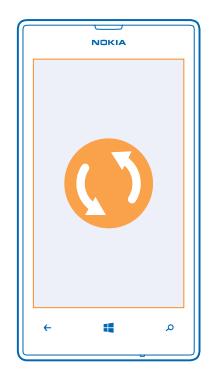

## **Регулярное обновление телефона**

Шагайте в ногу со временем — обновляйте программное обеспечение телефона и приложения для получения доступа к новым и усовершенствованным функциональным возможностям телефона. Обновление программного обеспечения также может повысить производительность телефона.

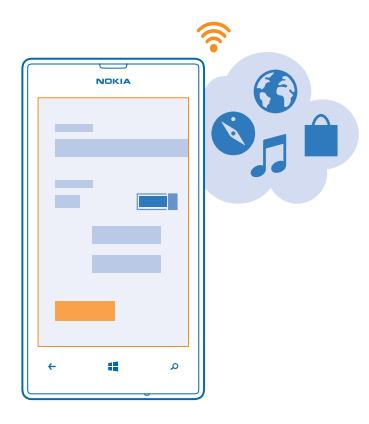

**Внимание!** При установке обновления программного обеспечения использование А устройства невозможно (даже для вызова службы экстренной помощи) до завершения установки и перезапуска устройства.

Перед запуском обновления подключите устройство к электрической сети или убедитесь в том, что аккумулятор заряжен.

После обновления перейдите к **[www.nokia.com/support](http://www.nokia.com/support)** для получения нового руководства.

### **Обновление ПО телефона**

Компьютер не требуется — обновляйте программное обеспечение телефона по беспроводному каналу, чтобы получить доступ к новым возможностям и повысить производительность.

Перед запуском обновления убедитесь в достаточном уровне заряда аккумулятора телефона.

При использовании этих служб или загрузке содержимого могут передаваться большие объемы данных, передача которых тарифицируется.

По умолчанию телефон автоматически загружает доступные обновления, если настройки передачи данных, например в роуминге, допускают это. Если телефон уведомляет Вас о доступном обновлении, просто следуйте инструкциям на экране телефона.

**Совет:** Обновления приложений проверьте в Магазин.

### **Выключение автоматической загрузки обновлений**

Если необходим строгий контроль за расходами по передаче данных в роуминге, можно выключить автоматическую загрузку обновлений. Проведите пальцем влево на рабочем столе и очистите элемент **Настройки** > **обновление телефона** > **Автоматически загружать обновления, если позволяют настройки передачи данных**.

## **Wi-Fi**

Дополнительная информация об использовании соединения Wi-Fi.

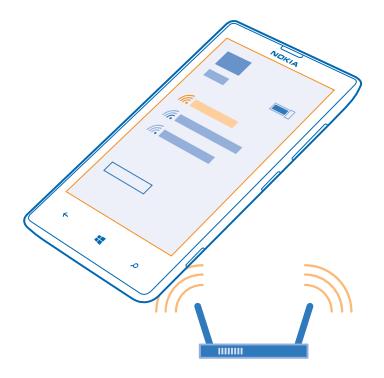

## **Cоединения Wi-Fi**

Телефон периодически проверяет наличие доступных соединений и отображает соответствующие уведомления. Такое уведомление кратковременно отображается в верхней части экрана. Для управления соединениями Wi-Fi выберите это уведомление.

Проведите влево на рабочем столе и коснитесь элемента **Настройки** > **Wi-Fi**.

Определение местоположения по Wi-Fi улучшает точность при отсутствии спутниковых сигналов, особенно при нахождении внутри зданий или между высокими зданиями. Можно также выключить Wi-Fi в настройках телефона.

### **Подключение к Wi-Fi**

Подключение к сети Wi-Fi — это удобный способ доступа в Интернет. Находясь в пути или на прогулке, можно подключиться к публичным сетям Wi-Fi в общественных местах, например в библиотеках или интернет-кафе.

Проведите влево на рабочем столе и коснитесь элемента **В. Настройки**.

- **1.** Коснитесь элемента **Wi-Fi**.
- **2.** Убедитесь, что для параметра **Сети Wi-Fi** установлено значение **Включена** .
- **3.** Выберите соединение, которое необходимо использовать.

**Совет:** Если экран телефона выключается, соединение закрывается. Для изменения этого ╈ параметра на рабочем столе проведите влево и коснитесь элемента **Настройки**.

#### **Закрытие соединения**

Коснитесь элемента **Wi-Fi** и выберите для **Сети Wi-Fi** значение **Выключена** .

## **Bluetooth**

Можно установить беспроводное соединение с другими совместимыми устройствами, например с мобильными телефонами, компьютерами, мини-гарнитурами и автомобильными комплектами. Можно также отправить фотографии на совместимые телефоны или компьютер.

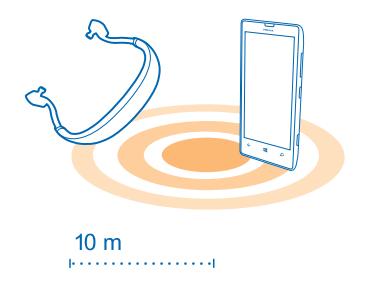

Поскольку устройства с технологией беспроводной связи Bluetooth взаимодействуют с помощью радиоволн, им необязательно находиться в зоне прямой видимости. Устройства Bluetooth должны находиться на расстоянии не более 10 метров (33 футов) друг от друга, хотя на качество связиможет повлиять наличие препятствий, например стен, или других электронных устройств.

При включенной функции Bluetooth к Вашему телефону могут подключаться сопряженные устройства. Обнаружить Ваш телефон другие устройства могут только в том случае, если разрешен просмотр настроек Bluetooth.

Не выполняйте сопряжение и не принимайте запросы на подключение от неизвестного устройства. Это помогает защитить телефон от вредоносного содержимого.

#### **Соединение с беспроводной мини-гарнитурой**

Использование беспроводной гарнитуры (продается отдельно) позволяет разговаривать по телефону, не держа его в руке, благодаря чему можно продолжать заниматься текущими делами (например, работать на компьютере) во время вызова.

- 1. Проведите влево на рабочем столе и коснитесь элемента **[9] Настройки > Bluetooth**.
- **2.** Выберите для параметра **Состояние** значение **Включен** .
- **3.** Включите мини-гарнитуру.

Может потребоваться запуск процесса сопряжения с мини-гарнитуры. Более подробные сведения см. в руководстве пользователя гарнитуры.

**4.** Чтобы выполнить сопряжение телефона и гарнитуры, выберите эту гарнитуру в списке. **5.** Может потребоваться ввод кода доступа. Более подробные сведения см. в руководстве пользователя гарнитуры.

## **Подключение к телефону друга по Bluetooth**

Используйте Bluetooth для беспроводного подключения к телефону друга и отправки фотографий, музыки и многого другого.

1. Проведите влево на рабочем столе и коснитесь элемента **[6] Настройки > Bluetooth**.

**2.** Убедитесь, что функция Bluetooth включена на обоих телефонах.

**3.** Убедитесь в том, что телефоны обнаруживаются другими телефонами.

**4.** Отображаются телефоны Bluetooth, находящиеся в пределах досягаемости. Коснитесь телефона, к которому необходимо подключиться.

**5.** Если другой телефон требует ввода пароля, введите или подтвердите его.

Пароль используется только при первом подключении к устройству.

## **Передача содержимого с помощью Bluetooth**

Хотите обменяться содержимым или передать другу снятые Вами фотографии? Канал связи Bluetooth можно использовать для беспроводной отправки фотографий или другого содержимого на совместимые устройства или компьютер.

Одновременно можно использовать несколько подключений по каналу Bluetooth. Например, во время использования мини-гарнитуры Bluetooth можно продолжать отправлять данные на другое устройство.

**1.** Убедитесь, что функция Bluetooth включена.

**2.** Коснитесь содержимого, которое необходимо передать, и удерживайте его, затем коснитесь элемента **отправить...** > **Bluetooth**.

**3.** Коснитесь устройства, к которому следует подключиться. Отображаются устройства Bluetooth, находящиеся в пределах диапазона.

**4.** Если другое устройство требует ввода пароля, введите его. Пароль, который Вы можете создать сами, необходимо ввести на обоих устройствах. На некоторых устройствах используется фиксированный пароль. Более подробные сведения см. в руководстве по эксплуатации другого устройства.

Пароль используется только при первом подключении к устройству.

## **Память и хранение**

Информация об управлении фотографиями, программами и другими объектами, доступными на телефоне.

## **Резервное копирование и восстановление данных на телефоне**

Все может случиться, поэтому настройте свой телефон на резервное копирование настроек и других данных в учетную запись Microsoft.

Для резервного копирования содержимого телефона необходимо наличие учетной записи Microsoft. Можно настроить телефон на резервное копирование списка приложений и настроек, SMS-сообщений и фотографий.

**1.** Проведите влево на рабочем столе и коснитесь элемента **Настройки** > **резервное копирование**.

**2.** При появлении запроса выполните вход с помощью своей учетной записи Microsoft.

**3.** Выберите содержимое и способ резервного копирования.
Загруженные приложения могут не включаться в резервную копию, но их можно повторно загрузить из Магазин, пока приложение доступно. За передачу данных может взиматься плата. Дополнительную информацию можно получить у поставщика услуг сети.

Для резервного копирования другого содержимого, например музыки и видео, используйте приложение Windows Phone для настольных систем или проводник Windows.

Если потребуется восстановить настройки на телефоне, добавьте учетную запись Microsoft на новый телефон и следуйте инструкциям на экране телефона.

# **Проверка и увеличение доступной памяти на телефоне**

Необходимо проверить, сколько памяти доступно? Вы можете также определить, где сохранять файлы в будущем.

Проведите влево на рабочем столе и коснитесь элемента **Настройки** > **память телефона**.

Чтобы просмотреть сведения о памяти телефона, коснитесь элемента **телефон**. Чтобы просмотреть сведения о карте памяти, коснитесь элемента **SD-карта**.

Если свободного пространства недостаточно, прежде всего проверьте, не хранятся ли лишние объекты, и удалите их:

- Сообщения SMS, мультимедийные сообщения и сообщения электронной почты
- Контакты и сведения
- Программы
- Музыка, фотографии или видеоклипы

# **Удаление программы с телефона**

В целях увеличения объема доступной памяти можно удалить программы, которые больше не требуются или не используются.

**1.** Проведите пальцем влево на рабочем столе для перехода к меню программ.

**2.** Коснитесь и удерживайте программу, а затем выберите **удалить**. Удалить некоторые программы невозможно.

Если Вы удалили программу, ее можно переустановить без повторного приобретения, пока она доступна в Магазин.

Если работа какой-либо установленной программы зависит от удаленной программы, данная программа может перестать функционировать. Более подробные сведения см. в документации по установленной программе.

# **Копирование содержимого между телефоном и компьютером**

Копирование фото, видеоклипов и другого созданного содержимого с телефона на компьютер или наоборот.

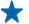

**Совет:** Если Вы используете компьютер Mac, установите программу Windows Phone из магазина программ Mac.

Для передачи фотографий, снятых с помощью устройства Mac, рекомендуется использовать приложение Nokia Photo Transfer for Mac, которое можно загрузить с вебсайта **[www.nokia.com](http://www.nokia.com/)**.

1. Полключите телефон к совместимому компьютеру с помощью совместимого кабеля USB

2. На компьютере откройте диспетчер файлов, например проводник Windows или систему поиска Finder, и перейдите к телефону.

Совет: Ваш телефон приведен в разделе переносных устройств как Windows Phone. Чтобы  $\leftarrow$ просмотреть папки на своем телефоне, дважды щелкните имя телефона. Для документов, музыки, фотографий, мелодий и видеозаписей существуют отдельные папки.

3. Перетащите элементы с телефона на компьютер или наоборот.

 $\bigstar$ Совет: Если на компьютере установлена операционная система Windows 7 или Windows 8, можно также использовать приложение Windows Phone. Windows 8 устанавливает приложение автоматически. В Windows 7 приложение можно загрузить по адресу www.windowsphone.com.

Сведения о том, какие приложения работают на тех или иных компьютерах, см. в следующей таблице:

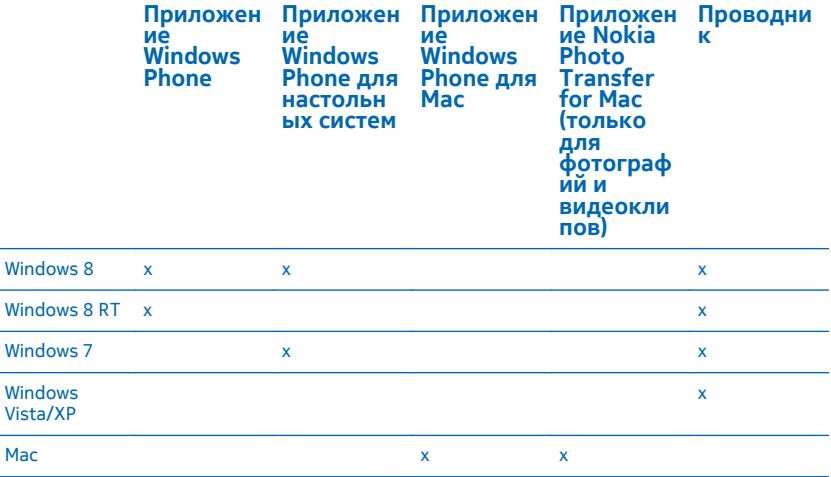

# Зашита

Информация о защите телефона и данных.

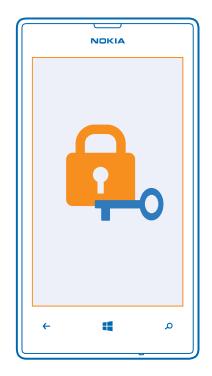

# **Настройка автоматической блокировки телефона**

Хотите защитить телефон от несанкционированного использования? Определите защитный код и настройте телефон на автоматическую блокировку, когда он не используется.

1. Проведите пальцем влево на рабочем столе и коснитесь элемента **[9] Настройки > экран блокировки**.

**2.** Выберите для параметра **пароль** значение **Включен Перр**и введите защитный код (не менее 4 цифр).

**3.** Коснитесь элемента **Требовать пароль через** и укажите время, по истечении которого телефон будет автоматически блокироваться.

Храните защитный код в надежном и безопасном месте отдельно от телефона. Если Вы забыли защитный код и не можете его восстановить или ввели этот код неправильно слишком много раз, потребуется обслуживание телефона. Может потребоваться дополнительная плата, кроме того, возможно удаление Ваших данных с телефона. Дополнительную информацию можно получить в информационном центре Nokia Care или у дилера, продавшего телефон.

### **Разблокировка телефона**

Нажмите клавишу включения и выполните на заблокированном экране перетаскивание вверх, а затем введите защитный код.

### **Использование заблокированного телефона**

Когда телефон заблокирован, можно использовать некоторые функции телефона без необходимости ввода защитного кода.

Чтобы вывести телефон из спящего режима, нажмите клавишу включения.

# **Открытие камеры**

Нажмите и удерживайте нажатой клавишу камеры.

### **Изменение способа уведомления о входящих вызовах**

Нажмите клавиши громкости, а затем коснитесь элемента . **(4)** или  $\mathbf{Q}$ .

# **Приостановка или возобновление воспроизведение музыки, а также переход к другой композиции**

Используйте элементы управления музыкального проигрывателя, отображаемые в верхней части экрана.

# **Изменение PIN-кода**

Если SIM-карта поставляется с PIN-кодом по умолчанию, можно изменить его для обеспечения дополнительной защиты.

- 1. Проведите пальцем влево на рабочем столе и коснитесь элемента **[6] Настройки**.
- **2.** Проведите до элемента **приложения** и коснитесь **телефон**.
- **3.** Коснитесь элемента **изменить PIN-код SIM-карты**.

PIN-код может состоять из 4–8 цифр.

# **Поиск потерянного телефона**

Потеряли телефон или подозреваете, что его украли? Используйте поиск телефона для поиска телефона и удаленной блокировки удаления расположенных на нем данных.

На телефоне должна быть настроена учетная запись Microsoft.

**1.** На компьютере перейдите по адресу **[www.windowsphone.com](http://www.windowsphone.com/)**.

**2.** Выполните вход с использованием той же учетной записи Microsoft, которая использовалась на телефоне.

# **3.** Выберите **поиск телефона**.

Вы можете:

- найти телефон на карте;
- включить звонок телефона, даже если он находится в режиме без звука;
- заблокировать телефон и включить на нем отображение сообщения, позволяющего вернуть телефон Вам;
- удаленно удалить все данные с телефона.

Набор доступных функций может изменяться.

# **Кошелек**

Используйте Кошелек для хранения в одном месте всех своих кредитных и дебетовых карт, купонов и скидок.

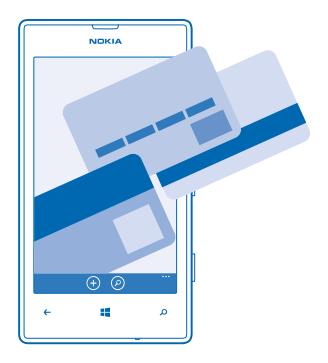

Приложение Кошелек — это электронный кошелек в Вашем телефоне. Вы можете:

- Хранить свои кредитные и дебетовые карточки в телефоне. Чтобы добавить карточку в Кошелек, необходимо выполнить вход с использованием своей учетной записи Microsoft на телефоне. Если в учетной записи Microsoft уже есть кредитная карточка, она добавляется в Кошелек автоматически.
- Оплачивать покупки в службе Магазин, например при покупке приложений в службе Магазин.
- Выполнять покупки из приложений, оплачивая их карточками, сохраненными в приложении Кошелек.
- Проверять баланс на дебетовой карточке при наличии приложения Кошелек для Вашей карточки.
- Хранить купоны на скидки и членские карточки в Кошелек

Для защиты приложения Кошелек установите для него PIN-код.

### **Установка PIN-кода кошелька**

Защитите свой электронный кошелек.

1. Проведите влево на рабочем столе и коснитесь элемента **Крителек**.

**2.** Коснитесь элемента > **настройки+pin**, выберите для **PIN-код кошелька** значение **Включен** и введите PIN-код для приложения Кошелек.

**3.** Коснитесь элемента **готово**.

Телефон запрашивает установленный PIN-код при каждом доступе к приложению Кошелек.

**Совет:** Чтобы защитить покупки Магазин, установите флажок **Использовать PIN-код кошелька для защиты купленных приложений и музыки**.

### **Добавление карточки в кошелек**

Храните свои дебетовые и кредитные карточки, а также членские и дисконтные карточки в цифровом виде в приложении Кошелек.

Чтобы добавить карточку в Кошелек для совершения покупок в службе Магазин, необходимо выполнить вход с использованием своей учетной записи Microsoft на телефоне.

**1.** Проведите влево на рабочем столе и коснитесь элемента **КАТ Кошелек**.

**2.** Чтобы добавить кредитную или дебетовую карточку, коснитесь  $\bigoplus$  > кредит или дебет и следуйте инструкциям на экране.

Телефон выполняет поиск приложения, доступного у поставщика услуг, которое может связать с Вашей картой.

# **Добавление членской или дисконтной карточки в кошелек** Коснитесь элемента (+) > другие.

Телефон выполняет поиск приложения, доступного у поставщика услуг, которое может связать с Вашей картой.

**Примечание:** Приложения и службы для оплаты и заказа билетов предоставляются  $\blacksquare$ независимыми поставщиками. Компания Nokia не предоставляет никакой гарантии в отношении этих приложений и служб и не несет никакой ответственности за их работу, включая поддержку конечных пользователей, функциональность, а также безопасность денежных операций и связанные с ее нарушением потери денежных средств. Вам может понадобиться переустановить и активировать добавленные карточки, а также приложение для оплаты или оформления билетов после ремонта устройства.

# **Коды доступа**

Вам было интересно, для чего в вашем телефоне различные коды?

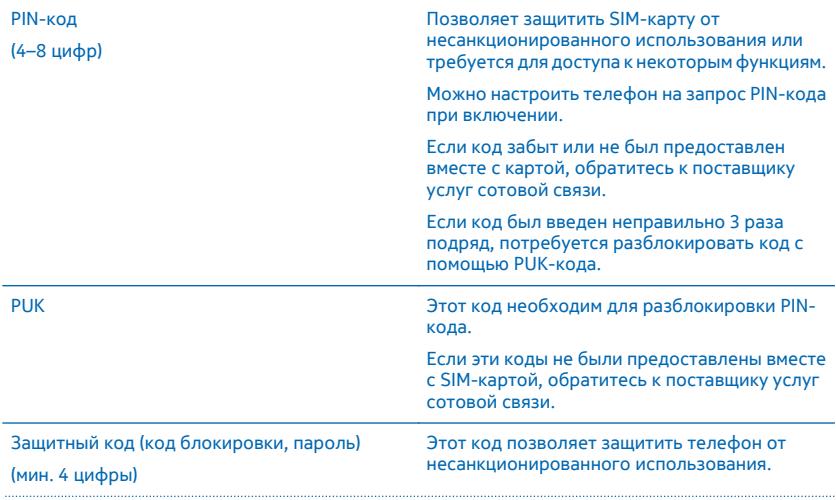

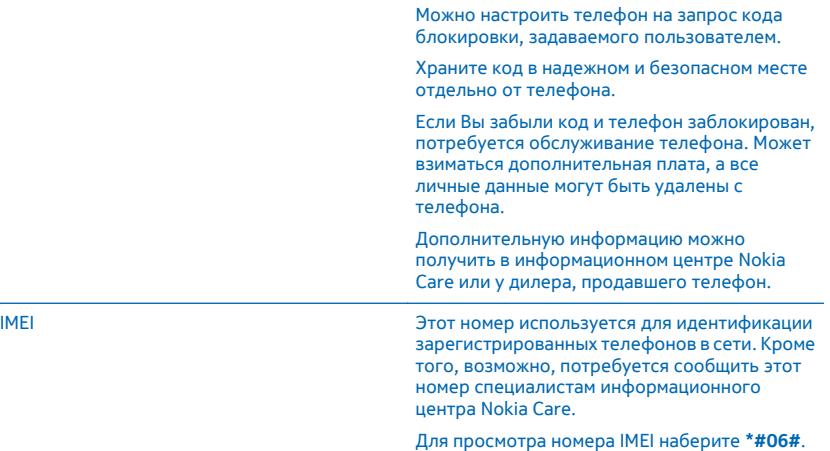

# **Устранение неполадок и поддержка**

Если Вы хотите больше узнать о телефоне или о том, как телефон должен работать, это можно сделать с помощью нескольких каналов поддержки.

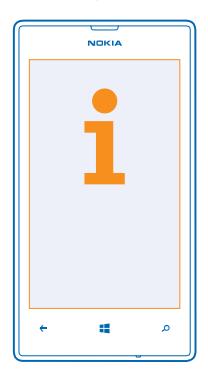

Чтобы помочь Вам использовать все возможности телефона, в телефоне имеется руководство с дополнительными инструкциями. На рабочем столе проведите влево и коснитесь **Nokia Care**.

Кроме того, можно перейти по ссылке **[www.nokia.com/support](http://www.nokia.com/support)**, где можно найти следующее:

- Информацию по устранению неполадок
- Обсуждения
- Новости о программах и загрузках
- Сведения об обновлениях программного обеспечения
- Дополнительная информация о функциях, технологиях и совместимости устройств и аксессуаров

Устранение неполадок и дискуссии недоступны для некоторых языков.

Видеоклипы службы поддержки см. по адресу **[www.youtube.com/NokiaSupportVideos](http://www.youtube.com/NokiaSupportVideos)**.

# **Если телефон не отвечает на запросы**

Выполните перечисленные ниже действия.

- Обновите ПО телефона.
- Сбросьте настройки телефона. При этом восстановятся заводские настройки и сотрется все персональное содержимое, включая приобретенные и загруженные приложения. Проведите пальцем влево на рабочем столе и коснитесь элемента **Настройки** > **сведения об устройстве** > **сброс настроек**.

Если устранить проблему не удалось, обратитесь к поставщику услуг сотовой связи или в компанию Nokia за информацией о возможности ремонта. Перед отправкой телефона в ремонт обязательно сделайте резервную копию данных, поскольку все персональные данные, хранящиеся в памяти телефона, могут быть удалены.

Совет: Если требуется идентифицировать телефон, для просмотра уникального номера IMEI телефона наберите \*#06#.

# Информация о продукции и технике безопасности

# Услуги сети и их стоимость

Вы можете использовать свое устройство только в сети WCDMA 900, 2100 и GSM/EDGE 850, 900, 1800, 1900 МГц. Необходима подписка на обслуживание, предоставляемое поставщиком услуг.

Лля использования некоторых характеристик и загрузки солержимого требуется полключение к сети, что приводит к .<br>Затратам на перелачу ланных Вам может поналобиться поллиска на некоторые функции

# Вызов службы экстренной помощи

#### 1 Включите телефон

2. Убелитесь в том, что оно нахолится в зоне с лостаточным уровнем ралиосигнала

Возможно, потребуется также выполнить перечисленные ниже лействия

- Установите SIM-карту в устройство.
- Отключите в телефоне ограничения на вызовы, например запреты вызовов, разрешенные номера и закрытые абонентские группы.
- Убедитесь, что включен режим, отличный от режим "в самолете".
- При необходимости разблокируйте экран и клавиатуру.
- 3. Нажмите ...
- 4. Выберите
- $5.$  Выберите  $\overline{①}$

6. Введите номер службы экстренной помощи, установленный для вашего региона. В разных сетях для вызова службы экстренной помощи используются различные номера.

7. Выберите позвонить.

8. Сообщите всю необходимую информацию с максимально возможной точностью. Не прерывайте связи, не дождавшись разрешения.

При первом включении телефона появляется запрос на создание учетной записи Microsoft и настройку телефона. Чтобы во время настройки учетной записи и телефона вызвать службу экстренной помощи, коснитесь SOS.

n

Важное замечание: Включите мобильные и интернет-вызовы, если телефон поддерживает последние. Попытка вызова службы экстренной помощи выполняется как через сотовые сети, так и через поставшика услуг интернетвызовов. Гарантировать связь при любых обстоятельствах невозможно. В случае особо важных соединений (например, при вызове скорой медицинской помощи) не стоит рассчитывать только на беспроводной телефон.

# Уход за устройством

Данное устройство, аккумулятор, зарядное устройство и аксессуары требуют осторожного обращения. Соблюдение приведенных ниже рекомендаций позволит содержать устройство в рабочем состоянии.

- Оберегайте устройство от влаги. Атмосферные осадки, влага, любые жидкости могут содержать минеральные частицы, вызывающие коррозию электронных схем. При попадании влаги в устройство извлеките аккумулятор и высушите устройство.
- Не используйте и не храните устройство в запыленных или загрязненных помещениях.
- Не храните устройство при повышенной температуре. Высокие температуры могут привести к повреждению устройства или аккумулятора.
- Не храните устройство при низкой температуре. При повышении температуры устройства (до нормальной температуры) возможна конденсация влаги внутри корпуса, что может привести к повреждению устройства.
- Не открывайте корпус устройства способом, отличным от указанного в данном руководстве.
- Несанкционированные изменения могут привести к повреждению устройства и к нарушению установленных правил эксплуатации радиооборудования.
- Оберегайте устройство от падения, ударов и тряски. При неосторожном обращении оно может сломаться.
- Для очистки поверхности устройства пользуйтесь только мягкой, чистой и сухой тканью.
- Не раскрашивайте устройство. Краска может помешать нормальной работе.
- Для оптимизации производительности выключайте время от времени устройство и извлекайте аккумулятор.
- Не подносите устройство к магнитам и источникам магнитных полей.

© 2013 Nokia. Все права защищены.

• В целях обеспечения безопасности важных данных храните их копии как минимум на двух носителях, например в устройстве и на карте памяти или компьютере. Кроме того, вы можете записать важную информацию на бумаге.

После продолжительной работы устройство может нагреваться. В большинстве случаев это нормально. Чтобы избежать перегрева, устройство может автоматически снижать скорость работы, закрывать программы, отключать зарядное устройство и, если это необходимо, выключаться. Если вы подозреваете, что устройство работает неправильно, обратитесь в ближайший специализированный сервисный центр.

#### **Утилизация**

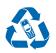

Сдавайте использованные электронные изделия, аккумуляторы и упаковочные материалы в специальные пункты сбора. Это позволяет предотвратить неконтролируемые выбросы отходов и способствует повторному использованию материалов. Все материалы данного могут быть повторно переработаны в качестве материалов и энергии. Узнайте, как утилизировать продукты Nokia, на сайте **[www.nokia.com/recycle](http://www.nokia.com/recycle)**.

**Знак перечеркнутого мусорного контейнера**

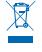

Знак перечеркнутого мусорного контейнера на изделии, аккумуляторе, в документации или на упаковке означает, что по окончании срока службы все электрические и электронные изделия, и аккумуляторы подлежат отдельной утилизации. Не уничтожайте эти изделия вместе с неотсортированными бытовыми отходами - отправьте их на утилизацию. Информацию о ближайшем к вам пункте по утилизации можно найти в интернете по адресу **[www.nokia.com/support](http://www.nokia.com/support)**. Подробную информацию об экологических характеристиках устройства см. на веб-сайте **[www.nokia.com/ecoprofile](http://www.nokia.com/ecoprofile)**.

# **Сведения об управлении цифровыми правами**

Пользуясь даннымустройством, строго соблюдайте законодательство, местные обычаи, уважайте право на частную жизнь и не нарушайте законных прав других лиц, в том числе авторских прав. Законодательство об охране авторских прав накладывает ограничения на копирование, изменение или передачу фотографий, мелодий и другого содержимого.

Содержимое, защищенное с помощью системы управления цифровым доступом (DRM), связано с лицензией, которая определяет права на использование этого содержимого.

Данное устройство обеспечивает доступ к содержимому с защитой WMDRM 10. Если определенное программное обеспечение для управления цифровыми правами не позволяет защитить содержимое, владельцы такого содержимого вправе обратиться с просьбой отменить возможность доступа к новому содержимому с использованием такого программного обеспечения. Такая отмена может также привести к запрещению обновления содержимого, которое уже имеется на устройстве. Отмена доступа к содержимому с использованием такого программного обеспечения для управления цифровыми правами не влияет на использование содержимого, которое защищено с помощью других технологий управления цифровыми правами, или незащищенного содержимого.

Если в устройстве находится содержимое с защитой PlayReady или WMDRM, при форматировании памяти устройства лицензии и само содержимое теряются. Лицензии и содержимое также теряются в случае повреждения файлов в устройстве. Потеря лицензий или содержимого может привести к ограничению возможности повторного использования этого содержимого в устройстве. Дополнительную информацию можно получить у поставщика услуг.

# **Сведения об аккумуляторах и зарядных устройствах**

Используйте устройство только с оригинальным перезаряжаемым аккумулятором BL-5J.

Заряжайте свое устройство зарядным устройством AC-20 или AC-16. Разъем зарядного устройства может быть разным.

Зарядные устройства сторонних производителей, которые отвечают требованиям стандарта IEC/EN 62684 и которые можно подсоединить к разъему Micro USB устройства, также могут быть совместимы.

Компания Nokia может производить дополнительные моделиаккумуляторов или зарядных устройств для этого устройства.

### **Безопасность аккумуляторов и зарядных устройств**

Перед извлечением аккумулятора обязательно выключите устройство и отсоедините его от зарядного устройства. Для того чтобы отсоединить зарядное устройство или кабель питания аксессуара, держитесь за вилку, а не за шнур.

© 2013 Nokia. Все права защищены. **119**

Если вы не пользуетесь зарядным устройством, выньте его из розетки. Если полностью заряженный аккумулятор не используется, он постепенно разряжается.

Аккумулятор следует хранить при температуре от 15 до 25 °С. Слишком высокая и слишком низкая температура приводит к снижению емкости и срока службы аккумулятора. Чрезмерно нагретый или охлажденный аккумулятор может стать причиной временной неработоспособности устройства.

Во избежание короткого замыкания не допускайте соприкосновения металлических предметов с металлическими контактами аккумулятора. Это может стать причиной повреждения аккумулятора или иного предмета.

Не уничтожайте аккумуляторы путем сжигания, так как они могут взорваться. Не нарушайте местные нормативные акты. По возможности сдавайте аккумуляторы для вторичной переработки. Запрещается выбрасывать аккумуляторы вместе с бытовым мусором.

Запрещается разбирать, разрезать, разрушать, сгибать, прокалывать или иным способом повреждать аккумулятор. В случае протечки аккумулятора не допускайте попадания жидкости на кожу или в глаза. Если это произошло, немедленно промойте кожу или глаза водой или обратитесь за медицинской помощью. Запрещается изменять, пытаться вставлять посторонние предметы в аккумулятор, подвергать его воздействию или погружать в воду или другие жидкости. Аккумуляторы могут взрываться при повреждении.

Аккумуляторы и зарядные устройства следует использовать только по их прямому назначению. Применение не по назначению или использование не одобренных или несовместимых аккумуляторов или зарядных устройств может создавать угрозу возгорания, взрыва или других опасностей. Кроме того, это может привести к аннулированию гарантии. Если вам кажется, что зарядное устройство или аккумулятор неисправны, перед продолжением их эксплуатации обратитесь в сервисный центр. Не используйте неисправные зарядные устройства и аккумуляторы. Зарядные устройства следует использовать исключительно в помещениях.

# **Дополнительно о технике безопасности**

### **Маленькие дети**

Устройство и аксессуары не являются игрушками. Они могут содержать мелкие детали. Храните их в недоступном для детей месте.

# **Медицинское оборудование**

Работа радиопередающего оборудования, включая мобильные телефоны, может нарушать нормальное функционирование не имеющего должной защиты медицинского оборудования. С вопросами о надлежащей защите медицинского оборудования от внешнего радиочастотного излучения обращайтесь к медицинским работникам или к изготовителю оборудования.

### **Имплантированные медицинские устройства**

Во избежание потенциальных помех изготовители имплантируемых медицинских устройств во избежание возникновения помех расстояние между мобильным устройством и имплантированным медицинским устройством должно быть не менее 15,3 сантиметра. Лицам, пользующимся такими устройствами, необходимо соблюдать следующие правила:

- держите беспроводное устройство на расстоянии не менее 15,3 сантиметра от медицинского устройства;
- не носите беспроводное устройство в нагрудном кармане;
- держите мобильное устройство около уха, более удаленного от медицинского устройства;
- при появлении малейших признаков возникновения помех выключите мобильное устройство;
- следуйте инструкциям изготовителя имплантированного медицинского устройства.

При возникновении вопросов об использовании мобильного устройства совместно с имплантированным медицинским устройством обращайтесь в учреждение здравоохранения.

### **Слуховые аппараты**

**Внимание!** Использование мини-гарнитуры может снизить чувствительность слуха к внешним звукам. Не пользуйтесь мини-гарнитурой в ситуациях, создающих угрозу безопасности.

Некоторые беспроводные устройства могут создавать помехи в работе слуховых аппаратов.

### Huyens

Поверхность этого устройства не солержит никеля

### Не допускайте попадания в устройство вредоносного содержимого

Устройство может подвергаться воздействию вирусов и другого вредоносного содержимого. Соблюдайте описанные ниже меры безопасности.

- Сообщения следует открывать с осторожностью. Они могут содержать вредоносное программное обеспечение и другие программные компоненты, которые могут нарушить работу телефона и компьютера.
- Соблюдайте осторожность при приеме запросов на полключение, во время работы в Интернете или при загрузке содержимого. Не принимайте вызов по каналу Bluetooth из ненадежных источников.
- Устанавливайте и используйте услуги и программное обеспечение только из источников, заслуживающих доверия. которые предоставляют надежную защиту.
- Следует устанавливать антивирусное и другое программное обеспечение для защиты как в устройстве, так и на любой полключенный компьютер. Устанавливайте только одно антивирусное приложение. Использование нескольких приложений может негативно сказаться на производительности и работе устройства или компьютера.
- При открытии запрограммированных в устройстве закладок и ссылок на веб-сайты сторонних организаций соблюдайте соответствующие меры безопасности. Корпорация Nokia не делает никаких заявлений и не принимает на  $\overline{1}$ саба шикаких обязательств относительно таких веб-сайтов

# Автомобили

Радиосигналы могут влиять на неверно установленные или недостаточно защищенные электронные системы автомобиля. За дополнительной информацией обрашайтесь к изготовителю автомобиля или оборудования.

Установка устройства в автомобиле должна проводиться только квалифицированными специалистами. Нарушение правил установки может быть опасным и привести к аннулированию гарантии. Регулярно проверяйте надежность крепления и работоспособность радиотелефонного оборудования в автомобиле. Не храните и не перевозите горючие или взрывчатые вещества вместе с устройством, его компонентами или аксессуарами. Не помещайте устройство или аксессуары в зоне раскрытия воздушной подушки.

### Взрывоопасная среда

В потенциально взрывоопасной среде, например, вблизи бензонасосов, обязательно выключайте устройство. Искрообразование может привести к пожару или взрыву, что чревато травмами и гибелью людей. Необходимо соблюдать ограничения в местах сосредоточения топлива или в местах выполнения взрывных работ. Потенциально взрывоопасная среда может быть не всегда четко обозначена. Обычно примерами такой среды являются места, где обычно рекомендуется глушить автомобильные двигатели, подпалубные помещения на судах, хранилища химических веществ и установки по их переработке, помещения и зоны с загрязнением воздуха химическими парами или пылью. Выясните у изготовителей автомобилей с использованием сжиженного горючего газа (например, пропана или бутана), можно ли вблизи от них безопасно использовать данное устройство.

# Информация о сертификации (SAR)

Это мобильное устройство соответствует международным требованиям в области радиочастотного излучения.

Данное мобильное устройство содержит передатчик и приемник радиосигналов. Оно разработано так, чтобы не превышать пределов воздействия радиоволн (радиочастотных электромагнитных полей), определенных международными стандартами. Данные требования были установлены независимой научной организацией ICNIRP. В них заложен значительный запас безопасности, гарантирующий защиту людей любого возраста, вне зависимости от состояния ИХ ЗДОРОВЬЯ.

В этих рекомендациях используется удельный коэффициент поглошения (SAR), который выражает количество ралиочастотного (РЧ) излучения, поступающего в голову или тело, когда устройство передает данные. Предельное значение SAR, рекомендованное ICNIRP для мобильных устройств, равно 2.0 Вт/кг на 10 г ткани.

Коэффициент SAR измеряется в стандартном рабочем положении устройства при максимальной мощности передатчика. указанной в технических характеристиках. При этом проверяются все диапазоны рабочих частот передатчика. Максимальные зафиксированные значения SAR для данного устройства:

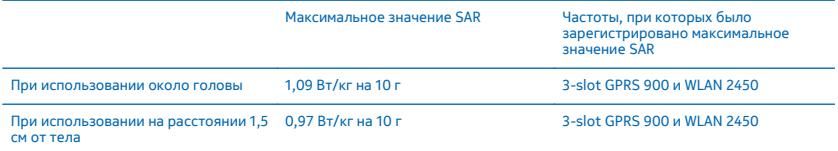

Данное устройство отвечает требованиям к уровню воздействия радиоволн, если его держат у головы или на расстоянии не менее 1,5 см от тела. Чехлы, крепящиеся к ремню футляры и другие держатели для ношения устройства на теле не должны содержать металлических деталей. При этом устройство должно находиться на указанном выше расстоянии от тела.

Для передачи данных или сообщений необходимо хорошее сетевое подключение. Передача может быть отложена до тех пор, пока не будет установлено подключение. Соблюдайте рекомендации относительно расстояния от тела вплоть до окончания передачи.

При обычномиспользовании значения SAR значительно ниже указанных. Этоможно объяснить следующимобразом: чтобы сделать работу устройства более эффективной и уменьшить помехи в сети, рабочая мощность вашего мобильного телефона автоматически снижается, когда полная мощность не требуется для звонка. Чем ниже выходная мощность, тем ниже значение SAR.

Модели устройств могут быть разных версий с различными значениями коэффициента. Со временем производитель может менять конструкцию устройств или использовать в них другие компоненты. Это также влияет на значения SAR. Наиболее актуальную информацию о коэффициенте SAR для этого устройства Nokia и других его моделей можно найти на странице **[www.nokia.com](http://www.nokia.com/)**.

Всемирная организация здравоохранения (ВОЗ) утверждает, что, согласно имеющимся на данный момент научнымданным, принимать какие-либо особые меры предосторожности при использовании мобильных устройств не требуется. Чтобы снизить воздействие радиочастотного излучения, старайтесь меньше говорить по мобильному телефону или пользуйтесь гарнитурой, чтобы устройство располагалось как можно дальше от головы и тела. Более подробную информацию, объяснения и обсуждение РЧ излучения можно найти на сайте ВОЗ по адресу **[www.who.int/peh-emf/en](http://www.who.int/peh-emf/en)**.

# **Консультационные сообщения Nokia**

Чтобы помочь вам максимально эффективно использовать возможности телефона и служб, компания Nokia может отправлять вам сообщения. Они могут содержать советы, рекомендации и помощь, Для предоставления вам этих услуг номер вашего мобильного телефона, его серийный номер, а также некоторые идентификаторы подключенных мобильных услуг могут быть отправлены в компанию Nokia при первом включении устройства. Эти данные могут использоваться, как указано в политике конфиденциальности на веб-сайте **[www.nokia.com](http://www.nokia.com/)**.

# **Авторские и иные права**

**ДЕКЛАРАЦИЯ СООТВЕТСТВИЯ**

# $C\epsilon$ 0168

NOKIA CORPORATION заявляет, что изделие RM-914 соответствует основным требованиям и другим соответствующим положениям Директивы Совета Европы 1999/5/ЕС. Копию декларации соответствия можно загрузить с веб-страницы **[www.nokia.com/global/declaration/declaration-of-conformity](http://www.nokia.com/global/declaration/declaration-of-conformity)**.

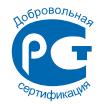

520 / (RM-914)

В соответствии с Российским законом о защите прав потребителей (статья 2.5), срок службы изделия составляет 1 года с даты производства при условии, что изделие эксплуатируется в соответствии с техническими стандартами и инструкциями руководства по эксплуатации.

Набор доступных продуктов, функций, приложений и услуг зависит от региона. Дополнительную информацию можно получить у дилера Nokia или поставщика услуг. Данное устройство может содержать компоненты, технологии и/или программное обеспечение, подпадающие под действие экспортного законодательства США и других стран. Любое использование в нарушение законодательства запрещено.

Содержание этого документа представлено на условиях «как есть». Кроме требований действующего законодательства, никакие иные гарантии, как явные, так и подразумеваемые, включая (но не ограничиваясь) неявными гарантиями коммерческой ценности и пригодности для определенной цели, не касаются точности, надежности или содержания этого документа. Корпорация Nokia оставляет за собой право пересматривать или изменять содержимое данного документа в любое время без предварительного уведомления.

В максимально допустимой действующим законодательством степени корпорация Nokia и ее держатели лицензий ни при каких обстоятельствах не принимают на себя никакой ответственности за потерю данных или прибыли, а также ни за какой специальный, случайный, воспоследовавший или косвенный ущерб, какими бы причинами это ни было вызвано.

Воспроизведение, передача или распространение данного документа или любой его части в любой форме без предварительного письменного разрешения корпорации Nokia запрещено. Корпорация Nokia постоянно совершенствует свою продукцию. Корпорация Nokia оставляет за собой право вносить любые изменения и улучшения в любое изделие, описанное в этом документе, без предварительного уведомления.

Nokia не предоставляет никаких гарантий и не несет никакой ответственности за поддержку конечных пользователей и функционирование приложений сторонних разработчиков, поставляемых вместе с устройством, а также за содержащуюся в них информацию. Приступая к использованию приложения, вы соглашаетесь с тем, что оно предоставлено на условиях «как есть». Nokia не делает никаких заявлений, не предоставляет никаких гарантий и не несет никакой ответственности за поддержку конечных пользователей и функционирование приложений сторонних разработчиков, поставляемых вместе с устройством, а также за содержащуюся в них информацию.

Загрузка карт, игр, музыки и видеороликов, а также передача изображений и видеороликов может привести к передаче большого количества данных. Поставщик услуг может взыскать плату за передачу данных. Наличие конкретных изделий, услуг и функциональных возможностей может меняться в зависимости от региона. Пожалуйста, обращайтесь к своему дилеру Nokia за дальнейшей информацией и сведениями о наличии языковых опций.

#### **УВЕДОМЛЕНИЕ FCC**

Данное устройство соответствует требованиям раздела 15 правил FCC. Эксплуатация устройства зависит от двух условий: (1) данное устройство может не являться причиной вредных помех и (2) данное устройство должно допускать любые принимаемые помехи, включая помехи, которые могут вызвать нежелательное нарушение работы устройства. Изменения, не являющиеся специально рекомендованными Nokia, могут привести к аннулированию полномочий пользователя на работу с оборудованием.

Примечание. В ходе тестирования этого оборудования было установлено его соответствие ограничениям для цифровых устройств класса B (согласно пункту 15 правил FCC). Эти ограничения разработаны для обеспечения надлежащей защиты от вредных помех при установке оборудования внутри помещения. Данное оборудование создает, использует и может излучать радиочастотную энергию и, если оно установлено и используется с нарушением инструкций, это может привести к возникновению вредных помех при радиосвязи. Однако гарантии относительно отсутствия помех при конкретных условиях установки не предоставляются. Если данное оборудование вызывает вредные помехи при приеме радио- или телесигналов, что может быть определено путем выключения и включения оборудования, пользователю рекомендуется попытаться устранить помехи одним или несколькими из следующих способов:

- Изменить направление или расположение принимающей антенны.
- Увеличить расстояние между оборудованием и приемником.
- Подключить оборудование к другой розетке электросети, которая не используется для подключения приемника.
- Обратиться за помощью к дилеру или квалифицированному техническому специалисту по радио- или телеоборудованию.

TM & © 2013 Nokia. Все права защищены. Названия продукции третьих сторон могут быть торговыми знаками, принадлежащими соответствующим владельцам.

© 2013 Microsoft Corporation. All rights reserved. Microsoft, Windows and the Windows logo are trademarks of the Microsoft group of companies.

The Bluetooth word mark and logos are owned by the Bluetooth SIG, Inc. and any use of such marks by Nokia is under license.

Данный продукт лицензирован по лицензии MPEG-4 Visual Patent Portfolio License (i) для личного и некоммерческого использования в связи с информацией, закодированной в соответствии со стандартом MPEG-4 Visual Standard потребителем, использующим его в личных и некоммерческих целях и (ii) для использования при просмотре видео в

формате MPEG-4, предоставленное лицензированным провайдером. Для использования с любой иной целью лицензия не<br>предоставляется и не подразумевается. Дополнительная информация, включая информацию об использовании в<br>рекламны